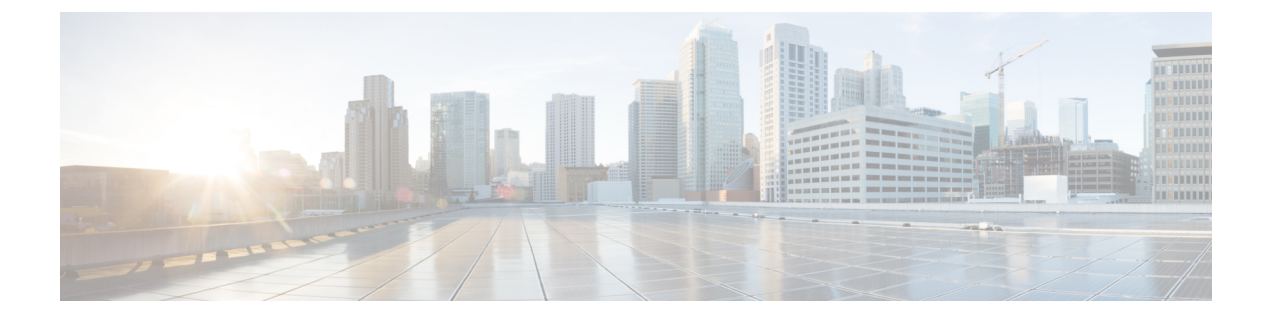

# インターフェイスおよびハードウェア コ マンド

- debug ilpower  $(3 \sim -\gamma)$
- debug interface  $(4 \sim -\gamma)$
- debug lldp packets  $(5 \sim -\gamma)$
- debug nmsp  $(6 \sim -\check{\vee})$
- duplex  $(8 \sim -\gamma)$
- errdisable detect cause  $(10 \sim \rightarrow \sim)$
- errdisable detect cause small-frame  $(13 \sim \rightarrow \sim)$
- errdisable recovery cause  $(14 \sim \rightarrow \sim)$
- errdisable recovery interval  $(17 \sim -\gamma)$
- lldp (インターフェイス コンフィギュレーション) (18ページ)
- mdix auto  $(20 \sim -\check{\vee})$
- network-policy  $(21 \sim \rightarrow \sim)$
- network-policy profile(グローバル コンフィギュレーション) (22 ページ)
- nmsp attachment suppress  $(23 \sim \rightarrow \sim)$
- power efficient-ethernet auto  $(24 \sim \rightarrow \sim)$
- power inline  $(25 \leq \leq \leq \vee)$
- power inline consumption  $(29 \sim \rightarrow \sim)$
- power inline police  $(32 \lt \lt \lt \lt)$
- show eee  $(35 \lt \lt \lt \lt)$
- show env  $(39 \sim -\nu)$
- show errdisable detect  $(42 \sim +\gamma)$
- show errdisable recovery  $(44 \sim \rightarrow \sim)$
- show hardware led  $(46 \sim +\sqrt{})$
- show interfaces  $(50 \sim -\check{v})$
- show interfaces counters  $(55 \sim -\gamma)$
- show interfaces switchport  $(58 \sim -\gamma)$
- show interfaces transceiver  $(61 \sim -\gamma)$
- show ip ports all  $(64 \sim -\gamma)$
- show network-policy profile  $(65 \sim +\ \ \ \ \ \ \ \ \ \$
- show power inline  $(66 \sim +\sqrt{y})$
- show system mtu  $(72 \& -\Diamond)$
- speed  $(73 \sim -\gamma)$
- switchport block (75 ページ)
- system mtu  $(77 \sim -\gamma)$
- voice-signaling vlan (ネットワークポリシー コンフィギュレーション) (79 ページ)
- voice vlan (ネットワークポリシー コンフィギュレーション) (81 ページ)

# **debug ilpower**

電源コントローラおよびPower over Ethernet (PoE) システムのデバッグをイネーブルにするに は、特権 EXEC モードで **debug ilpower** コマンドを使用します。デバッグをディセーブルにす るには、このコマンドの **no** 形式を使用します。

**debug ilpower** {**cdp** | **event** | **ha** | **port** | **powerman** | **registries** | **scp** | **sense**} **no debug ilpower** {**cdp** | **event** | **ha** | **port** | **powerman** | **registries** | **scp** | **sense**}

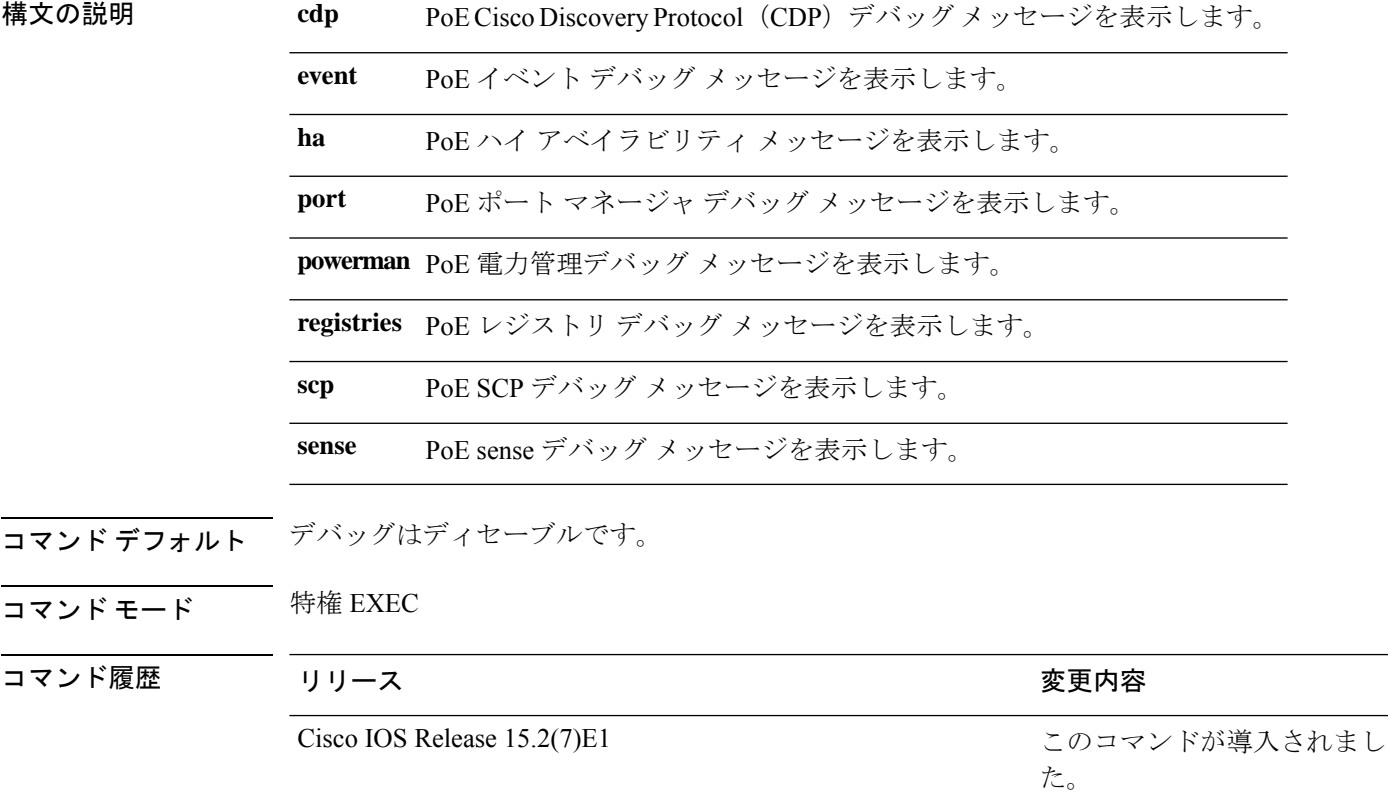

使用上のガイドライン このコマンドは、PoE 対応スイッチだけでサポートされています。

あるスイッチ スタック上でデバッグをイネーブルにした場合は、アクティブ スイッチでのみ イネーブルになります。メンバスイッチのデバッグを有効にする場合は、**session***switch-number* EXECコマンドを使用して、アクティブスイッチからのセッションを開始できます。次に、メ ンバスイッチのコマンドラインプロンプトで**debug**コマンドを入力します。最初にセッション を開始せずにメンバスイッチのデバッグをイネーブルにするには、アクティブスイッチ上で **remote command** *stack-member-number LINE* EXEC コマンドを使用します。

### **debug interface**

インターフェイス関連アクティビティのデバッグをイネーブルにするには、特権EXECモード で**debug interface**コマンドを使用します。デバッグをディセーブルにするには、このコマンド の **no** 形式を使用します。

**nodebug interface** {*interface-id* | **counters** {**exceptions**|**protocol memory**} | **null** *interface-number* | **port-channel** *port-channel-number* | **states**|**vlan** *vlan-id*}

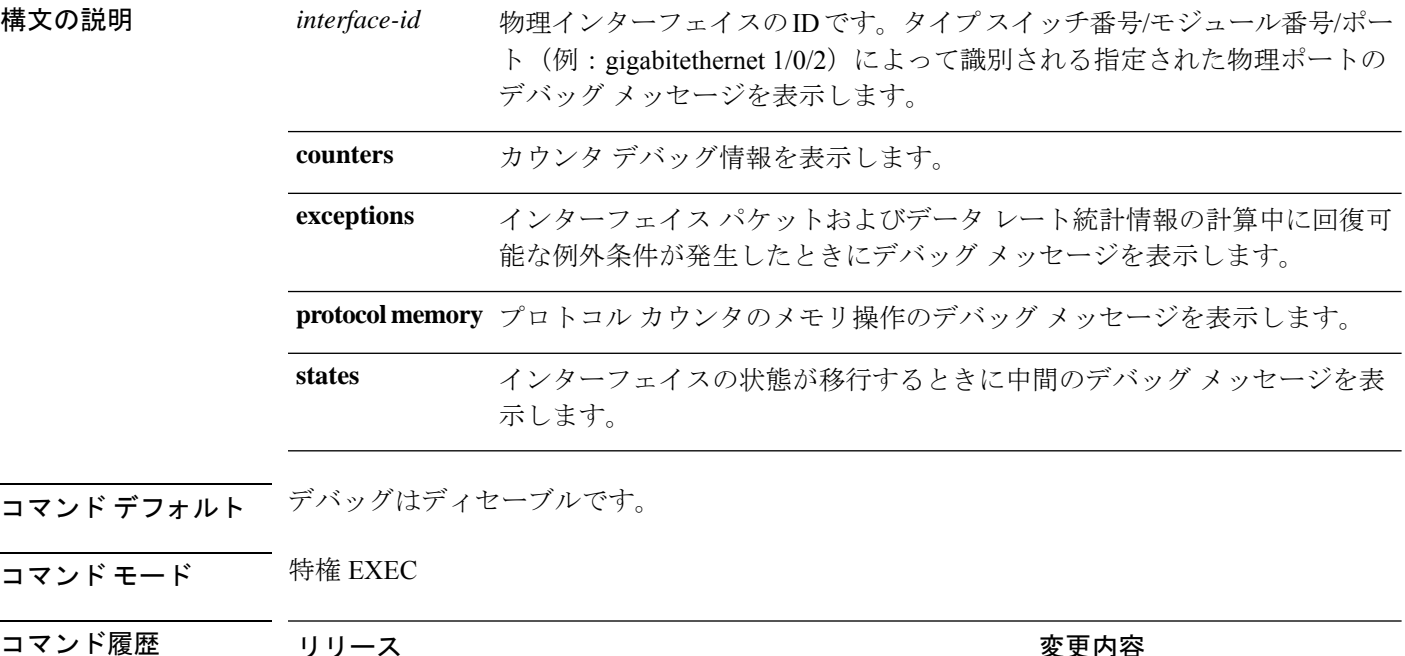

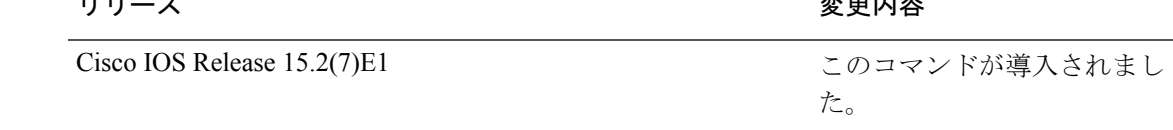

使用上のガイドライン キーワードを指定しない場合は、すべてのデバッグ メッセージが表示されます。

**undebug interface** コマンドは **no debug interface** コマンドと同じです。

あるスイッチ スタック上でデバッグをイネーブルにした場合は、アクティブ スイッチでのみ イネーブルになります。メンバスイッチのデバッグを有効にする場合は、**session***switch-number* EXECコマンドを使用して、アクティブスイッチからのセッションを開始できます。次に、メ ンバスイッチのコマンドラインプロンプトで**debug**コマンドを入力します。最初にセッション を開始せずにメンバスイッチのデバッグをイネーブルにするには、アクティブスイッチ上で **remote command** *stack-member-number LINE* EXEC コマンドを使用します。

**5**

# **debug lldp packets**

Link Layer Discovery Protocol (LLDP) パケットのデバッグをイネーブルにするには、特権 EXEC モードで **debug lldp packets** コマンドを使用します。デバッグをディセーブルにするには、こ のコマンドの **no** 形式を使用します。

### **debug lldp packets no debug lldp packets**

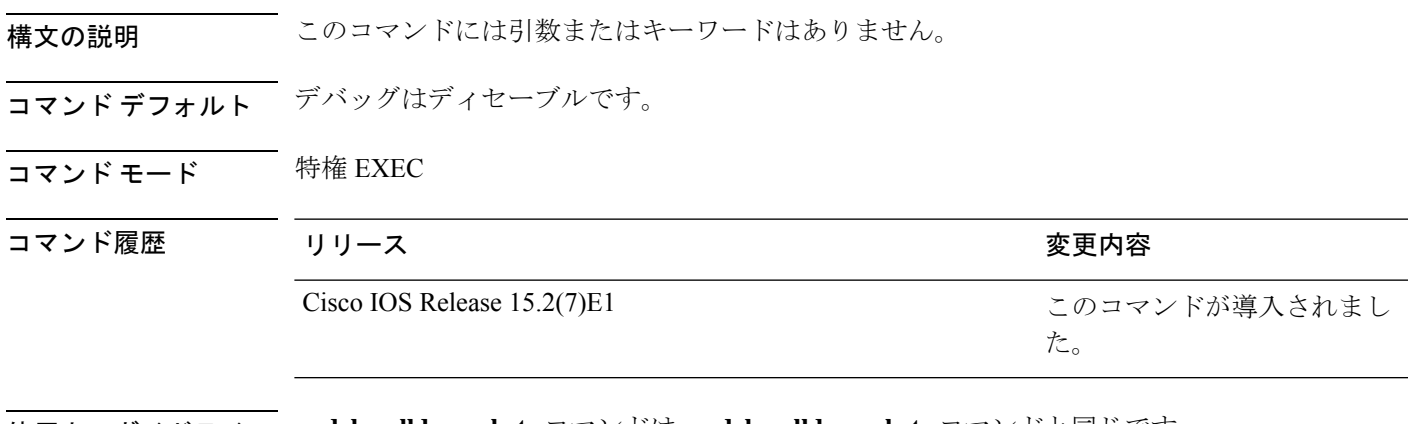

使用上のガイドライン **undebug lldp packets** コマンドは **no debug lldp packets** コマンドと同じです。 あるスイッチ スタック上でデバッグをイネーブルにした場合は、アクティブ スイッチでのみ イネーブルになります。メンバスイッチのデバッグを有効にする場合は、**session***switch-number* 特権 EXEC コマンドを使用して、アクティブスイッチからのセッションを開始できます。

# **debug nmsp**

スイッチの Network Mobility Services Protocol(NMSP)のデバッグをイネーブルにするには、 特権 EXEC モードで **debug nmsp** コマンドを使用します。デバッグをディセーブルにするに は、このコマンドの **no** 形式を使用します。

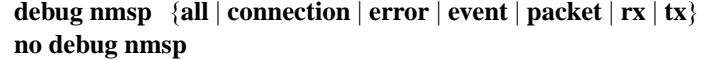

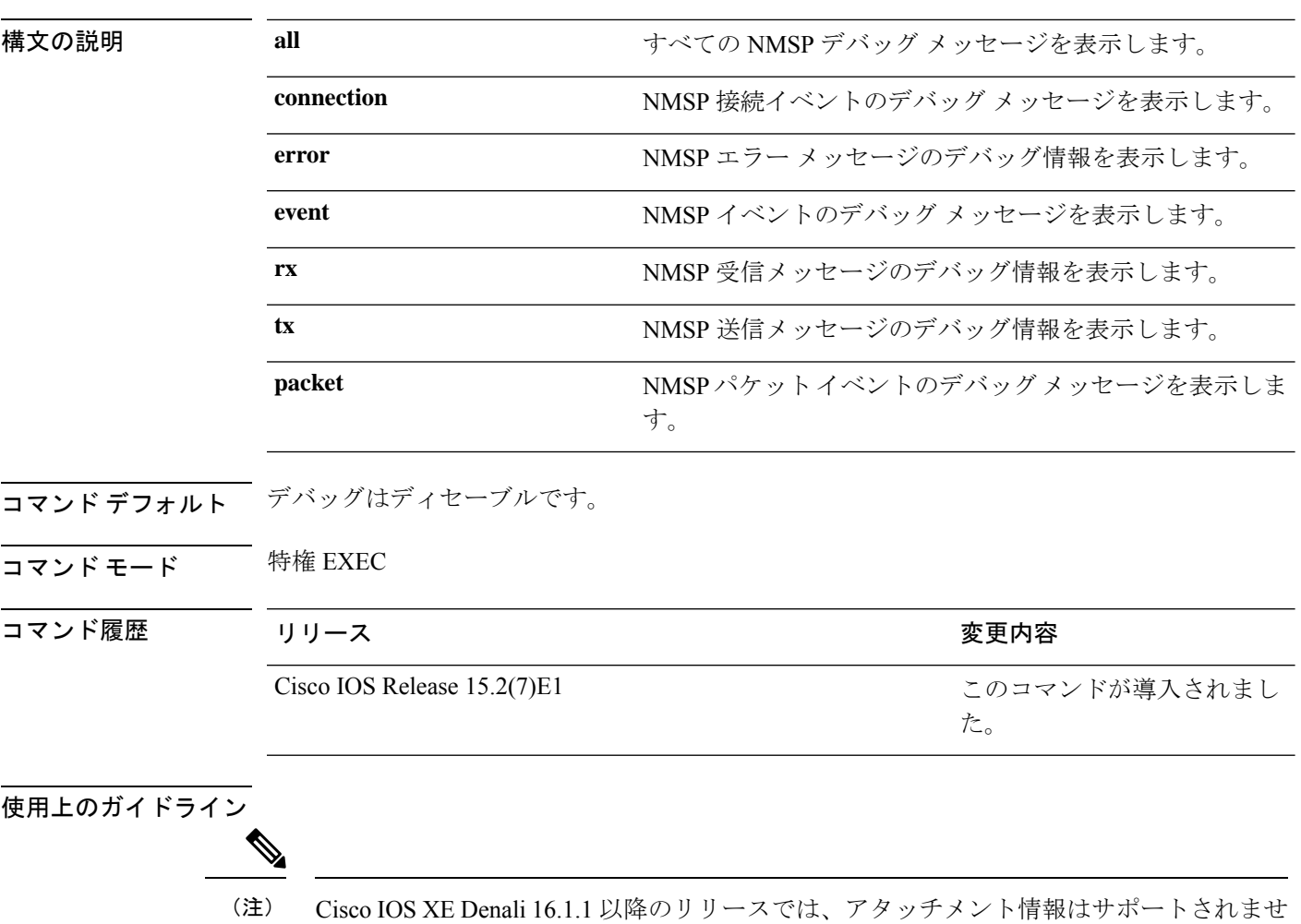

**undebug nmsp** コマンドは **no debug nmsp** コマンドと同じです。

あるスイッチ スタック上でデバッグをイネーブルにした場合は、アクティブ スイッチでのみ イネーブルになります。メンバスイッチのデバッグを有効にする場合は、**session***switch-number* EXECコマンドを使用して、アクティブスイッチからのセッションを開始できます。次に、メ ンバスイッチのコマンドラインプロンプトで**debug**コマンドを入力します。最初にセッション

 $h_{\circ}$ 

を開始せずにメンバスイッチのデバッグをイネーブルにするには、アクティブスイッチ上で **remote command** *stack-member-number LINE* EXEC コマンドを使用します。

# **duplex**

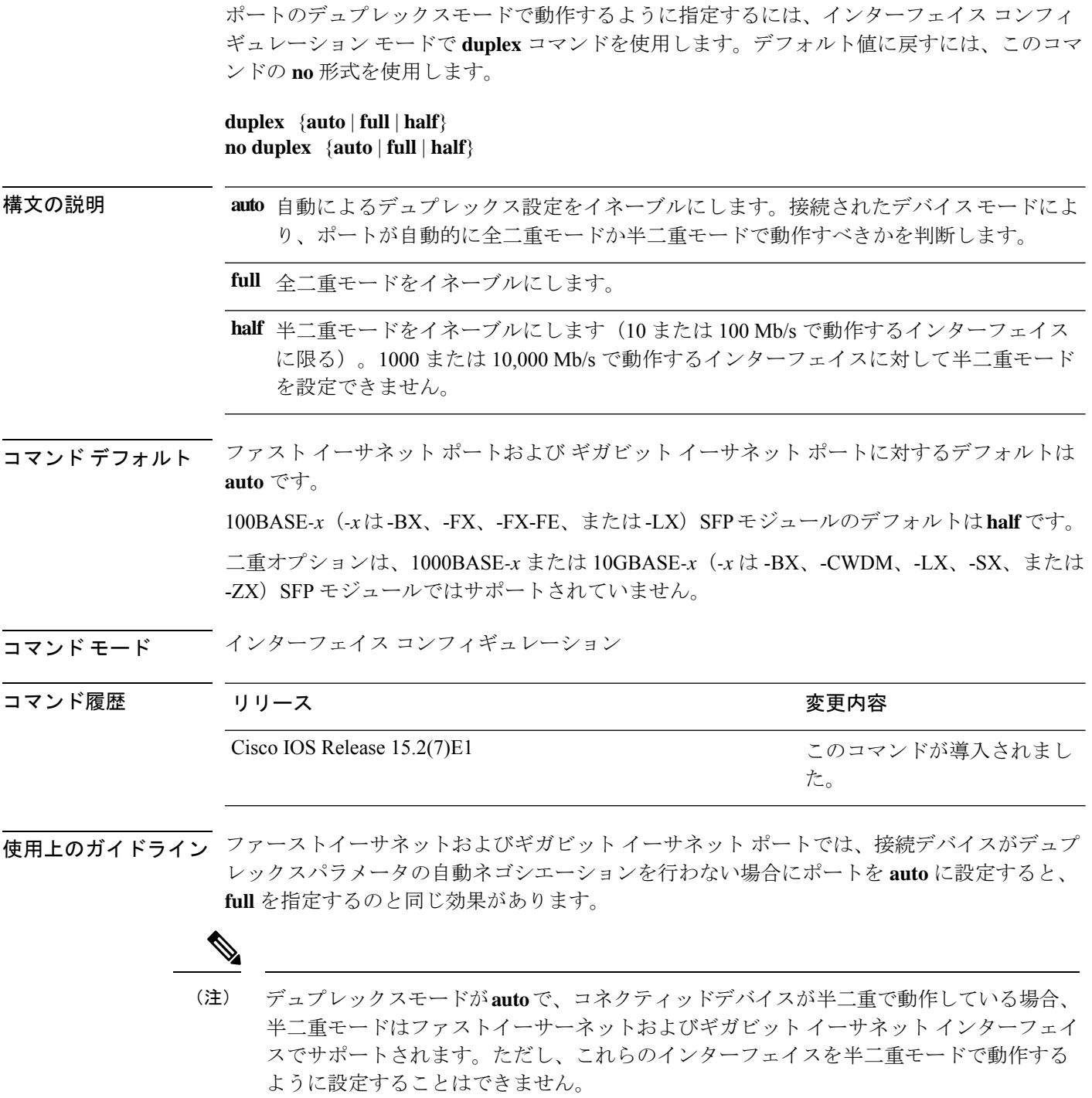

特定のポートを全二重または半二重のいずれかに設定できます。このコマンドの適用可能性 は、スイッチが接続されているデバイスによって異なります。

両方のラインの終端が自動ネゴシエーションをサポートしている場合、デフォルトの自動ネゴ シエーションを使用することを強く推奨します。片方のインターフェイスが自動ネゴシエー ションをサポートし、もう片方がサポートしていない場合、両方のインターフェイス上でデュ プレックスと速度を設定し、サポートされている側で **auto** の設定を使用してください。

速度が **auto** に設定されている場合、スイッチはもう一方のリンクの終端にあるデバイスと速 度設定についてネゴシエートし、速度をネゴシエートされた値に強制的に設定します。デュプ レックス設定はリンクの両端での設定が引き継がれますが、これにより、デュプレックス設定 に矛盾が生じることがあります。

デュプレックス設定を行うことができるのは、速度が **auto** に設定されている場合です。

 $\backslash\!\!\!\backslash$ 

インターフェイス速度およびデュプレックスモードの設定を変更すると、再設定中にイ 注意 ンターフェイスがシャットダウンし、再びイネーブルになる場合があります。

設定を確認するには、**show interfaces** 特権 EXEC コマンドを入力します。

例 次の例では、インターフェイスを全二重動作に設定する方法を示します。

Device(config)# **interface gigabitethernet1/0/1** Device(config-if)# **duplex full**

# **errdisable detect cause**

特定の原因またはすべての原因に対して errdisable 検出をイネーブルにするには、グローバル コンフィギュレーション モードで **errdisable detect cause** コマンドを使用します。errdisable 検 出機能をディセーブルにするには、このコマンドの **no** 形式を使用します。

**errdisable detect cause** {**all**| **arp-inspection**|**bpduguard shutdown vlan**|**dhcp-rate-limit** |**dtp-flap** | **gbic-invalid** | **inline-power** | **link-flap** | **loopback** | **pagp-flap** | **pppoe-ia-rate-limit** | **psp shutdown vlan** | **security-violation shutdown vlan** | **sfp-config-mismatch**}

**no errdisable detect cause** {**all** | **arp-inspection** | **bpduguard shutdown vlan** | **dhcp-rate-limit** | **dtp-flap** | **gbic-invalid** | **inline-power** | **link-flap** | **loopback** | **pagp-flap** | **pppoe-ia-rate-limit** | **psp shutdown vlan** | **security-violation shutdown vlan** | **sfp-config-mismatch**}

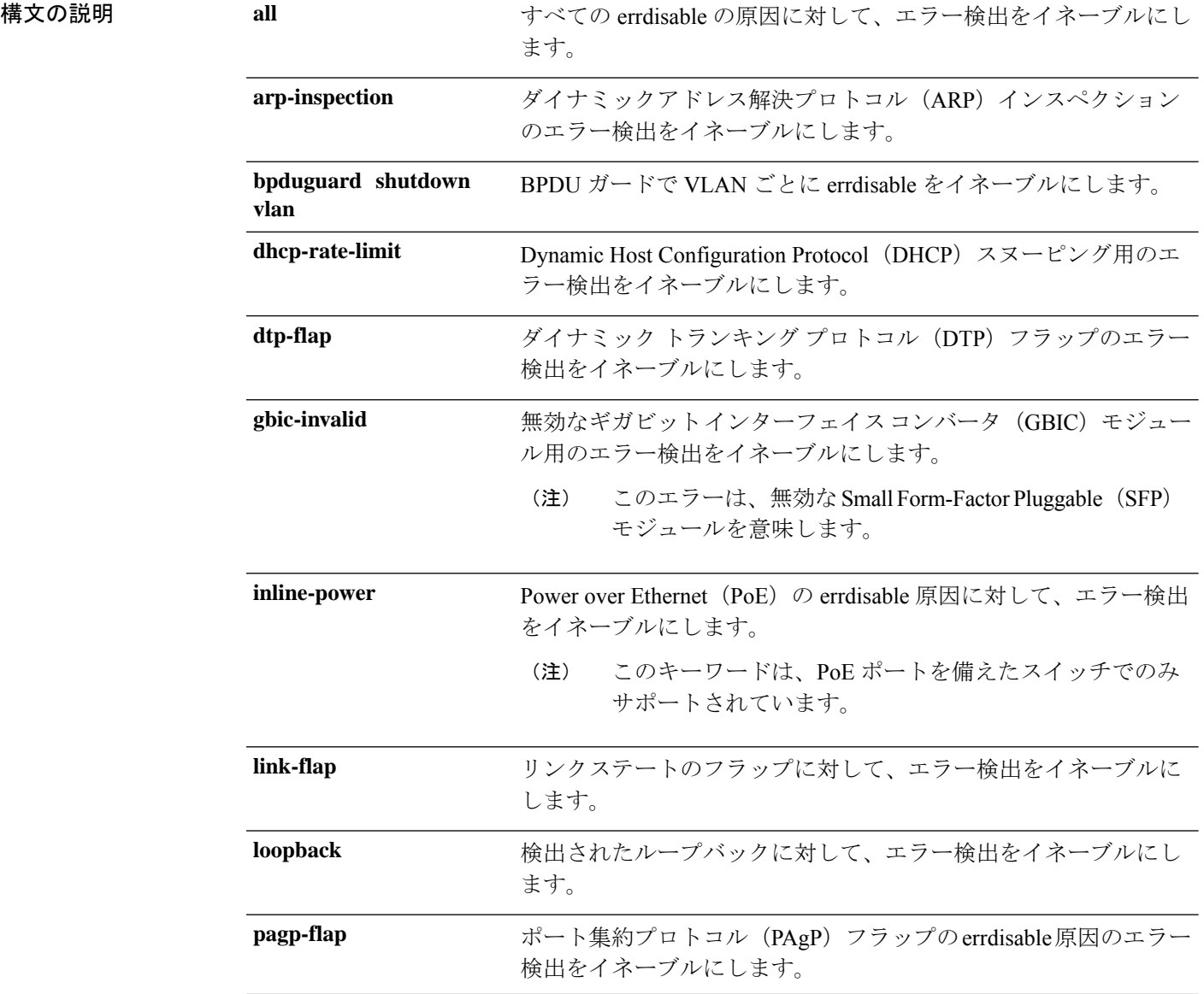

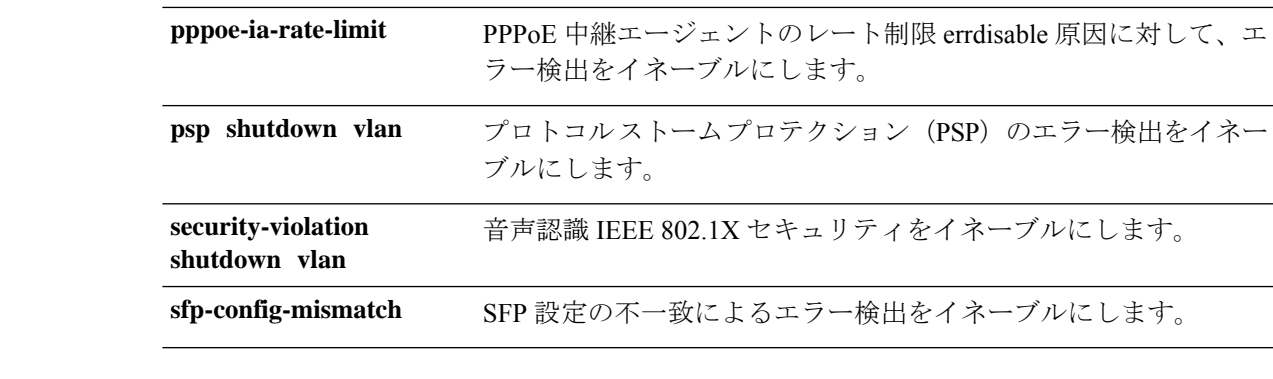

コマンドデフォルト 検出はすべての原因に対してイネーブルです。VLAN ごとの errdisable を除くすべての原因に ついて、ポート全体をシャットダウンするように設定されます。

コマンド モード グローバル コンフィギュレーション

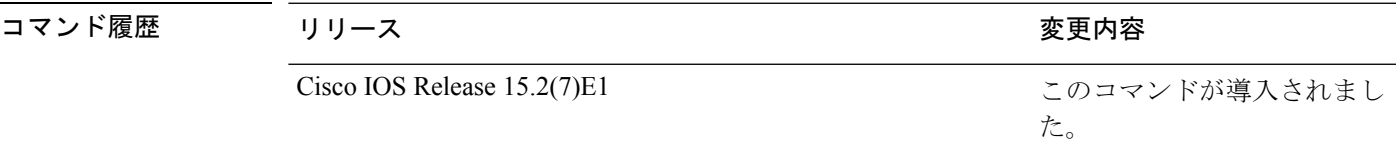

使用上のガイドライン 原因 (link-flap、dhcp-rate-limit など)は、errdisable ステートが発生した理由です。原因がイン ターフェイスで検出された場合、インターフェイスは errdisable ステートとなり、リンクダウ ンステートに類似した動作ステートとなります。

> ポートが errdisable になっているときは事実上シャットダウンし、トラフィックはポートで送 受信されません。ブリッジ プロトコル データ ユニット (BPDU) ガード、音声認識 802.1X セ キュリティ、およびポートセキュリティ機能の場合は、違反の発生時にポート全体をシャット ダウンする代わりに、ポートで問題となっている VLAN のみをシャットダウンするようにス イッチを設定できます。

> **errdisable recovery** グローバル コンフィギュレーション コマンドを入力して、原因の回復メカ ニズムを設定する場合は、すべての原因がタイムアウトになった時点で、インターフェイスは errdisableステートから抜け出して、処理を再試行できるようになります。回復メカニズムを設 定しない場合は、まず **shutdown** コマンドを入力し、次に **no shutdown** コマンドを入力して、 インターフェイスを手動で errdisable ステートから回復させる必要があります。

> プロトコル ストーム プロテクションでは、最大 2 個の仮想ポートについて過剰なパケットが ドロップされます。**psp** キーワードを使用した仮想ポートの errdisable は、EtherChannel および Flexlink インターフェイスではサポートされません。

設定を確認するには、**show errdisable detect** 特権 EXEC コマンドを入力します。

次の例では、リンクフラップ errdisable 原因に対して errdisable 検出をイネーブルにす る方法を示します。

Device(config)# **errdisable detect cause link-flap**

次のコマンドでは、VLANごとのerrdisableステートでBPDUガードをグローバルに設 定する方法を示します。

Device(config)# **errdisable detect cause bpduguard shutdown vlan**

次のコマンドでは、VLAN ごとの errdisable ステートで音声認識 802.1X セキュリティ をグローバルに設定する方法を示します。

Device(config)# **errdisable detect cause security-violation shutdown vlan**

設定を確認するには、**show errdisable detect** 特権 EXEC コマンドを入力します。

# **errdisable detect cause small-frame**

着信VLANタグ付きパケットのフレームが小さく (67バイト以下)、設定された最低速度(し きい値)で到着する場合に、任意のスイッチポートをerror-disabledにできるようにするには、 スイッチスタックまたはスタンドアロンスイッチ上で**errdisabledetect cause small-frame**グロー バル コンフィギュレーション コマンドを使用します。デフォルト設定に戻すには、このコマ ンドの **no** 形式を使用します。

### **errdisable detect cause small-frame no errdisable detect cause small-frame**

- 構文の説明 このコマンドには引数またはキーワードはありません。
- コマンド デフォルト この機能はディセーブルです。

コマンド履歴

コマンド モード グローバル コンフィギュレーション

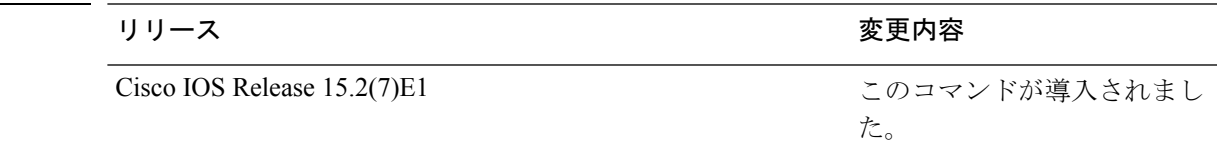

使用上のガイドライン このコマンドは、小さいフレームの着信機能をグローバルにイネーブルにします。各ポートの しきい値を設定するには、**small violation-rate** インターフェイス コンフィギュレーション コマ ンドを使用します。

> 回復時間を設定するには、**errdisable recovery interval***interval*グローバルコンフィギュレーショ ン コマンドを使用します。

### 例

次の例では、小さい着信フレームが設定されたしきい値で到着するとerrdisableモード になるスイッチ ポートをイネーブルにする方法を示します。

Device(config)# **errdisable detect cause small-frame**

設定を確認するには、**show interfaces** 特権 EXEC コマンドを入力します。

## **errdisable recovery cause**

特定の原因から回復するように errdisable メカニズムをイネーブルにするには、グローバル コ ンフィギュレーション モードで **errdisable recovery cause** コマンドを使用します。デフォルト 設定に戻すには、このコマンドの **no** 形式を使用します。

**errdisable recovery cause** {**all** | **arp-inspection** | **bpduguard** | **channel-misconfig** | **dhcp-rate-limit** |**dtp-flap**| **gbic-invalid**|**inline-power** |**link-flap**|**loopback**| **mac-limit** |**pagp-flap**|**port-mode-failure** |**pppoe-ia-rate-limit** |**psecure-violation**|**psp**|**security-violation**|**sfp-config-mismatch**|**storm-control** | **udld** | **vmps**}

**no errdisable recovery cause** {**all**| **arp-inspection**|**bpduguard**| **channel-misconfig** |**dhcp-rate-limit** |**dtp-flap**| **gbic-invalid**|**inline-power** |**link-flap**|**loopback**| **mac-limit** |**pagp-flap**|**port-mode-failure** |**pppoe-ia-rate-limit** |**psecure-violation**|**psp**|**security-violation**|**sfp-config-mismatch**|**storm-control** | **udld** | **vmps**}

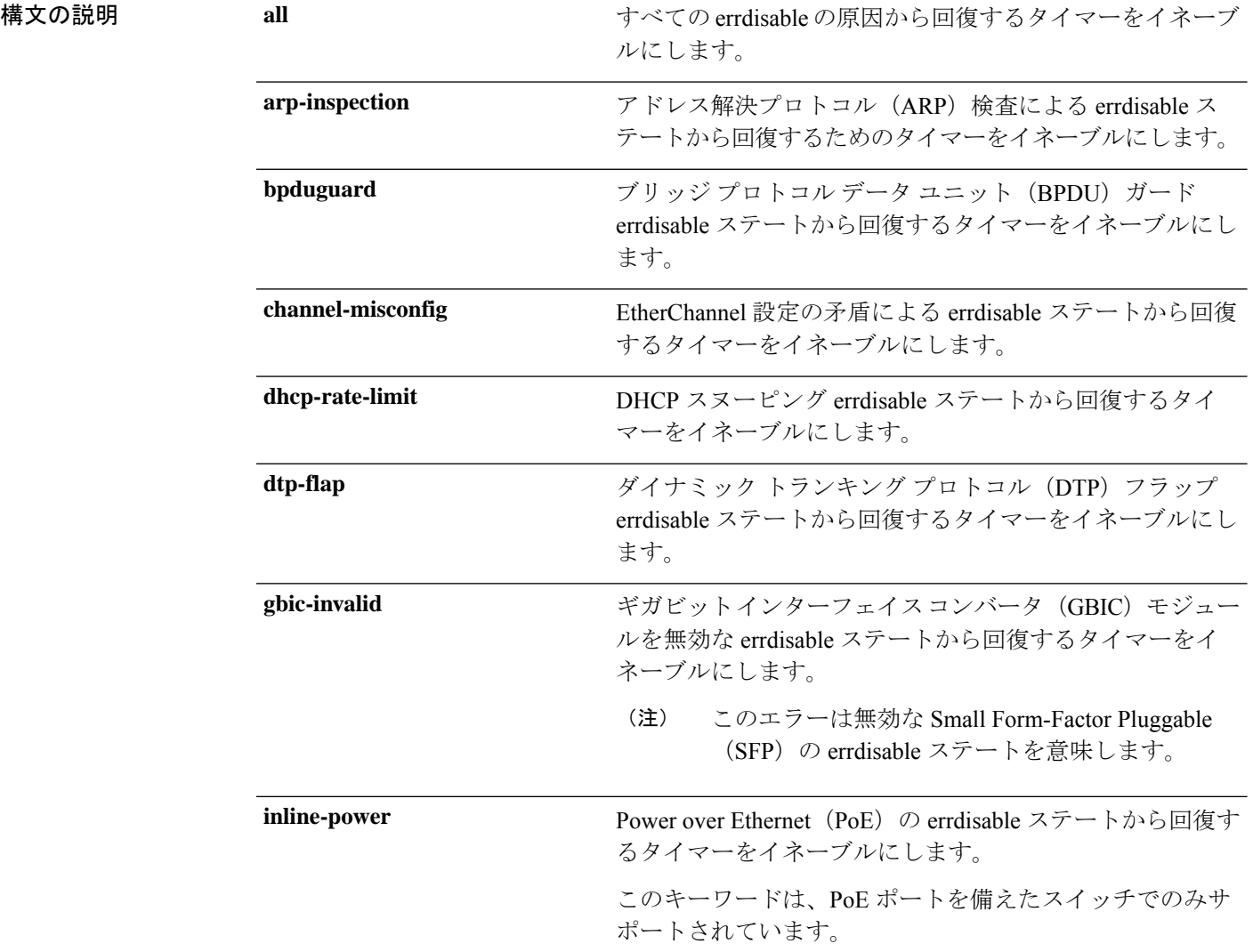

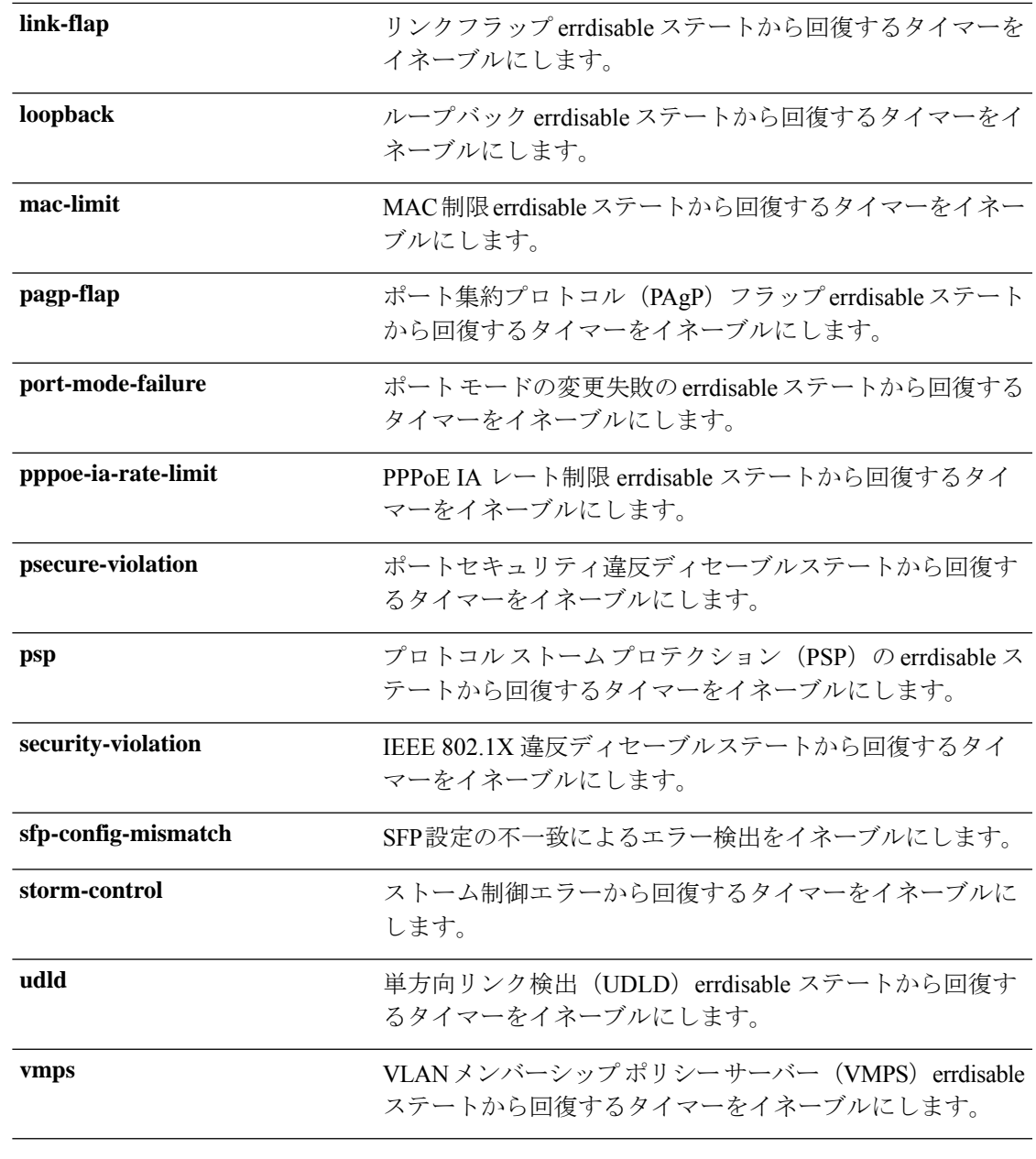

コマンドデフォルト すべての原因に対して回復はディセーブルです。

コマンド履歴

コマンド モード グローバル コンフィギュレーション

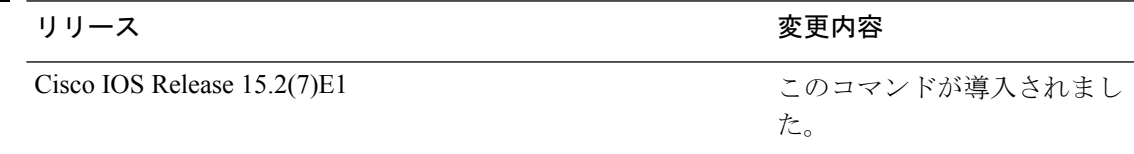

使用上のガイドライン 原因 (all、BDPUガードなど)は、errdisableステートが発生した理由として定義されます。原 因がインターフェイスで検出された場合、インターフェイスは errdisable ステート(リンクダ ウンステートに類似した動作ステート)となります。

> ポートが errdisable になっているときは事実上シャットダウンし、トラフィックはポートで送 受信されません。BPDUガード機能およびポートセキュリティ機能の場合は、違反の発生時に ポート全体をシャットダウンする代わりに、ポートで問題となっている VLAN だけをシャッ トダウンするようにスイッチを設定できます。

> 原因の回復をイネーブルにしない場合、インターフェイスは、**shutdown** および **no shutdown** インターフェイス コンフィギュレーション コマンドが入力されるまで errdisable ステートのま まです。原因の回復をイネーブルにした場合、インターフェイスは errdisable ステートから回 復し、すべての原因がタイムアウトになったときに処理を再開できるようになります。

> 原因の回復をイネーブルにしない場合、まず **shutdown** コマンドを入力し、次に **no shutdown** コマンドを入力して、手動でインターフェイスを errdisable ステートから回復させる必要があ ります。

設定を確認するには、**show errdisable recovery** 特権 EXEC コマンドを入力します。

<sup>例</sup> 次の例では、BPDU ガード errdisable 原因に対して回復タイマーをイネーブルにする方 法を示します。

Device(config)# **errdisable recovery cause bpduguard**

**17**

# **errdisable recovery interval**

errdisableステートから回復する時間を指定するには、グローバルコンフィギュレーションモー ドで **errdisable recovery interval** コマンドを使用します。デフォルト設定に戻すには、このコ マンドの **no** 形式を使用します。

**errdisable recovery interval** *timer-interval* **no errdisable recovery interval** *timer-interval*

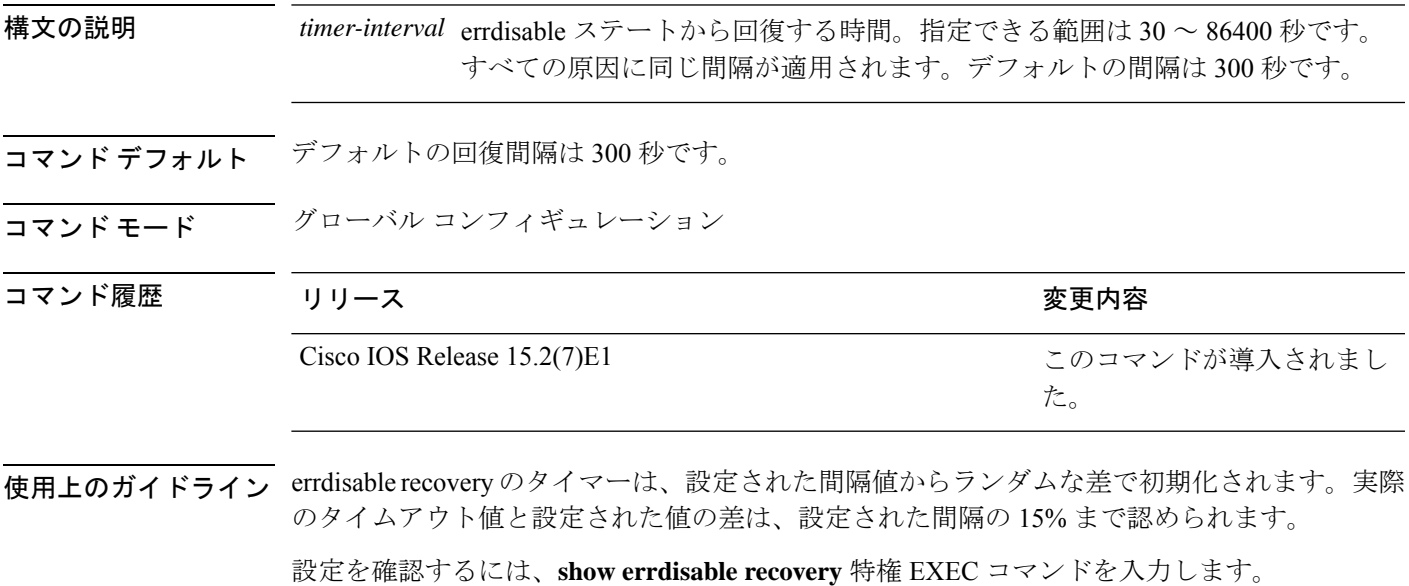

<sup>例</sup> 次の例では、タイマーを <sup>500</sup> 秒に設定する方法を示します。 Device(config)# **errdisable recovery interval 500**

# **lldp**(インターフェイス コンフィギュレーション)

インターフェイスのLinkLayerDiscoveryProtocol(LLDP)をイネーブルにするには、インター フェイス コンフィギュレーション モードで **lldp** コマンドを使用します。インターフェイスで LLDP をディセーブルにするには、このコマンドの **no** 形式を使用します。

**lldp** {**med-tlv-select** *tlv* | **receive** | **tlv-select** {**power-management**} | **transmit**} **no lldp** {**med-tlv-select** *tlv* | **receive** | **tlv-select** {**power-management**} | **transmit**}

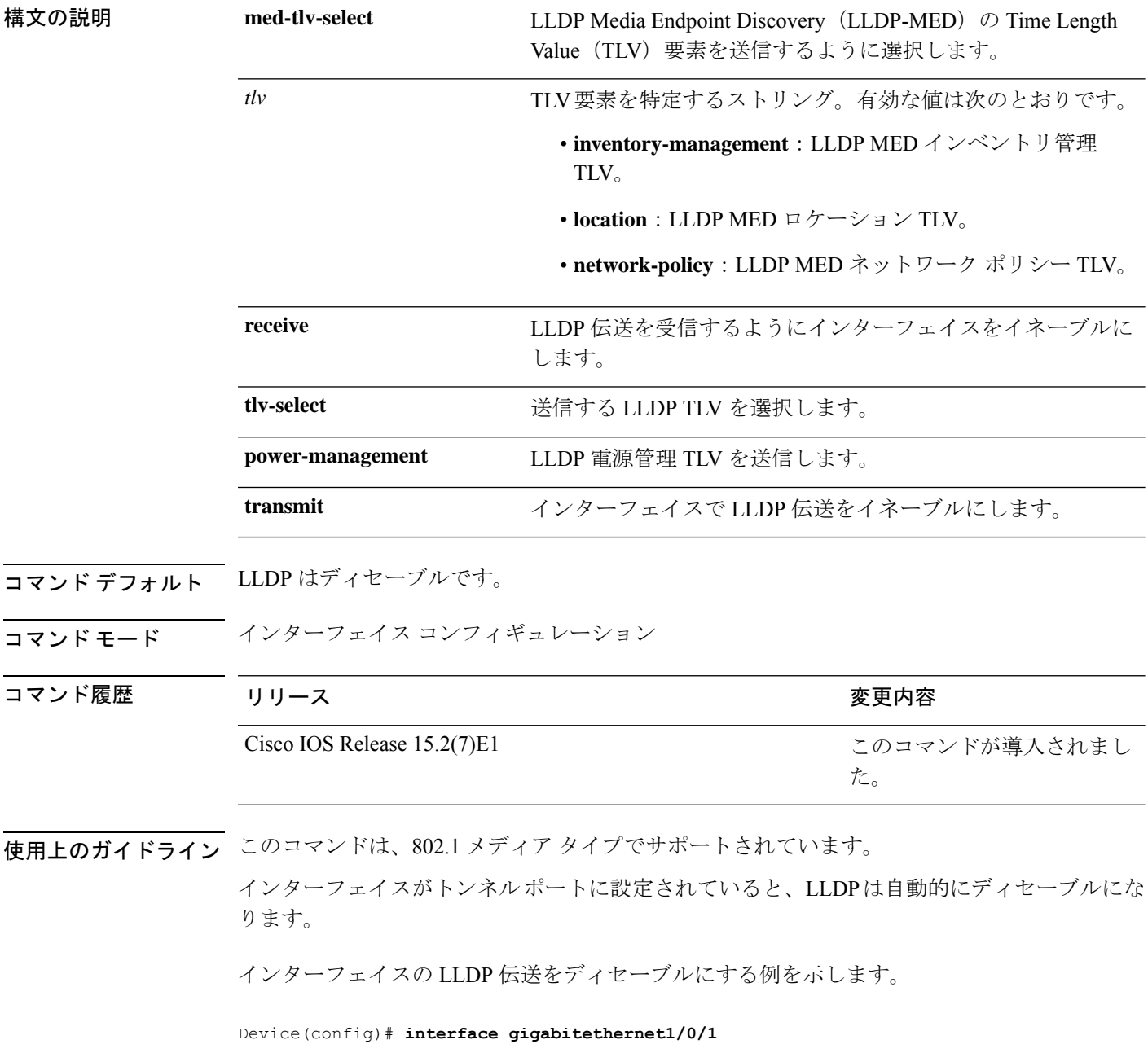

Device(config-if)# **no lldp transmit**

インターフェイスの LLDP 伝送をイネーブルにする例を示します。

Device(config)# **interface gigabitethernet1/0/1** Device(config-if)# **lldp transmit**

## **mdix auto**

インターフェイスで Automatic Medium-Dependent Interface Crossover(Auto MDIX)機能をイ ネーブルにするには、インターフェイス コンフィギュレーション モードで **mdix auto** コマン ドを使用します。Auto MDIX をディセーブルにするには、このコマンドの **no** 形式を使用しま す。

#### **mdix auto no mdix auto**

構文の説明 このコマンドには引数またはキーワードはありません。

- コマンド デフォルト Auto MDIX は、イネーブルです。
- コマンド モード インターフェイス コンフィギュレーション

コマンド履歴 リリース さんじょう しゅうしょう 変更内容 このコマンドが導入されまし た。 Cisco IOS Release 15.2(7)E1

使用上のガイドライン AutoMDIXがイネーブルな場合、インターフェイスは自動的に必要なケーブル接続タイプ(ス トレートまたはクロス)を検出し、接続を適切に設定します。

> インターフェイスの Auto MDIX をイネーブルにする場合は、機能が正常に動作するように、 インターフェイス速度とデュプレックスも **auto** に設定する必要があります。

> Auto MDIX が(速度とデュプレックスの自動ネゴシエーションとともに)接続するインター フェイスの一方または両方でイネーブルの場合は、ケーブル タイプ(ストレートまたはクロ ス)が不正でもリンクがアップします。

Auto-MDIX は、すべての 10/100 および 10/100/1000 Mbps インターフェイス上および 10/100/1000BASE-T/TX SmallForm-FactorPluggable(SFP)モジュール インターフェイス上でサ ポートされます。1000BASE-SX または 1000BASE-LX SFP モジュール インターフェイスでは サポートされません。

次の例では、ポートの Auto MDIX を有効にする方法を示します。

Device# **configure terminal** Device(config)# **interface gigabitethernet1/0/1** Device(config-if)# **speed auto** Device(config-if)# **duplex auto** Device(config-if)# **mdix auto** Device(config-if)# **end**

# **network-policy**

インターフェイスにネットワークポリシー プロファイルを適用するには、インターフェイス コンフィギュレーションモードで**network-policy**コマンドを使用します。ポリシーを削除する には、このコマンドの **no** 形式を使用します。

### **network-policy** *profile-number* **no network-policy**

構文の説明 *profile-number* インターフェイスに適用するネットワークポリシープロファイル番号 コマンド デフォルト ネットワークポリシー プロファイルは適用されません。 コマンド モード インターフェイス コンフィギュレーション コマンド履歴 リリース りゅうしょう しょうしょう 変更内容 このコマンドが導入されまし た。 Cisco IOS Release 15.2(7)E1

使用上のガイドライン インターフェイスにプロファイルを適用するには、**network-policy** *profile number*インターフェ イス コンフィギュレーション コマンドを使用します。

> 最初にネットワークポリシー プロファイルを設定する場合、インターフェイスに **switchport voice vlan** コマンドを適用できません。ただし、**switchport voice vlan** *vlan-id* がすでにインター フェイス上に設定されている場合、ネットワークポリシープロファイルをインターフェイス上 に適用できます。その後、インターフェイスは、適用された音声または音声シグナリングVLAN ネットワークポリシー プロファイルを使用します。

次の例では、インターフェイスにネットワークポリシー プロファイル 60 を適用する 方法を示します。

Device(config)# **interface gigabitethernet1/0/1** Device(config-if)# **network-policy 60**

# **network-policy profile**(グローバルコンフィギュレーショ ン)

ネットワークポリシー プロファイルを作成し、ネットワークポリシー コンフィギュレーショ ンモードを開始するには、グローバルコンフィギュレーションモードで**network-policyprofile** コマンドを使用します。ポリシーを削除して、グローバル コンフィギュレーション モードに 戻るには、このコマンドの **no** 形式を使用します。

**network-policy profile** *profile-number* **no network-policy profile** *profile-number*

| 構文の説明      | profile-number ネットワークポリシー プロファイル番号。指定できる範囲は1~4294967295<br>です。<br>ネットワークポリシープロファイルは定義されていません。<br>グローバル コンフィギュレーション                                                                                                    |                     |
|------------|----------------------------------------------------------------------------------------------------|---------------------|
| コマンド デフォルト |                                                                                                    |                     |
| コマンドモード    |                                                                                                    |                     |
| コマンド履歴     | リリース                                                                                                    | 変更内容                |
|            | Cisco IOS Release 15.2(7)E1                                                                                                    | このコマンドが導入されまし<br>た。 |
|            | 使用上のガイドライン プロファイルを作成し、ネットワークポリシープロファイル コンフィギュレーション モード<br>を開始するには、network-policy profile グローバル コンフィギュレーション コマンドを使用<br>します。                                                                                                    |                     |
|            | ネットワークポリシープロファイル コンフィギュレーション モードから特権 EXEC モードに<br>戻る場合は、exit コマンドを入力します。<br>ネットワークポリシープロファイル コンフィギュレーション モードの場合、VLAN、Class of<br>Service (CoS)、Diffserv コード ポイント (DSCP) の値、およびタギング モードを指定する<br>ことで、音声および音声シグナリング用のプロファイルを作成することができます。 |                     |
|            |                                                                                                    |                     |
|            | 次の例では、ネットワークポリシープロファイル60を作成する方法を示します。                                                                                                    |                     |
|            | Device (config)# network-policy profile 60<br>Device(config-network-policy)#                                                                                                    |                     |

### **nmsp attachment suppress**

特定のインターフェイスからのアタッチメント情報のレポートを抑制するには、インターフェ イス コンフィギュレーション モードで **nmsp attachment suppress** コマンドを使用します。デ フォルト設定に戻すには、このコマンドの **no** 形式を使用します。

### **nmsp attachment suppress no nmsp attachment suppress**

構文の説明 このコマンドには引数やキーワードはありません。

コマンド デフォルト なし

 $\overline{\mathsf{Lip}}$  エード インターフェイス コンフィギュレーション (config-if)

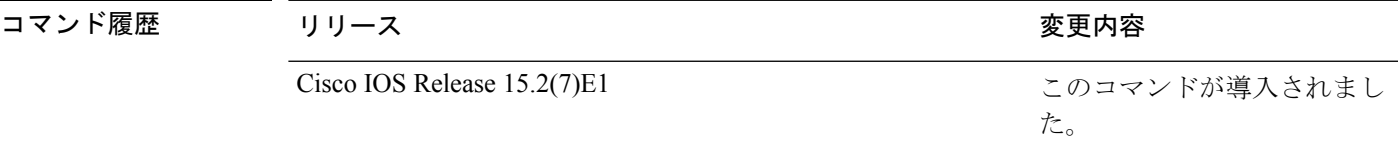

使用上のガイドライン ロケーションおよびアタッチメント通知を Cisco モビリティサービスエンジン (MSE) に送信 しないようにインターフェイスを設定するには、**nmsp attachment suppress** インターフェイ ス コンフィギュレーション コマンドを使用します。

Cisco IOS XE Denali 16.1.1 以降のリリースでは、アタッチメント情報はサポートされませ  $h_{\circ}$ (注)

次の例では、アタッチメント情報をMSEに送信しないようにインターフェイスを設定 する方法を示します。

Device(config)# **interface gigabitethernet1/0/1** Device(config-if)# **nmsp attachment suppress**

### **power efficient-ethernet auto**

インターフェイスの Energy Efficient Ethernet(EEE)をイネーブルにするには、インターフェ イス コンフィギュレーション モードで **power efficient-ethernet auto** コマンドを使用します。 インターフェイスで EEE をディセーブルにするには、このコマンドの **no** 形式を使用します。

#### **power efficient-ethernet auto no power efficient-ethernet auto**

- 構文の説明 このコマンドには引数またはキーワードはありません。
- コマンド デフォルト EEE が有効です。
- コマンド モード インターフェイス コンフィギュレーション

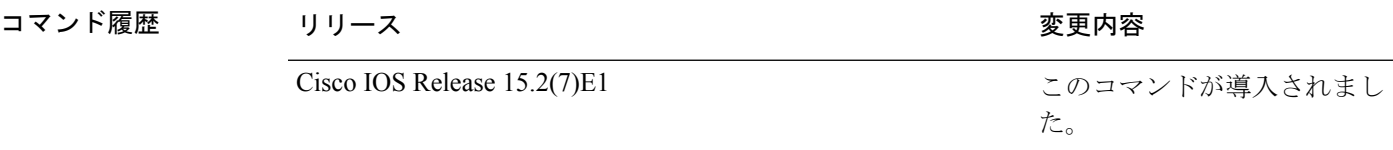

使用上のガイドライン低電力アイドル (LPI) モードをサポートするデバイスで EEE をイネーブルにできます。この ようなデバイスは、低い使用率のときにLPIモードを開始して、電力を節約できます。LPIモー ドでは、リンクの両端にあるシステムは、特定のサービスをシャットダウンして、電力を節約 できます。EEE は上位層プロトコルおよびアプリケーションに対して透過的であるように、 LPI モードに移行したり、LPI モードから移行する必要があるプロトコルを提供します。

> インターフェイスが EEE に対応している場合にのみ、**power efficient-ethernet auto** コマンドを 使用できます。インターフェイスが EEE に対応しているかどうかを確認するには、**show eee capabilities** EXEC コマンドを使用します。

> EEE がイネーブルの場合、デバイスはリンク パートナーに EEE をアドバタイズし、自動ネゴ シエートします。インターフェイスの現在の EEE ステータスを表示するには、**show eee status** EXEC コマンドを使用します。

このコマンドにライセンスは必要ありません。

次に、インターフェイスで EEE を有効にする例を示します。

```
Device(config-if)# power efficient-ethernet auto
Device(config-if)#
```
次に、インターフェイスで EEE を無効にする例を示します。

Device(config-if)# **no power efficient-ethernet auto** Device(config-if)#

# **power inline**

Power over Ethernet (PoE) ポートで電源管理モードを設定するには、インターフェイス コン フィギュレーション モードで **power inline** コマンドを使用します。デフォルト設定に戻すに は、このコマンドの **no** 形式を使用します。

**power inline** {**auto** [**max** *max-wattage*] | **consumption** *wattage* | **never** | **police** [**action** ]{**errdisable** | **log** } | **port** {**2-event** | **poe-ha**} | **static** [**max** *max-wattage*]} **power inline** {**auto** | **consumption** | **never** | **police** | **port** {**2-event** | **poe-ha**} | **static** }

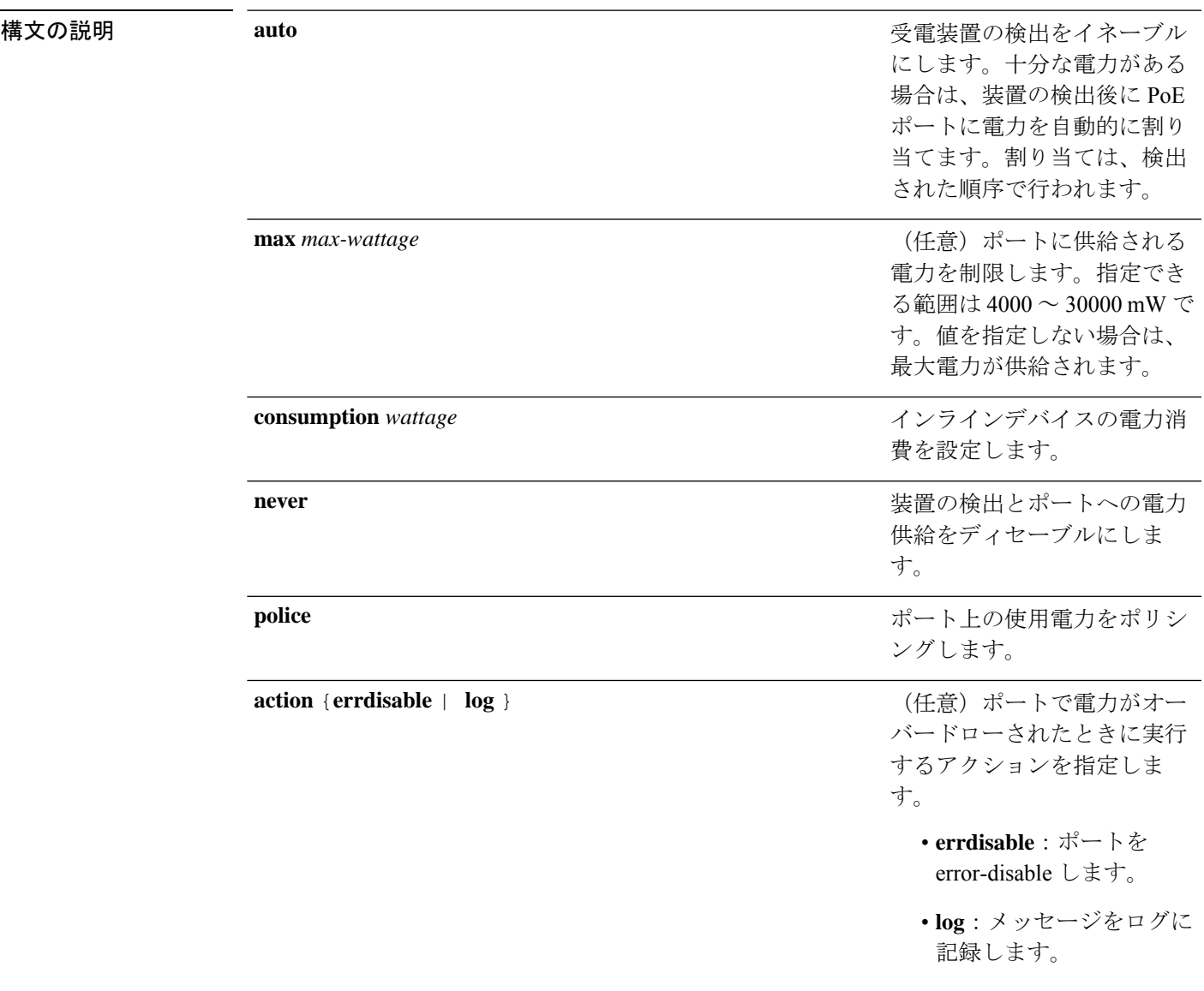

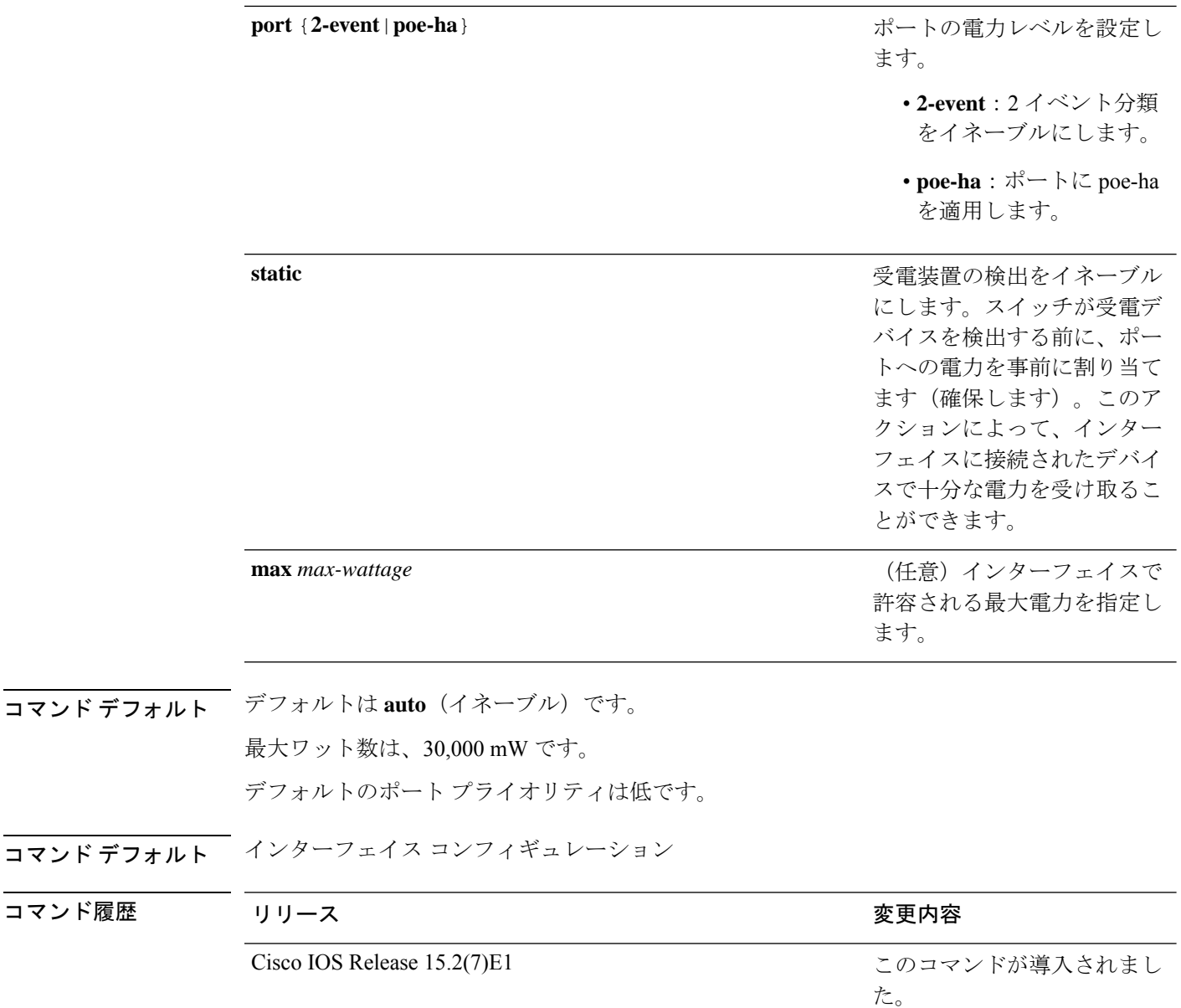

**使用上のガイドライン** このコマンドは、PoE 対応ポートだけでサポートされています。PoE がサポートされていない ポートでこのコマンドを入力すると、次のエラー メッセージが表示されます。

> Device(config)# **interface gigabitethernet1/0/1** Device(config-if)# **power inline auto**  $\hat{ }$

% Invalid input detected at '^' marker.

スイッチスタックでは、このコマンドはPoEをサポートしているスタックの全ポートでサポー トされます。

**max***max-wattage*オプションを使用して、受電デバイスの電力が制限を超えないようにします。 この設定によって、受電デバイスが最大ワット数より多い電力を要求する Cisco Discovery Protocol(CDP)メッセージを送信すると、スイッチはポートへ電力を供給しません。受電装 置のIEEEクラスの最大値が最大ワット数を超えると、スイッチは装置に電力を供給しません。 電力は、グローバル電力バジェットに送られます。

(注)

**power inline max max-wattage** コマンドが 30 W 未満に設定されている場合、スイッチは Class 0 または Class 3 装置に電力を供給しません。

スイッチが受電デバイスへの電力供給を拒否する場合(受電デバイスが CDP メッセージを通 じて制限を超えた電力を要求する場合、または IEEE クラスの最大値が最大ワット数を超えて いる場合)、PoEポートはpower-denyステートになります。スイッチはシステムメッセージを 生成し、**show power inline** 特権 EXEC コマンド出力の Oper カラムに *power-deny* が表示されま す。

ポートに高いプライオリティを与えるには、 **power inline static max***max-wattage* コマンドを使 用します。スイッチは、auto モードに設定されたポートに電力を割り当てる前に、static モー ドに設定されたポートにPoEを割り当てます。スイッチは、装置検出より優先的に設定されて いる場合に、スタティックポートの電力を確保します。接続された装置がない場合は、ポート がシャットダウン状態か否かに関係なく、スタティックポートの電力が確保されます。スイッ チは、設定された最大ワット数をポートに割り当てます。その値は、IEEE クラスまたは受電 デバイスからの CDP メッセージによって調節されることはありません。電力が事前割り当て されているので、最大ワット数以下の電力を使用する受電デバイスは、スタティックポートに 接続されていれば電力が保証されます。ただし、受電デバイスの IEEE クラスが最大ワット数 を超えると、スイッチは装置に電力を供給しません。CDPメッセージを通じて受電デバイスが 最大ワット数を超えた量を要求していることをスイッチが認識すると、受電デバイスがシャッ トダウンします。

ポートが static モードの場合にスイッチが電力を事前割り当てできない場合(たとえば、電力 バジェット全体がすでに別の自動ポートまたはスタティック ポートに割り当てられているな ど)、次のメッセージが表示されます。Command rejected: power inline static: pwr not available。 ポートの設定は、そのまま変更されません。

**power inline auto** または **power inline static** インターフェイス コンフィギュレーション コマン ドを使用してポートを設定すると、ポートは設定された速度とデュプレックス設定を使用して 自動ネゴシエーションします。これは、受電デバイスであるかどうかに関係なく、接続された 装置の電力要件を判別するのに必要です。電力要件が判別された後、スイッチはインターフェ イスをリセットすることなく、設定された速度とデュプレックス設定を使用してインターフェ イスをハードコードします。

**power inlinenever**コマンドを使用してポートを設定すると、ポートは設定された速度とデュプ レックス設定に戻ります。

ポートにシスコ製の受電デバイスが接続されている場合は、**power inlinenever**コマンドでポー トを設定しないでください。不正なリンクアップが生じ、ポートが errdisable ステートになる 可能性があります。

設定を確認するには、**show power inline** EXEC コマンドを入力します。

<sup>例</sup> 次の例では、スイッチ上で受電デバイスの検出をイネーブルにし、PoE ポートに自動 的に電力を供給する方法を示します。

> Device(config)# **interface gigabitethernet1/0/2** Device(config-if)# **power inline auto**

次の例では、Class 1またはClass 2の受電デバイスを受け入れるように、スイッチ上で PoE ポートを設定する方法を示します。

Device(config)# **interface gigabitethernet1/0/2** Device(config-if)# **power inline auto max 7000**

次の例では、受電装置の検出をディセーブルにし、スイッチ上で PoE ポートへの電力 供給を停止する方法を示します。

Device(config)# **interface gigabitethernet1/0/2** Device(config-if)# **power inline never**

# **power inline consumption**

IEEE 分類によって受電デバイスに指定された電力量を上書きするには、グローバルまたはイ ンターフェイス コンフィギュレーションで **power inline consumption** コマンドを使用して、各 デバイスで使用されるワット数を指定します。デフォルトの電力設定に戻すには、このコマン ドの **no** 形式を使用します。

**power inline consumption** [**default**] *wattage* **no power inline consumption** [**default**]

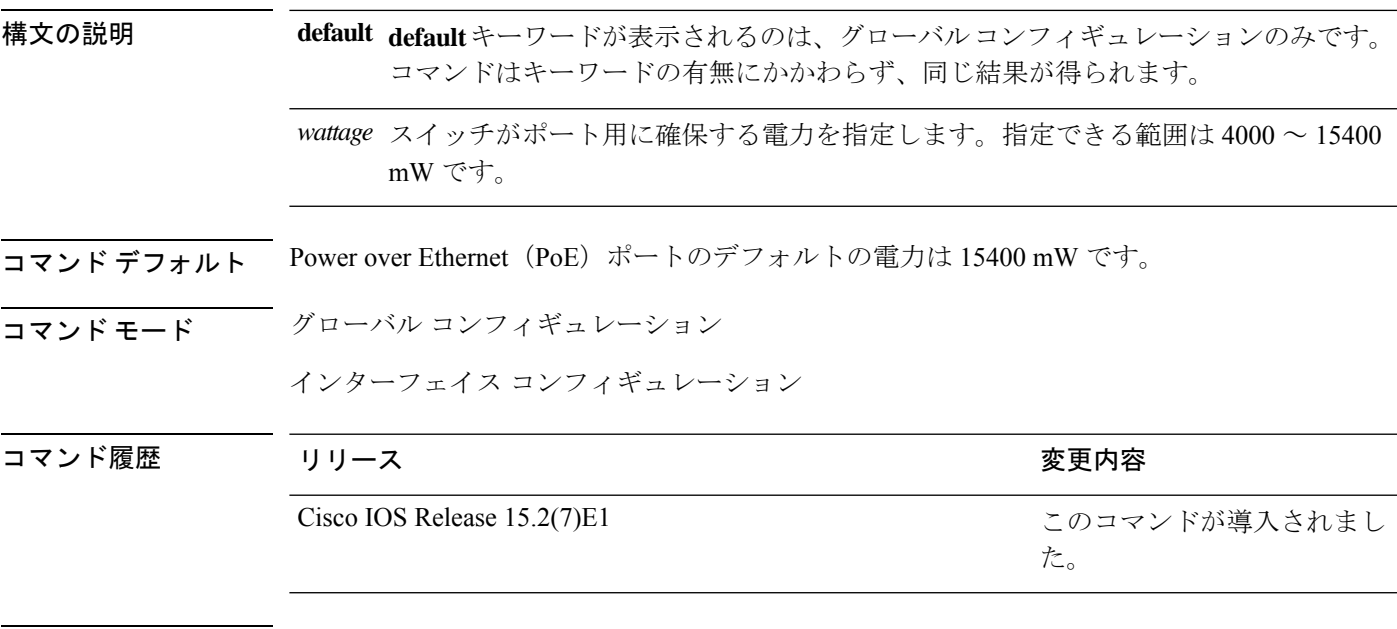

使用上のガイドライン シスコの受電デバイスがPoEポートに接続されている場合、スイッチはCisco DiscoveryProtocol (CDP)を使用して装置が消費する *CDP* 独自の電力量を決定し、CDP メッセージに基づいて 電力バジェットを調整します。これに従って、スイッチは電力バジェットを調整します。この 機能は、IEEE サードパーティの受電デバイスには適用されません。この装置の場合、スイッ チが電力要求を許可したときに、受電装置のIEEE分類に応じて電力バジェットを調整します。 受電デバイスが Class 0 (クラス ステータスは不明)または Class 3 である場合、CDP 独自で必 要な電力量に関係なく、スイッチはポート用に 15400 mW の電力を確保します。

> 受電デバイスがCDP固有の消費よりも高いクラスを報告してきたり、または電力分類(デフォ ルトはクラス 0)をサポートしていない場合、スイッチは IEEE クラス情報を使用してグロー バル電力バジェットを追跡するため、電力供給できるデバイスが少なくなります。

> PoE+ では、受電デバイスは、最大 30 W の電力ネゴシエーションのために Media Dependent Interface (MDI)  $\oslash$  Type, Length, and Value description (TLV), Power-via-MDA TLV  $\heartsuit$  IEEE 802.3at および LLDP 電源を使用します。シスコの先行標準デバイスおよび IEEE 受電デバイス では、CDP または IEEE 802.3atPower-via-MDI 電力ネゴシエーション メカニズムにより最大 30 W の電力レベルを要求できます。

クラス 0、クラス 3、およびクラス 4 の受電装置の初期割り当ては 15.4 W です。装置が起 動し、CDP または LLDP を使用して 15.4 W を超える要求を送信する場合、最大 30 W を 割り当てることができます。 (注)

**power inline consumption** *wattage* コンフィギュレーション コマンドの使用で、IEEE 分類のデ フォルトの電力要件を無視することができます。IEEE 分類で指定された電力と実際に装置が 必要とする電力の差は、追加の装置が使用するためグローバル電力バジェットに入れられま す。したがって、スイッチの電力バジェットを拡張してもっと効率的に使用できます。

**power inline consumption** *wattage* コンフィギュレーション コマンドを入力する前に、**power inline police** [**action log**] インターフェイス コンフィギュレーション コマンドを使用してリアル タイムの電力消費のポリシングをイネーブルにすることを推奨します。

注意

慎重にスイッチの電力バジェットを計画し、電源装置がオーバーサブスクライブ状態に ならないようにしてください。

**power inline consumption default** *wattage* または **no power inline consumption default** グローバル コンフィギュレーション コマンド、または **power inline consumption** *wattage* または **no power inline consumption** インターフェイス コンフィギュレーション コマンドを入力すると、この注 意メッセージが表示されます。

%CAUTION: Interface Gi1/0/1: Misconfiguring the 'power inline consumption/allocation' command may cause damage to the switch and void your warranty. Take precaution not to oversubscribe the power supply.

It is recommended to enable power policing if the switch supports it. Refer to documentation.

手動で電力バジェットを設定する場合、スイッチと受電デバイスの間のケーブルでの電 力消失を考慮する必要があります。 (注)

IEEE 分類に関する詳細については、このリリースに対応するソフトウェア コンフィギュレー ション ガイドの「Configuring Interface Characteristics」の章を参照してください。

このコマンドは、PoE 対応ポートだけでサポートされています。PoE をサポートしていないス イッチまたはポートでこのコマンドを入力すると、エラー メッセージが表示されます。

スイッチ スタックでは、このコマンドは PoE をサポートしているスタックの全スイッチまた はポートでサポートされます。

設定を確認するには、**show power inline consumption** 特権 EXEC コマンドを入力します。

例 次の例では、グローバル コンフィギュレーション モードでコマンドを使用して、各 PoE ポートに 5000 mW の電力を確保するようスイッチを設定する方法を示します。

**30**

#### Device(config)# **power inline consumption default 5000**

%CAUTION: Interface Gi1/0/1: Misconfiguring the 'power inline consumption/allocation' command may cause damage to the switch and void your warranty. Take precaution not to oversubscribe the power supply.

It is recommended to enable power policing if the switch supports it.

Refer to documentation.

次の例では、インターフェイス コンフィギュレーション モードでコマンドを使用し

て、特定の PoE ポートに接続されている受電デバイスに 12000 mW の電力を確保する ようスイッチを設定する方法を示します。

#### Device(config)# **interface gigabitethernet1/0/2** Device(config-if)# **power inline consumption 12000**

%CAUTION: Interface Gi1/0/2: Misconfiguring the 'power inline consumption/allocation' command may cause damage to the switch and void your warranty. Take precaution not to oversubscribe the power supply.

It is recommended to enable power policing if the switch supports it.

Refer to documentation.

# **power inline police**

受電デバイスでリアルタイム電力消費のポリシングをイネーブルにするには、インターフェイ ス コンフィギュレーション モードで **power inline police** コマンドを使用します。この機能を ディセーブルにするには、このコマンドの **no** 形式を使用します。

**power inline police** [**action** {**errdisable** | **log**}] **no power inline police**

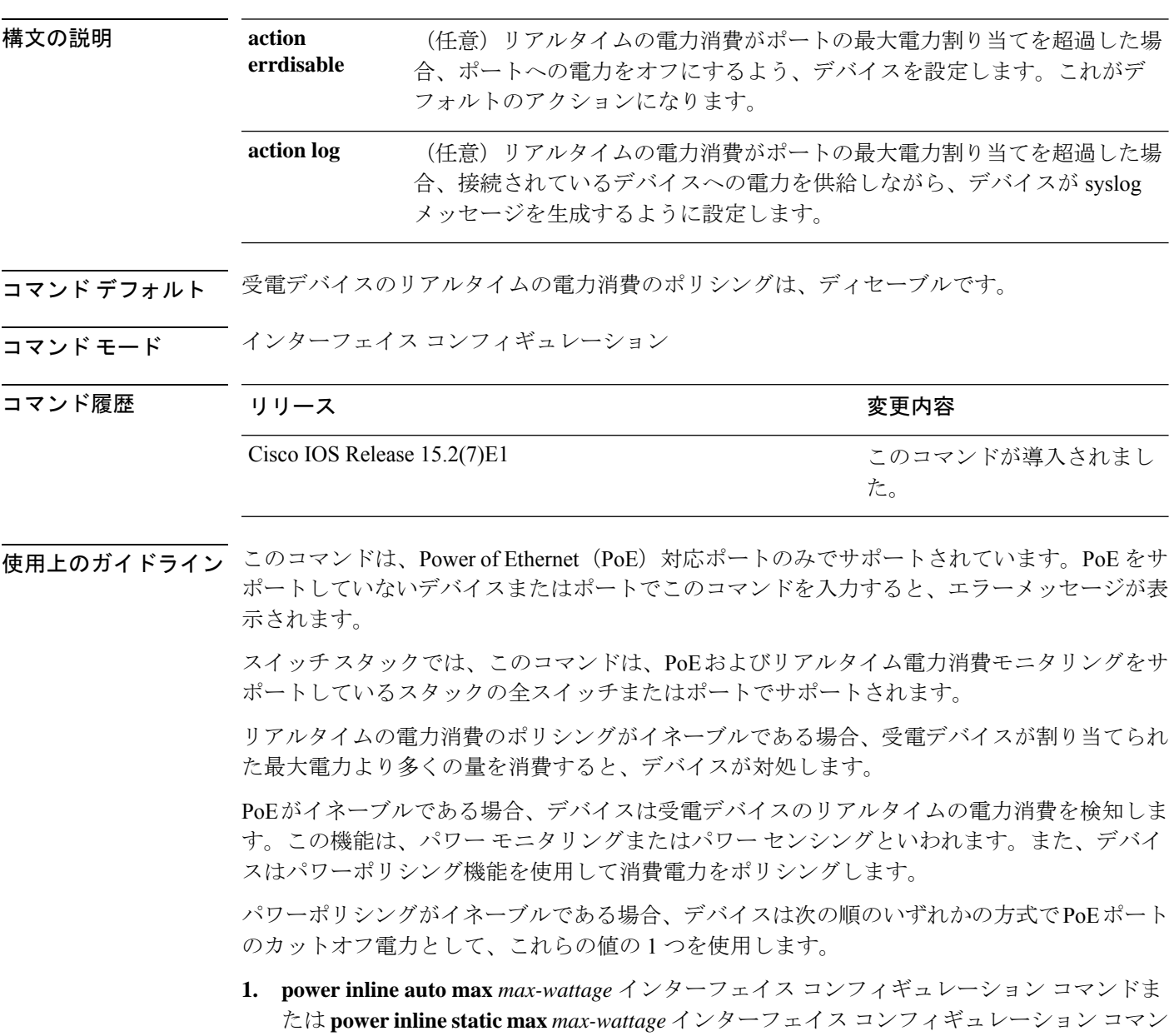

ドを入力したときにポート上で許可される電力を制限するユーザ定義の電力レベル。

**2.** デバイスでは、CDPパワーネゴシエーションまたはIEEE分類およびLLPD電力ネゴシエー ションを使用して、装置の消費使用量が自動的に設定されます。

カットオフ電力量の値を手動で設定しない場合、デバイスは、CDP電力ネゴシエーションまた はデバイスの IEEE 分類と LLDP 電力ネゴシエーションを使用して自動的に値を決定します。 CDP または LLDP がイネーブルでない場合は、デフォルト値の 30 W が適用されます。ただ し、CDP または LLDP がない場合は、15400 ~ 30000 mW の値が CDP 要求または LLDP 要求 だけに基づいて割り当てられるため、デバイスで 15.4 W を超える電力の消費がデバイスから 許可されません。受電デバイスが CDP または LLDP のネゴシエーションなしに 15.4 W を超え る電力を消費する場合、装置は最大電流 *Imax* の制限に違反し、最大値を超える電流が供給さ れるという*Icut*障害が発生する可能性があります。再び電源を入れるまで、ポートは障害状態 のままになります。ポートで継続的に 15.4 W を超える電力が給電される場合、このサイクル が繰り返されます。

PoE+ ポートに接続されている受電デバイスが再起動し、電力 TLV で CDP パケットまたは LLDP パケットが送信される場合、デバイスは最初のパケットの電力ネゴシエーションプロト コルをロックし、その他のプロトコルからの電力要求に応答しません。たとえば、デバイスが CDPにロックされている場合、LLDP要求を送信するデバイスに電力を供給しません。デバイ スが CDP にロックされた後で CDP がディセーブルになった場合、デバイスは LLDP 電源要求 に応答せず、アクセサリの電源がオンにならなくなります。この場合、受電デバイスを再起動 する必要があります。

パワーポリシングがイネーブルである場合、デバイスはリアルタイムの電力消費をPoEポート に割り当てられた最大電力と比較して、消費電力をポリシングします。装置が最大電力割り当 て(またはカットオフ電力)を超える電力をポートで使用している場合、スイッチでは、ポー トへの電力供給がオフにされるか、または装置に電力を供給しながらsyslogメッセージが生成 されて LED(ポート LED はオレンジ色に点滅)が更新されます。

- ポートへの電力供給をオフにして、ポートをerror-disabledステートとするようデバイスを 設定するには、**power inline police** インターフェイス コンフィギュレーション コマンドを 使用します。
- 装置に電力を供給しながら、syslog メッセージを生成するようデバイスを設定するには、 **power inline police action log** コマンドを使用します。

**action log** キーワードを入力しない場合のデフォルトのアクションは、ポートのシャット ダウ ン、ポートへの電力供給のオフ、およびポートを PoE error-disabled ステートに移行になりま す。PoE ポートを error-disabled ステートから自動的に回復するよう設定するには、**errdisable detect cause inline-power** グローバル コンフィギュレーション コマンドを使用して、PoE 原因 に対する error-disabled 検出をイネーブルにして、**errdisable recovery cause inline-power interval** *interval* グローバル コンフィギュレーション コマンドを使用して、PoE error-disabled 原因の回 復タイマーをイネーブルにします。

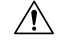

ポリシングがディセーブルである場合、受電デバイスがポートに割り当てられた最大電 力より多くの量を消費しても対処されないため、デバイスに悪影響を与える場合があり ます。 注意

設定を確認するには、**show power inline police** 特権 EXEC コマンドを入力します。

<sup>例</sup> 次の例では、電力消費のポリシングをイネーブルにして、デバイスの PoE ポートで syslog メッセージを生成するようデバイスを設定する方法を示します。

> Device(config)# **interface gigabitethernet1/0/2** Device(config-if)# **power inline police action log**

# **show eee**

インターフェイスのEnergy Efficient Ethernet(EEE)情報を表示するには、EXECモードで**show eee** コマンドを使用します。

**show eee**{**capabilities** | **status**}**interface** *interface-id*

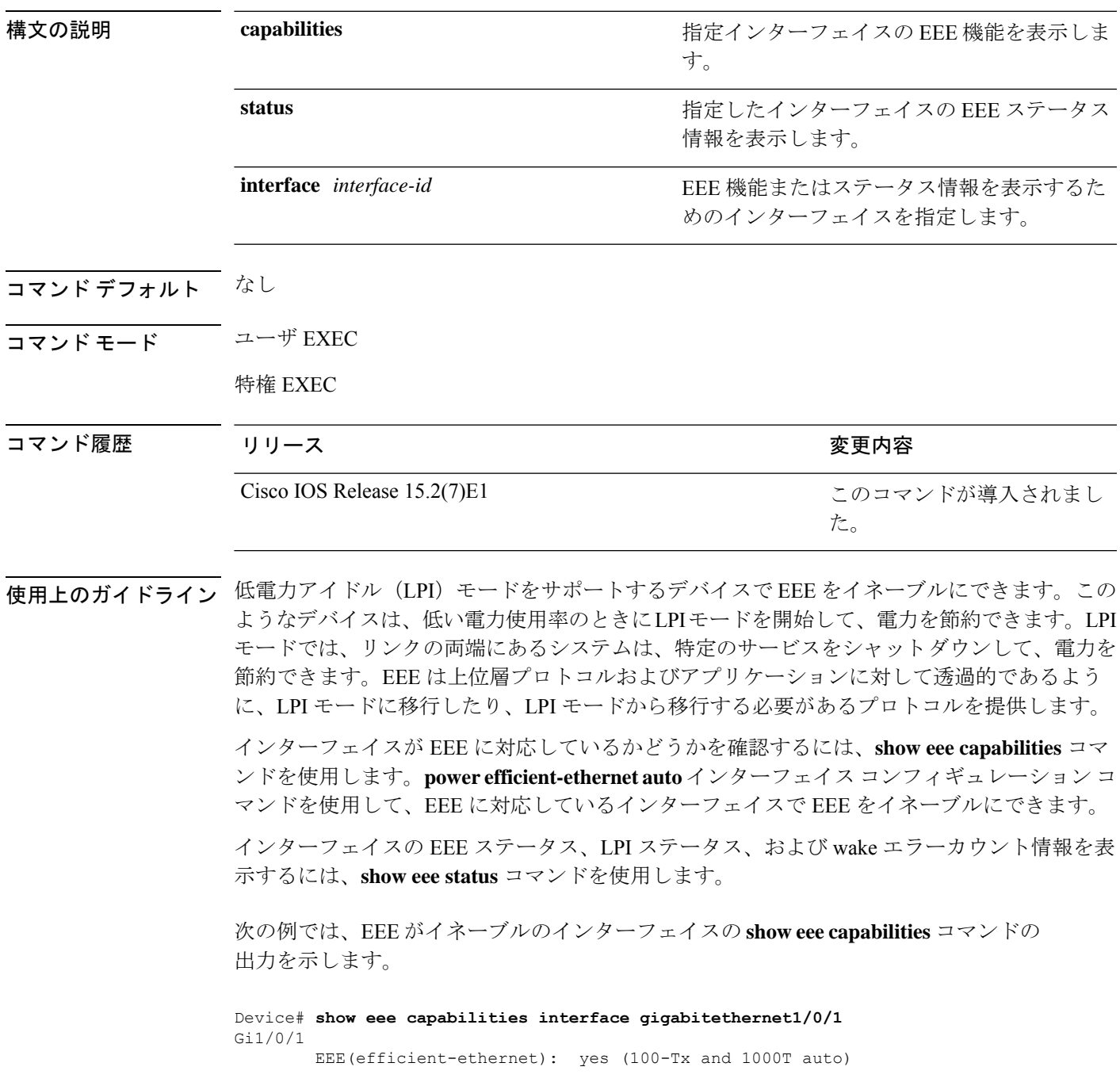

Link Partner : yes (100-Tx and 1000T auto)

次の例では、EEE がイネーブルでないインターフェイスの **show eee capabilities** コマン ドの出力を示します。

```
Device# show eee capabilities interface gigabitethernet2/0/1
Gi2/0/1
       EEE(efficient-ethernet): not enabled
       Link Partner : not enabled
```
次の例では、EEE がイネーブルで機能しているインターフェイスの **show eee status** コ マンドの出力を示します。次の表に、この出力で表示されるフィールドについて説明 します。

Device# **show eee status interface gigabitethernet1/0/4** Gi1/0/4 is up EEE(efficient-ethernet): Operational Rx LPI Status : Received Tx LPI Status : Received

次の例では、EEE が機能していて、ポートが節電モードであるインターフェイスの **show eee status** コマンドの出力を示します。

```
Device# show eee status interface gigabitethernet1/0/3
Gi1/0/3 is up
      EEE(efficient-ethernet): Operational
      Rx LPI Status : Low Power
      Tx LPI Status : Low Power
      Wake Error Count : 0
```
次の例では、リモートリンクパートナーが EEE と互換性がないために、EEE がイネー ブルでないインターフェイスの **show eee status** コマンドの出力を示します。

Device# **show eee status interface gigabitethernet1/0/3** Gi1/0/3 is down EEE(efficient-ethernet): Disagreed<br>Rx LPI Status : None Rx LPI Status Tx LPI Status : None Wake Error Count : 0
$\mathbf I$ 

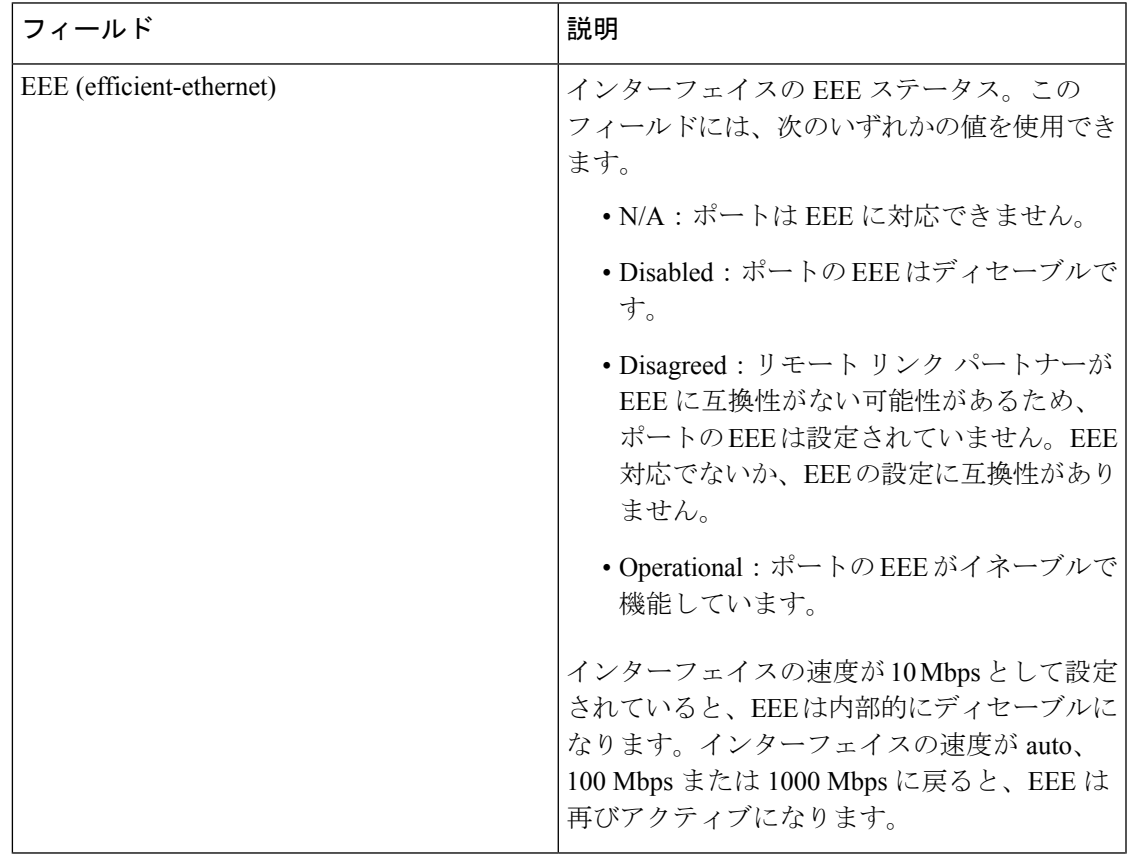

### 表 **<sup>1</sup> : show eee status** のフィールドの説明

I

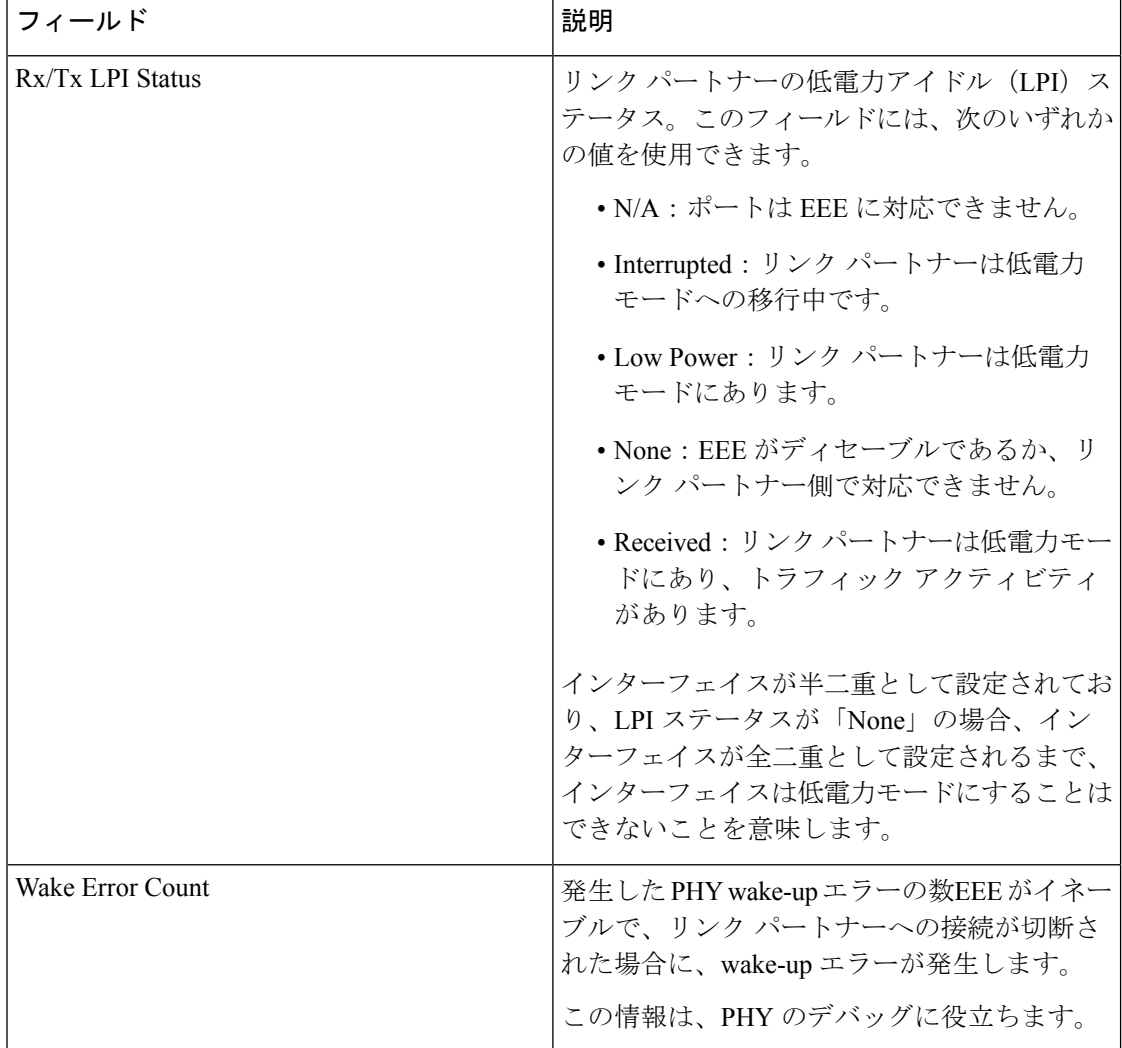

### **show env**

ファン、温度、および電源の情報を表示するには、EXEC モードで **show env** コマンドを使用 します。

**show env** {**all** | **fan** | **power** [**allswitch** [*stack-member-number*]] | **stack** [*stack-member-number*] | **temperature** [**status**]}

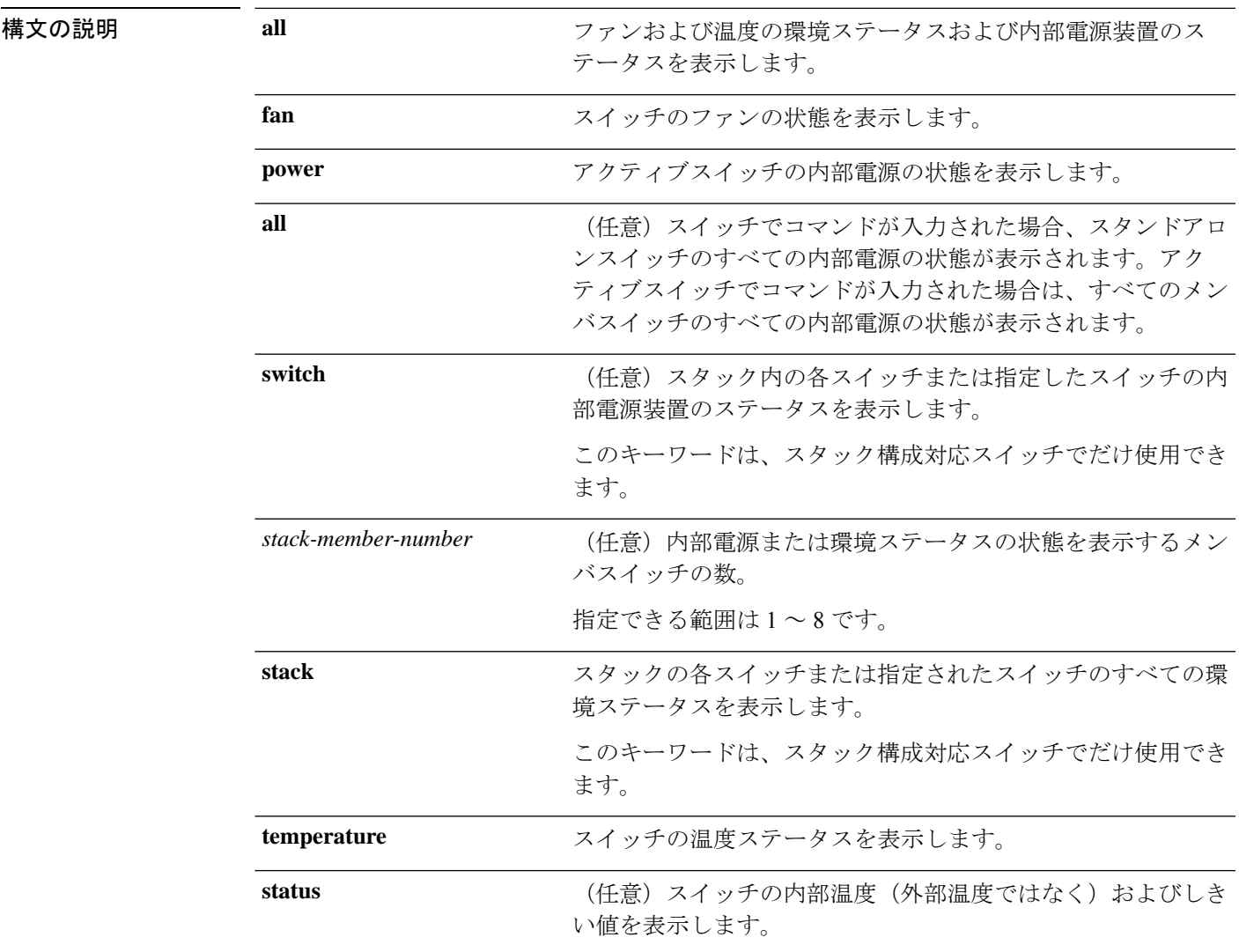

コマンドデフォルト なし

コマンド モード ユーザ EXEC

特権 EXEC

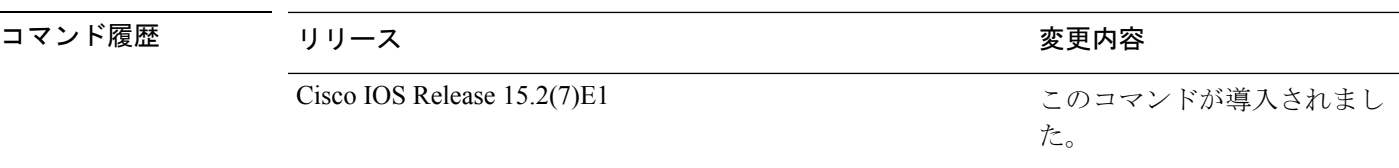

使用上のガイドライン アクセスされているスイッチ(スタンドアロンスイッチまたはアクティブスイッチ)の情報を 表示するには、**show env** EXEC コマンドを使用します。**stack** および **switch** キーワードととも にこのコマンドを使用すると、スタックまたは指定されたメンバスイッチのすべての情報が表 示されます。

> **show env temperature status** コマンドを入力すると、コマンド出力にスイッチの温度状態と しきい値レベルが表示されます。

**show env temperature**コマンドを使用して、スイッチの温度状態を表示することもできます。 コマンド出力では、GREENおよびYELLOWステートを*OK*と表示し、REDステートを*FAULTY* と表示します。**show env all**コマンドを入力した場合のコマンド出力は、**show env temperature status** コマンド出力と同じです。

```
例 次に、show env all コマンドの出力例を示します。
```

```
Device# show env all
```
SWITCH: 1 SYSTEM FAN SPEED is OK SYSTEM TEMPERATURE is OK System Temperature Value: 52 Degree Celsius PHY Temperature Value: 36 Degree Celsius DDR Temperature Value: 46 Degree Celsius System Temperature State: GREEN Yellow Threshold : 74 Degree Celsius Red Threshold : 77 Degree Celsius

```
SWITCH: 1
PID: Built-in
System Power:(Watts) 36
Max Power Usage:(Watts) 14
Maximum Heat Dissipation: (Watts) 14
PoE Power extract:(Watts) 0.0
Power Supply Status: Good
```
次に、**show env fan** コマンドの出力例を示します。

```
Device# show env fan
SYSTEM FAN SPEED is OK
```
次に、**show env power** コマンドの出力例を示します。

```
Device>show env power
PID: Built-in
System Power:(Watts) 36
Max Power Usage:(Watts) 14
Maximum Heat Dissipation: (Watts) 14
PoE Power extract:(Watts) 0.0
```
Power Supply Status: Good

アクティブスイッチでの **show env power all** コマンドの出力例を示します。

```
Device# show env power allSWITCH: 1
PID: Built-in
System Power:(Watts) 36
Max Power Usage:(Watts) 14
Maximum Heat Dissipation: (Watts) 14
PoE Power extract:(Watts) 0.0
Power Supply Status: Good
```
アクティブスイッチでの **show env stack** コマンドの出力例を示します。

```
Device# show env stack
SWITCH: 1
SYSTEM FAN SPEED is OK
SYSTEM TEMPERATURE is OK
System Temperature Value: 52 Degree Celsius
PHY Temperature Value: 36 Degree Celsius
DDR Temperature Value: 46 Degree Celsius
System Temperature State: GREEN
Yellow Threshold : 74 Degree Celsius
Red Threshold : 77 Degree Celsius
```
表 **<sup>2</sup> : show env temperature status** コマンド出力のステート

| 状態                  | 説明                                                         |
|---------------------|------------------------------------------------------------|
| 緑                   | スイッチの温度が正常な動作範囲にあります。                                      |
| イエ<br>$L_{\square}$ | 温度が警告範囲にあります。スイッチの外の周辺温度を確認する必要があります。                      |
| レッド                 | 温度がクリティカル範囲にあります。温度がこの範囲にある場合、スイッチが正常 <br>に実行されない可能性があります。 |

### **show errdisable detect**

errdisable 検出ステータスを表示するには、EXEC モードで **show errdisabledetect** コマンドを使 用します。

### **show errdisable detect**

構文の説明 このコマンドには引数またはキーワードはありません。

- コマンド デフォルト なし
- コマンド モード ユーザ EXEC

特権 EXEC

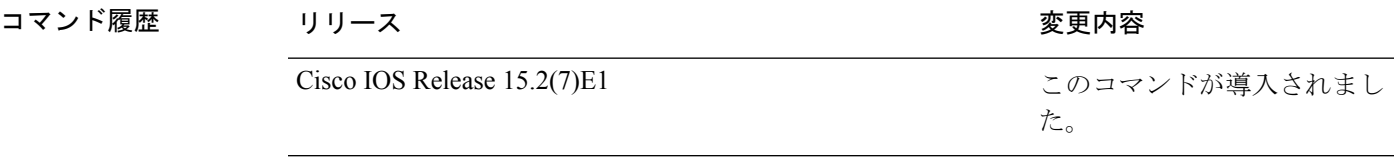

使用上のガイドライン gbic-invalid エラーの理由は、無効な Small Form-Factor Pluggable (SFP) モジュールを意味しま す。

> コマンド出力内の errdisable の理由がアルファベット順に表示されます。Mode 列は、errdisable が機能ごとにどのように設定されているかを示します。

errdisable 検出は次のモードで設定できます。

- ポート モード:違反が発生した場合、物理ポート全体が errdisable になります。
- VLAN モード:違反が発生した場合、VLAN が errdisable になります。
- ポート/VLANモード:一部のポートでは物理ポート全体がerrdisableになり、その他のポー トでは VLAN ごとに errdisable になります。

次に、**show errdisable detect** コマンドの出力例を示します。

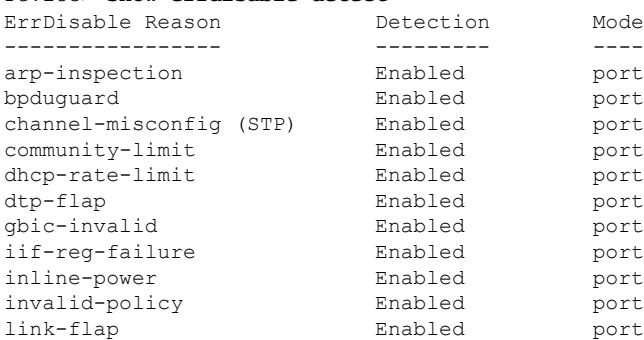

#### Device> **show errdisable detect**

Ι

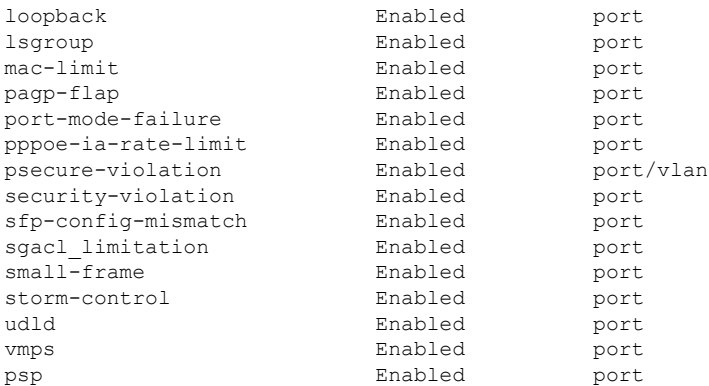

# **show errdisable recovery**

errdisable 回復タイマー情報を表示するには、EXEC モードで **show errdisable recovery** コマン ドを使用します。

### **show errdisable recovery**

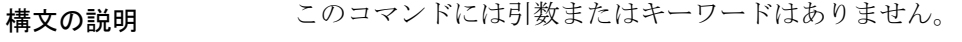

- コマンド デフォルト なし
- コマンド モード ユーザ EXEC

特権 EXEC

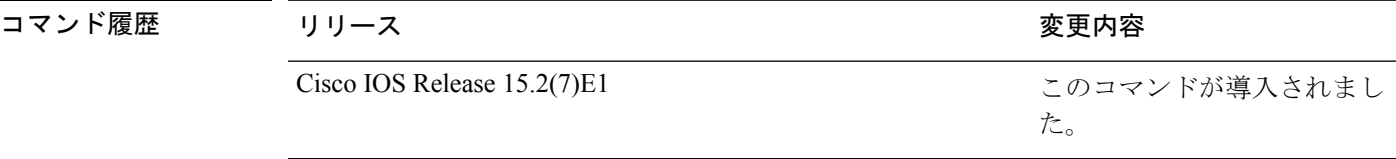

ー<br>使用上のガイドライン gbic-invalid error-disable の理由は、無効な Small Form-Factor Pluggable (SFP) インターフェイス を意味します。

(注) unicast-flood フィールドは、出力に表示はされますが無効です。

次に、**show errdisable recovery** コマンドの出力例を示します。

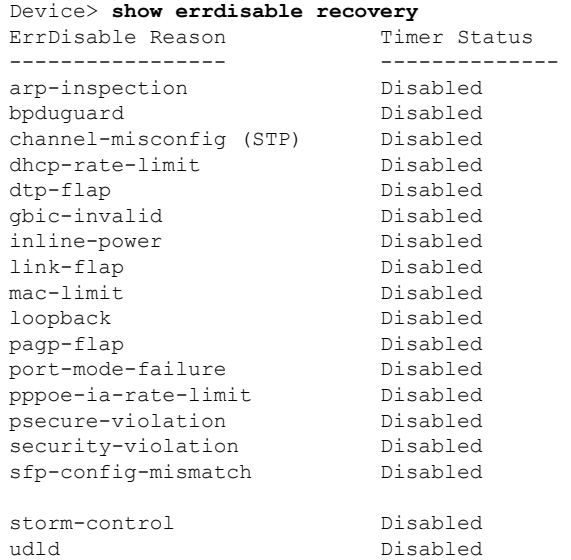

 $\overline{\phantom{a}}$ 

vmps Disabled psp Disabled

Timer interval: 300 seconds

Interfaces that will be enabled at the next timeout:

## **show hardware led**

デバイスの LED の色を表示するには、特権 EXEC モードで **show hardware led** コマンドを使 用します。

**show hardware led port** [{*interface-number*}]{**duplex** | **power** | **speed** | **stack** | **status**}

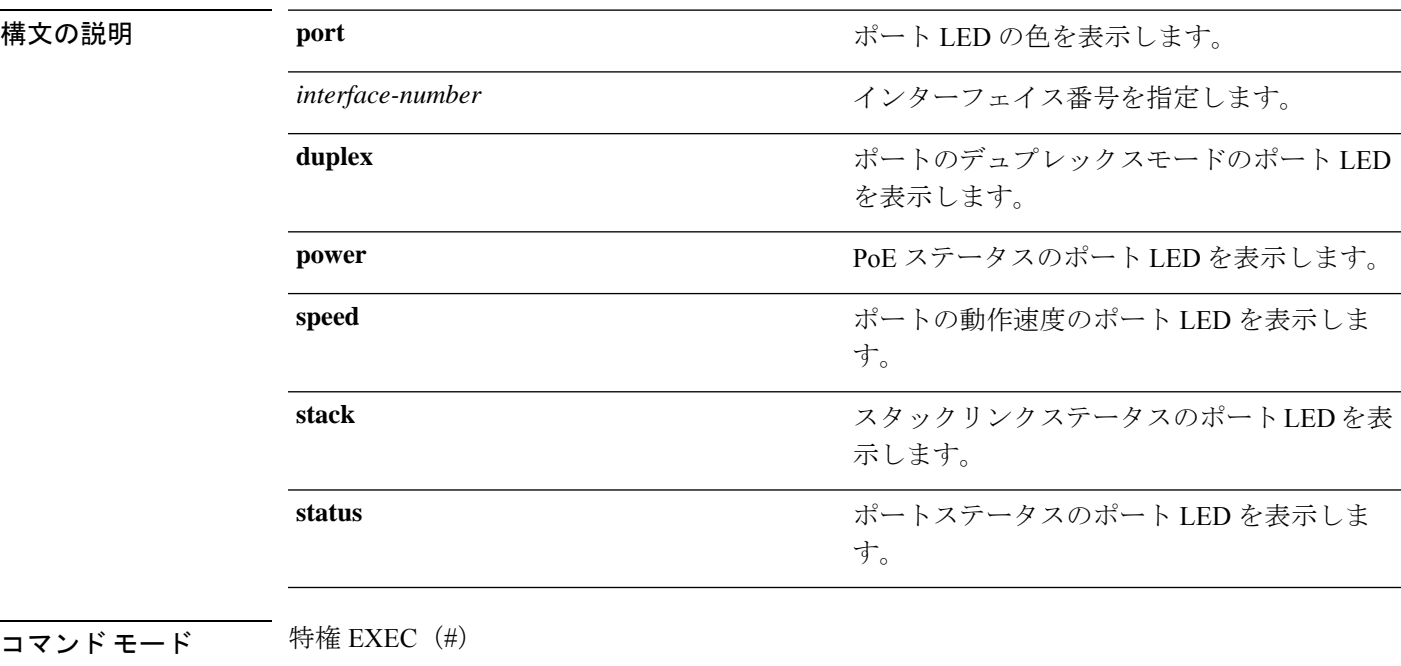

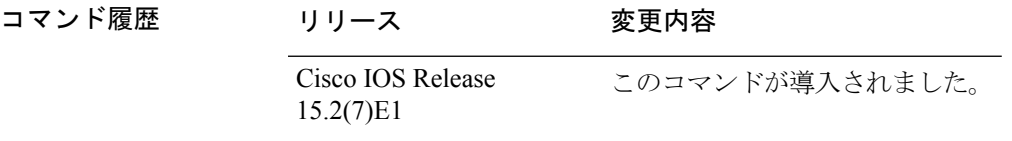

使用上のガイドライン 特権 EXEC モードで **show hardware led** コマンドを実行すると、出力にデバイスの LED 情報 が表示されます。次の表では、出力の LED コードについて説明します。

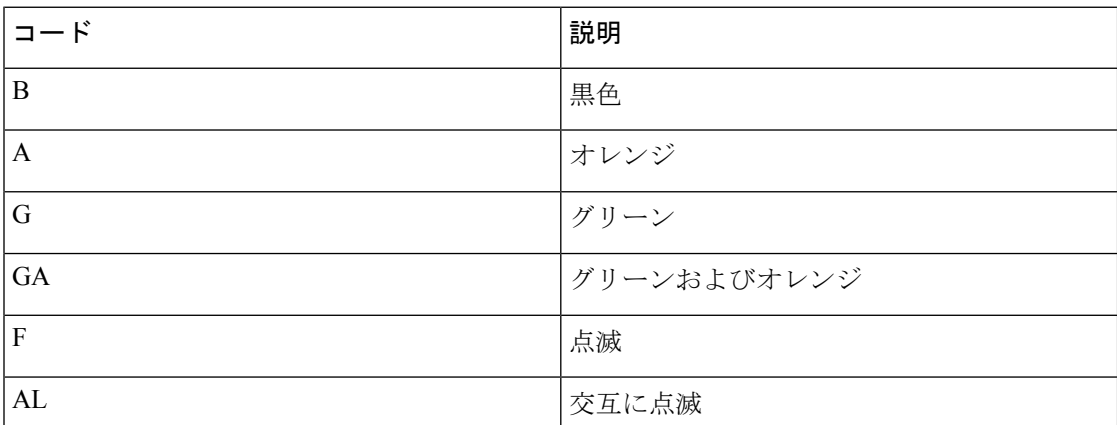

Ι

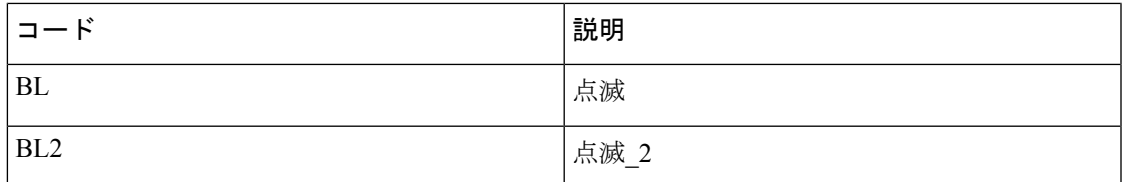

### 表 **3 :** 各種モードでの **LED** カラーの意味

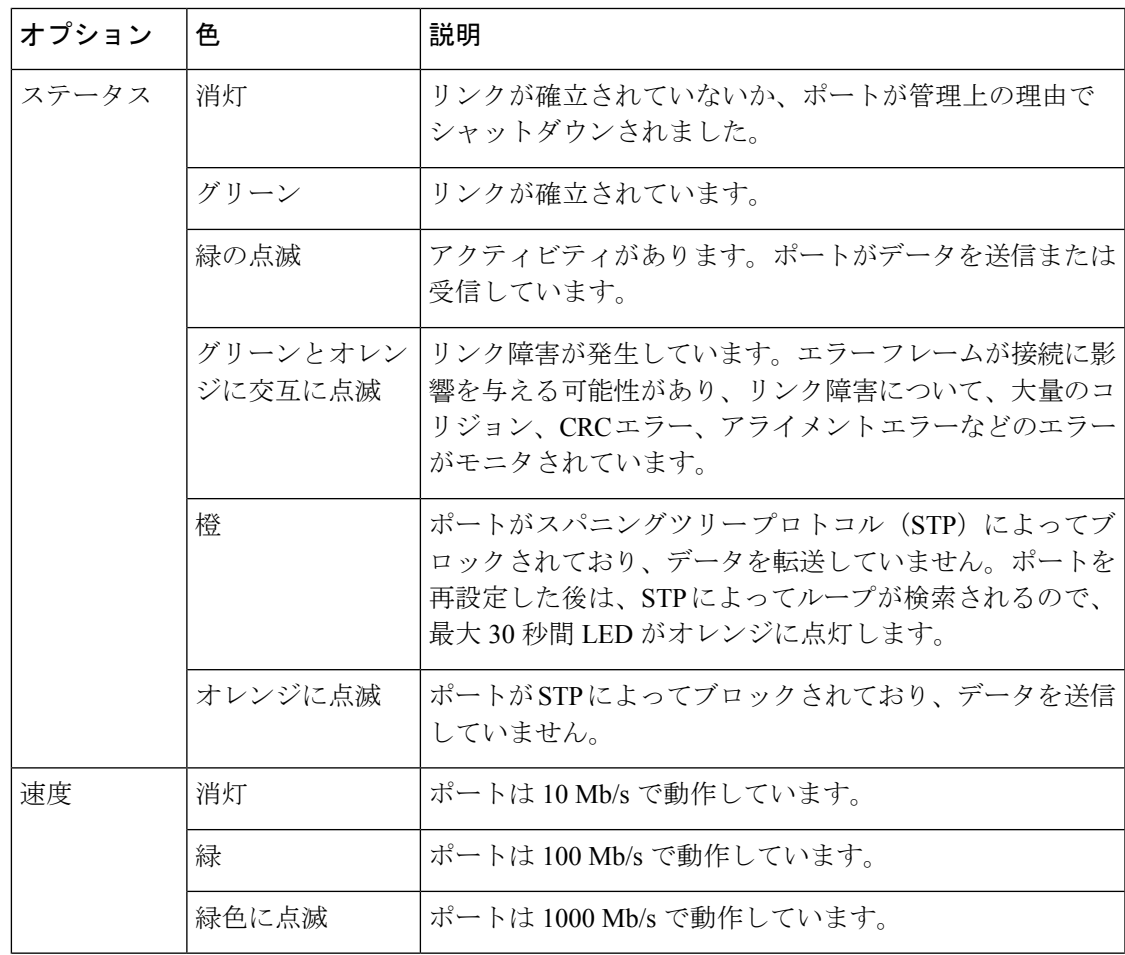

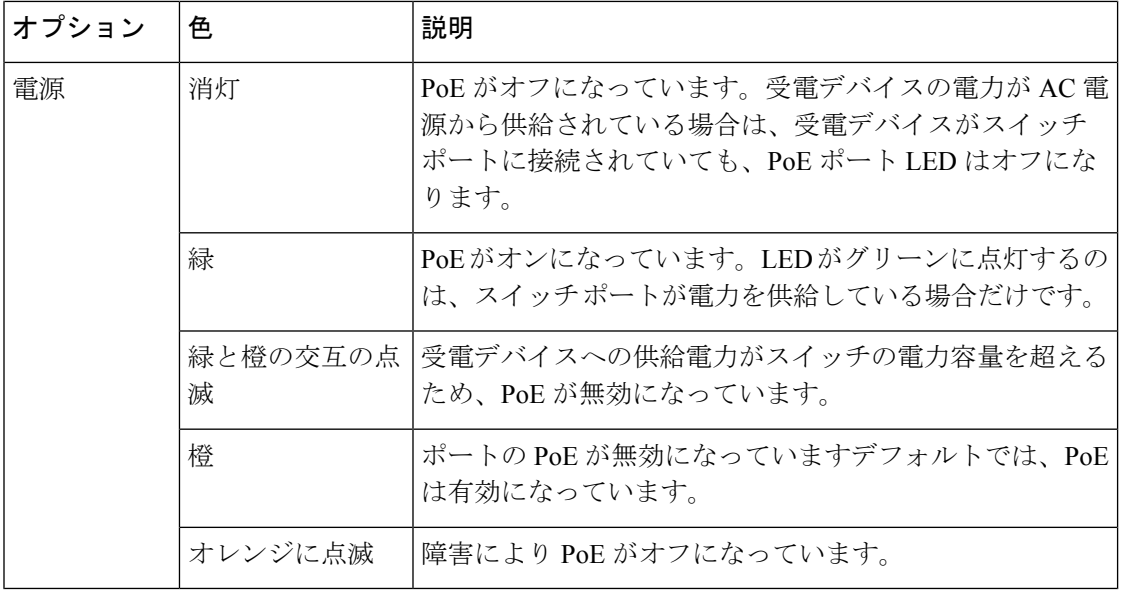

物理的には、デバイスにオレンジ色の LED はありません。**show hardware led** コマンド の出力に示されているオレンジ色の LED は、ソフトウェアでのみ表示されます。 (注)

コンボポートアップリンクの場合、LED コードは「ファイバポート LED - 銅線ポート LED」 と表記されます。たとえば、コンボポートのアップリンクLEDがB-Gと表記されている場合、 これはファイバポートの LED が黒で、銅線ポートの LED がグリーンであることを意味しま す。

次に、**show hardware led port duplex** コマンドの出力例を示します。

```
Device# show hardware led port duplex
SWITCH: 1
-----------
SYSTEM: GREEN
```
LED Codes: B-Black, A-Amber, G-Green, GA-Green Amber, F-Flashing, AL-Alternating, BL-blinking, BL2-Blinking\_2

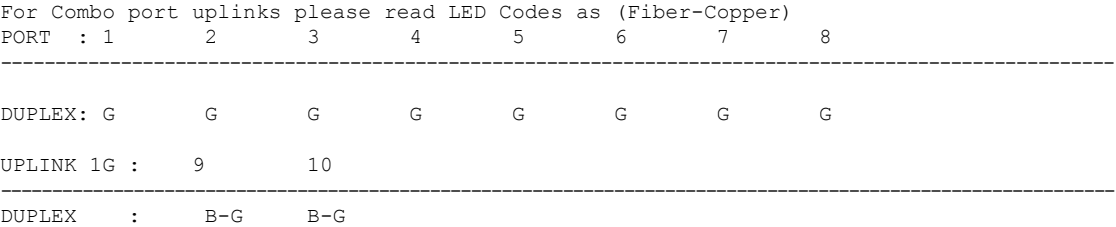

次に、**show hardware led port stack** コマンドの出力例を示します。

```
Device# show hardware led port stack
SWITCH: 1
-----------
SYSTEM: GREEN
```
LED Codes: B-Black, A-Amber, G-Green, GA-Green Amber, F-Flashing, AL-Alternating, BL-blinking, BL2-Blinking\_2 For Combo port uplinks please read LED Codes as (Fiber-Copper) PORT : 1 2 3 4 5 6 7 8 ---------------------------------------------------------------------------------------------------- STACK : B B B B B B B B B UPLINK 1G : 9 10 ---------------------------------------------------------------------------------------------------- STACK : B-G B-G

### **show interfaces**

すべてのインターフェイスまたは指定したインターフェイスの管理ステータスおよび動作ス テータスを表示するには、特権 EXEC モードで **show interfaces** コマンドを使用します。

**show interfaces** [{*interface-id* | **vlan** *vlan-id*}] [{**accounting** | **capabilities** [**module** *number*] | **debounce** |**description**| **etherchannel**| **flowcontrol**|**pruning** |**stats**|**status** [{**err-disabled**}] | **trunk**}]

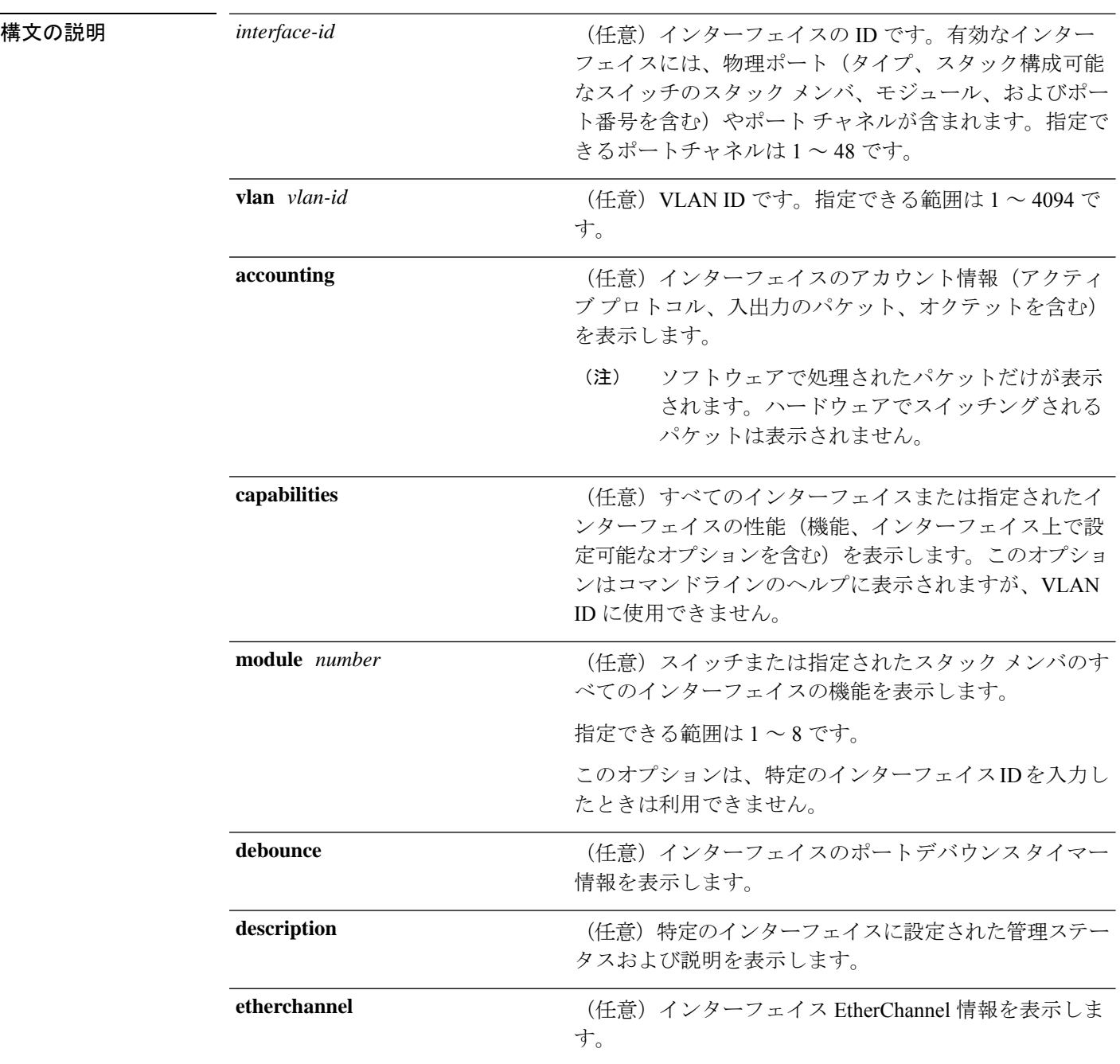

コマンド履歴

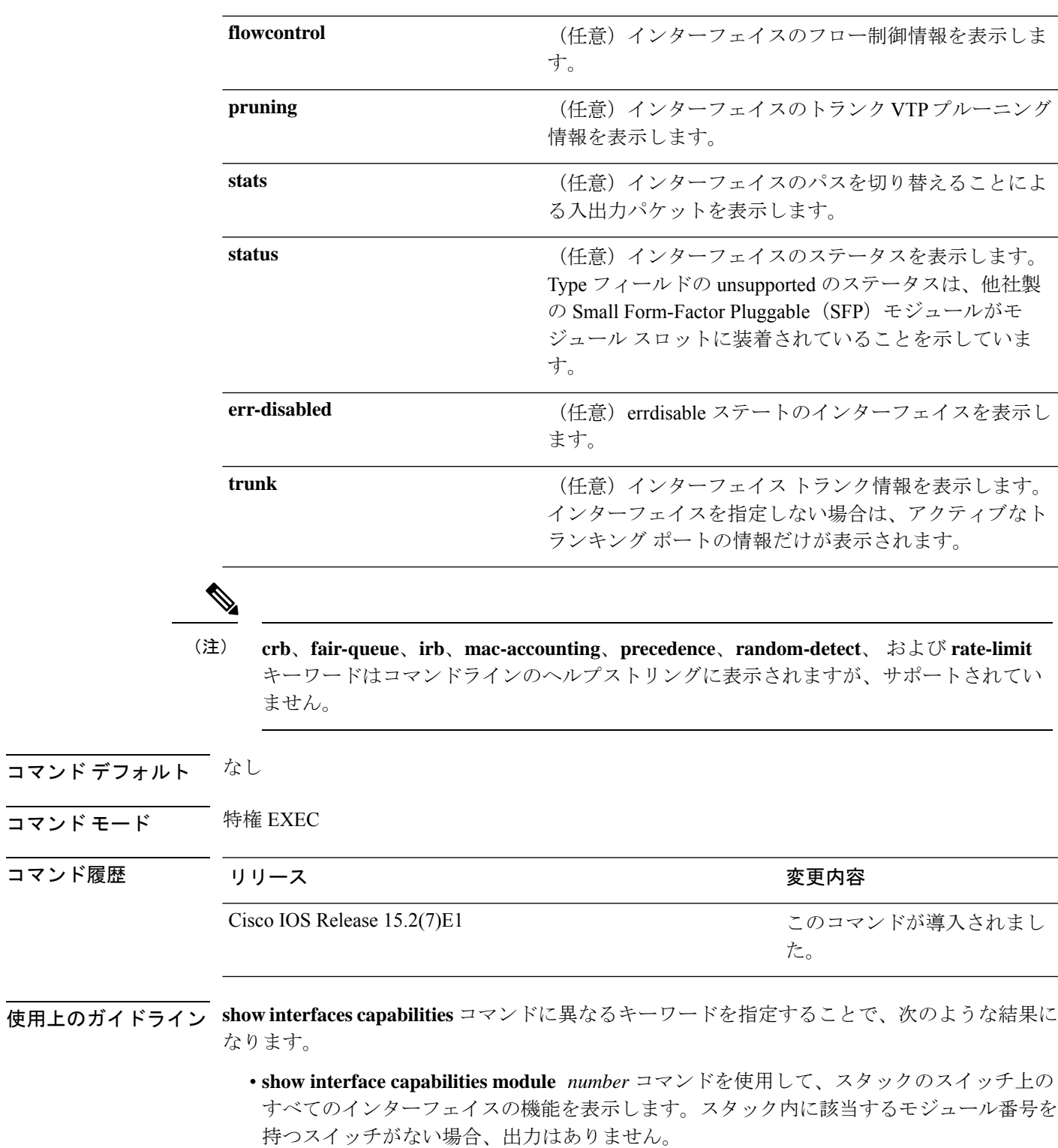

• 指定されたインターフェイスの機能を表示するには、**showinterfaces** *interface-id* **capabilities** を使用します。

• スタック内のすべてのインターフェイスの機能を表示するには、**showinterfaces capabilities** を使用します(モジュール番号またはインターフェイス ID の指定なし)。

次の例では、スタック メンバ 3 のインターフェイスに対する **show interfaces** コマンド の出力を示します。

```
Device# show interfaces gigabitethernet3/0/2
GigabitEthernet3/0/2 is down, line protocol is down (notconnect)
  Hardware is Gigabit Ethernet, address is 2037.064d.4381 (bia 2037.064d.4381)
  MTU 1500 bytes, BW 1000000 Kbit/sec, DLY 10 usec,
     reliability 255/255, txload 1/255, rxload 1/255
  Encapsulation ARPA, loopback not set
  Keepalive set (10 sec)
  Auto-duplex, Auto-speed, media type is 10/100/1000BaseTX
  input flow-control is off, output flow-control is unsupported
  ARP type: ARPA, ARP Timeout 04:00:00
  Last input never, output never, output hang never
  Last clearing of "show interface" counters never
  Input queue: 0/2000/0/0 (size/max/drops/flushes); Total output drops: 0
  Queueing strategy: fifo
  Output queue: 0/40 (size/max)
  5 minute input rate 0 bits/sec, 0 packets/sec
  5 minute output rate 0 bits/sec, 0 packets/sec
     0 packets input, 0 bytes, 0 no buffer
     Received 0 broadcasts (0 multicasts)
     0 runts, 0 giants, 0 throttles
     0 input errors, 0 CRC, 0 frame, 0 overrun, 0 ignored
     0 watchdog, 0 multicast, 0 pause input
     0 input packets with dribble condition detected
     0 packets output, 0 bytes, 0 underruns
     0 output errors, 0 collisions, 1 interface resets
     0 unknown protocol drops
     0 babbles, 0 late collision, 0 deferred
     0 lost carrier, 0 no carrier, 0 pause output
     0 output buffer failures, 0 output buffers swapped out
```
次に、**show interfaces accounting** コマンドの出力例を示します。

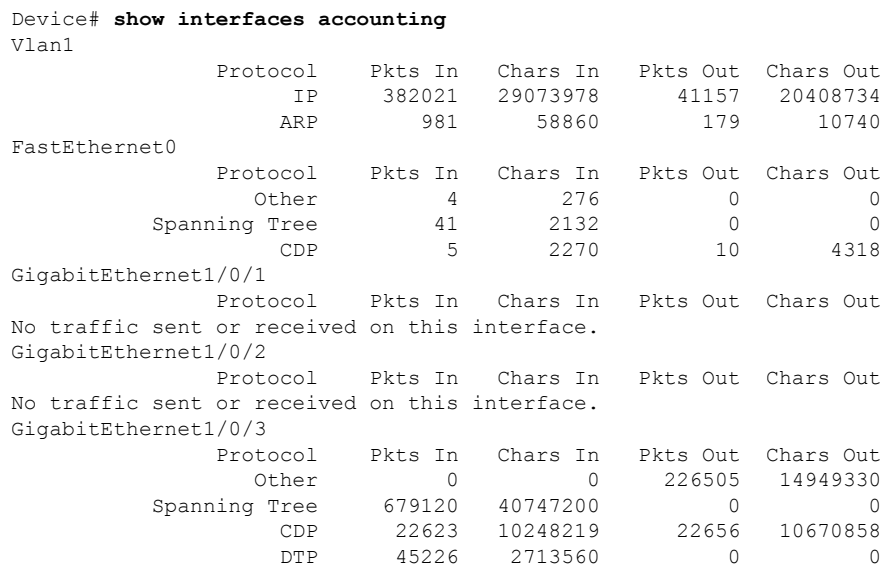

```
GigabitEthernet1/0/4
             Protocol Pkts In Chars In Pkts Out Chars Out
No traffic sent or received on this interface.
GigabitEthernet1/0/5
            Protocol Pkts In Chars In Pkts Out Chars Out
No traffic sent or received on this interface.
GigabitEthernet1/0/6
            Protocol Pkts In Chars In Pkts Out Chars Out
No traffic sent or received on this interface.
<output truncated>
Device# show interfaces gigabitethernet1/0/1 capabilities
GigabitEthernet1/0/1<br>Model:
                    C1000-48P-4G-L
 Type: 10/100/1000BaseTX
 Speed: 10,100,1000, auto
 Duplex: half,full,auto
 Trunk encap. type: 802.1Q
 Trunk mode: on, off, desirable, nonegotiate
 Channel: yes
 Broadcast suppression: percentage(0-100)
 Flowcontrol: rx-(off,on,desired), tx-(none)Fast Start: yes
 QoS scheduling: rx-(not configurable on per port basis),
                    tx-(4q3t) (3t: Two configurable values and one fixed.)
 CoS rewrite: yes
 ToS rewrite: yes
 UDLD: yes
 Inline power: no
 SPAN: source/destination
 PortSecure: yes
 Dot1x: yes
```
次の例では、**description**インターフェイスコンフィギュレーションコマンドを使用し て、インターフェイスを *Connects to Marketing* として指定した場合の **show interfaces** *interface* **description** コマンドの出力を示します。

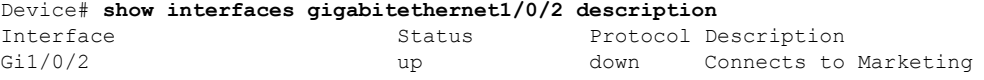

次の例では、VTP ドメイン内でプルーニングがイネーブルの場合の **show interfaces** *interface-id* **pruning** コマンドの出力を示します。

Device# **show interfaces gigabitethernet1/0/2 pruning** Port Vlans pruned for lack of request by neighbor Gil/0/2 3,4  $Gi1/0/2$ 

Port Vlans traffic requested of neighbor Gi1/0/2 1-3

次の例では、指定した VLAN インターフェイスの **show interfacesstats** コマンドの出力 を示します。

Device# **show interfaces vlan 1 stats**

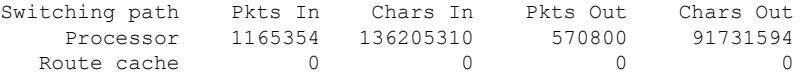

Total 1165354 136205310 570800 91731594

次の例では、**show interfaces status** コマンドの出力の一部を示します。すべてのイン ターフェイスのステータスが表示されます。

#### Device# **show interfaces status**

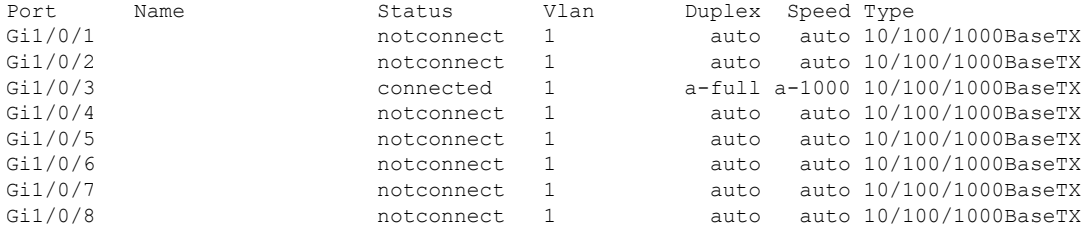

<output truncated>

次に、**show interfaces status err-disabled** コマンドの出力例を示します。errdisable ス テートのインターフェイスのステータスを表示します。

#### Device# **show interfaces status err-disabled**

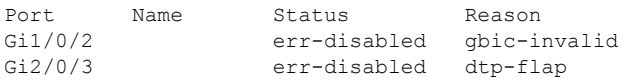

次の例では、**show interfaces** *interface-id* **pruning** コマンドの出力を示します。

Device# **show interfaces gigabitethernet1/0/2 pruning** Port Vlans pruned for lack of request by neighbor

# **show interfaces counters**

スイッチまたは特定のインターフェイスのさまざまなカウンタを表示するには、特権 EXEC モードで **show interfaces counters** コマンドを使用します。

**show interfaces** [*interface-id*] **counters** [{**errors** | **etherchannel** | **module** *stack-member-number* | **protocol status** | **trunk**}]

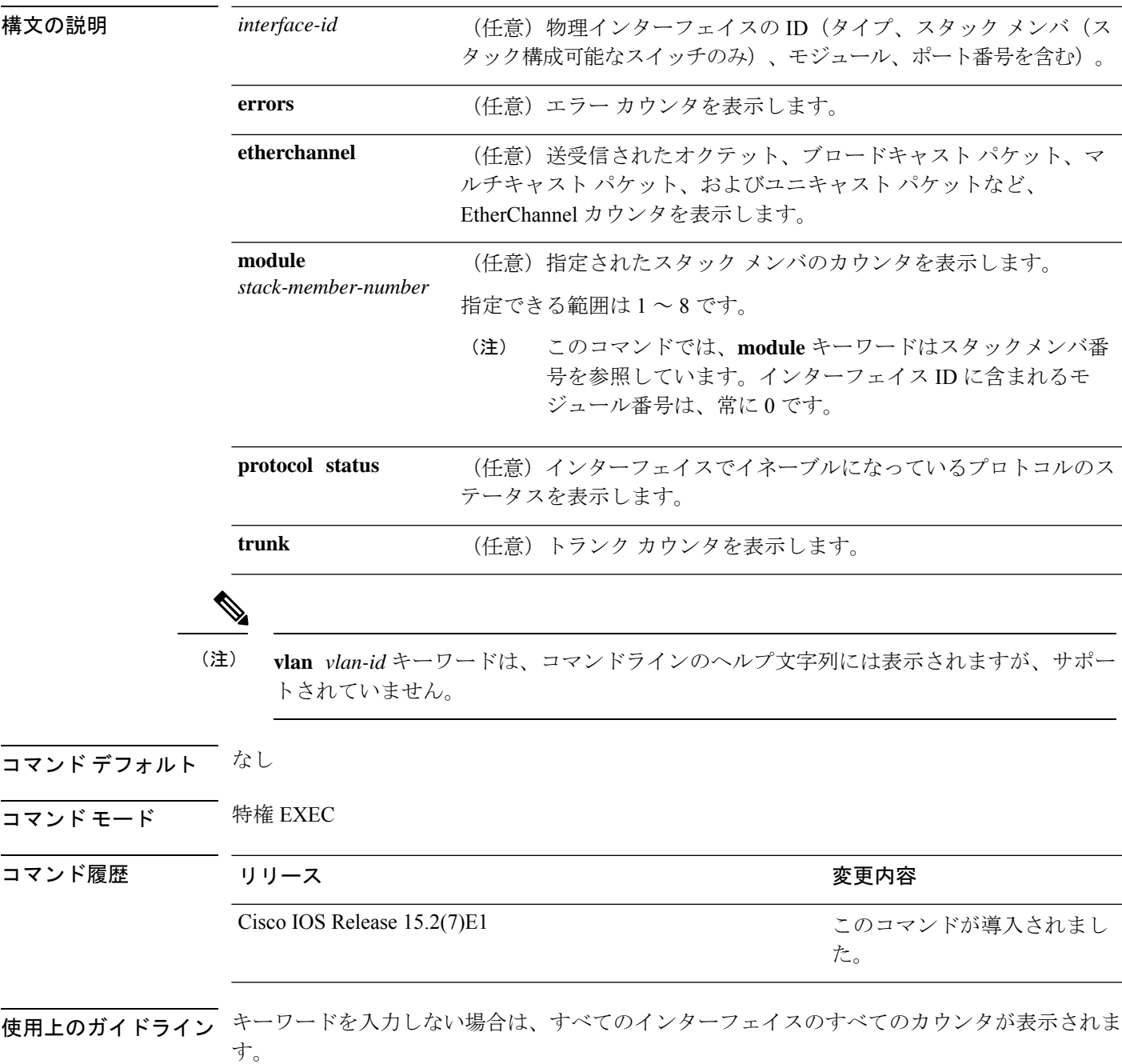

次の例では、**show interfaces counters** コマンドの出力の一部を示します。スイッチの すべてのカウンタが表示されます。

Device# **show interfaces counters**

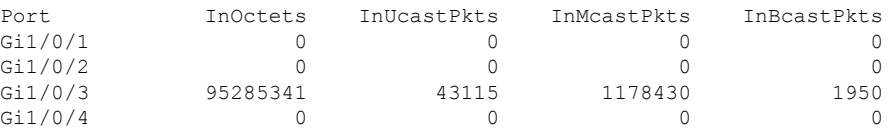

<output truncated>

次の例では、スタックメンバ 2 に対する **show interfaces counters module** コマンドの出 力の一部を示します。スタック内で指定されたスイッチのすべてのカウンタが表示さ れます。

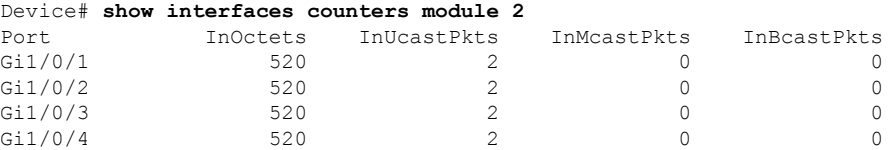

<output truncated>

次の例では、すべてのインターフェイスに対する**show interfaces countersprotocolstatus** コマンドの出力の一部を示します。

```
Device# show interfaces counters protocol status
Protocols allocated:
Vlan1: Other, IP
Vlan20: Other, IP, ARP
Vlan30: Other, IP, ARP
Vlan40: Other, IP, ARP
Vlan50: Other, IP, ARP
Vlan60: Other, IP, ARP
Vlan70: Other, IP, ARP
Vlan80: Other, IP, ARP
Vlan90: Other, IP, ARP
Vlan900: Other, IP, ARP
Vlan3000: Other, IP
Vlan3500: Other, IP
GigabitEthernet1/0/1: Other, IP, ARP, CDP
GigabitEthernet1/0/2: Other, IP
GigabitEthernet1/0/3: Other, IP
GigabitEthernet1/0/4: Other, IP
GigabitEthernet1/0/5: Other, IP
GigabitEthernet1/0/6: Other, IP
GigabitEthernet1/0/7: Other, IP
GigabitEthernet1/0/8: Other, IP
GigabitEthernet1/0/9: Other, IP
GigabitEthernet1/0/10: Other, IP, CDP
```
<output truncated>

次に、**show interfaces counterstrunk** コマンドの出力例を示します。すべてのインター フェイスのトランク カウンタが表示されます。

Ι

### Device# **show interfaces counters trunk**

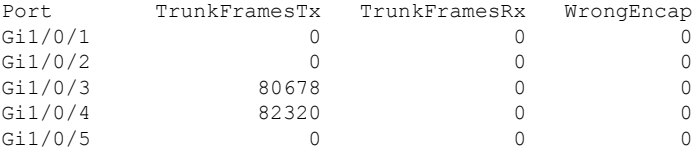

<output truncated>

# **show interfaces switchport**

ポートブロッキング、ポート保護設定など、スイッチング(非ルーティング)ポートの管理ス テータスおよび動作ステータスを表示するには、特権EXECモードで**show interfacesswitchport** コマンドを使用します。

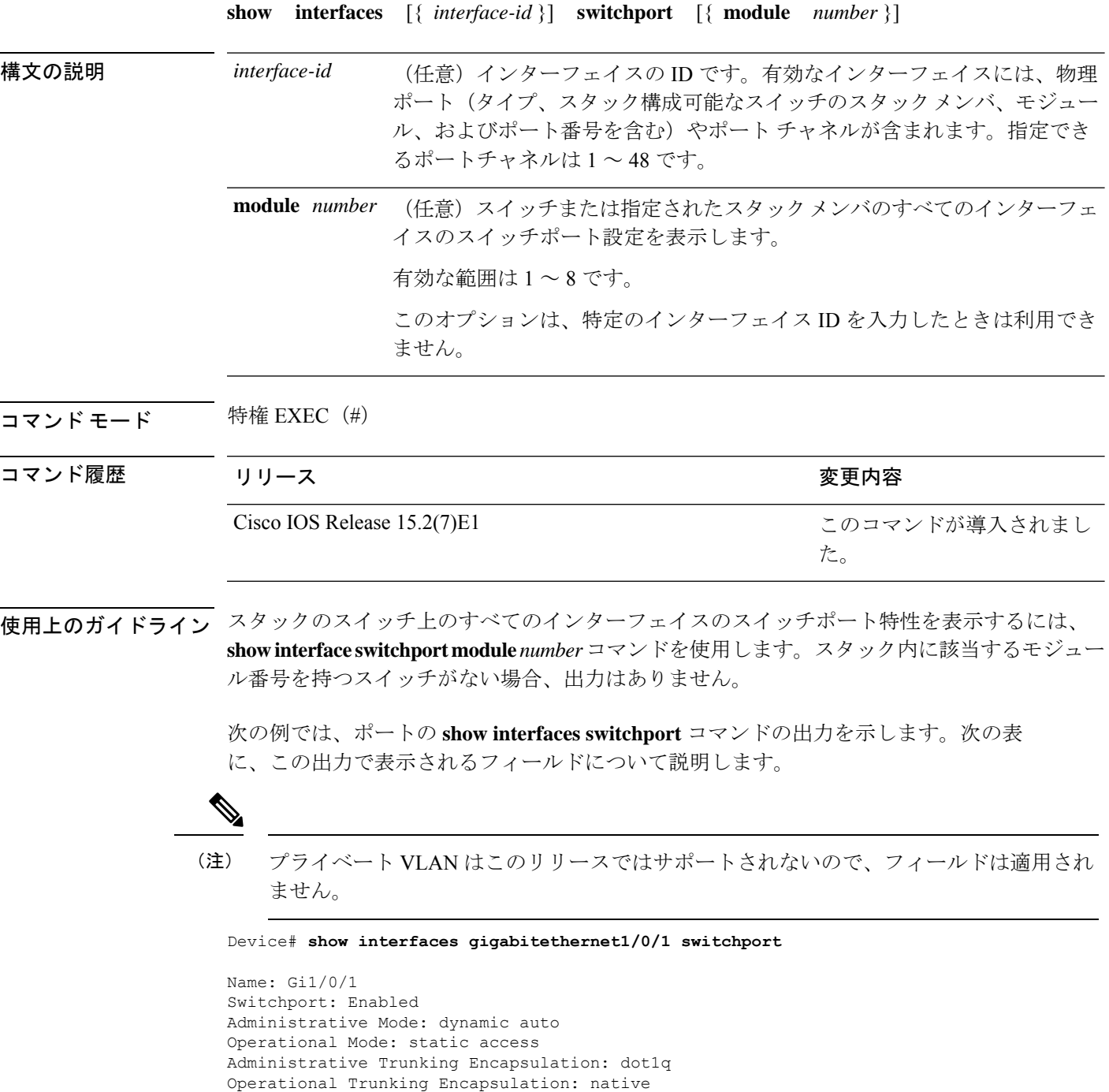

٦

Negotiation of Trunking: On Access Mode VLAN: 1 (default) Trunking Native Mode VLAN: 1 (default) Administrative Native VLAN tagging: disabled Voice VLAN: none Administrative private-vlan host-association: none Administrative private-vlan mapping: none Administrative private-vlan trunk native VLAN: none Administrative private-vlan trunk Native VLAN tagging: enabled Administrative private-vlan trunk encapsulation: dot1q Administrative private-vlan trunk normal VLANs: none Administrative private-vlan trunk associations: none Administrative private-vlan trunk mappings: none Operational private-vlan: none Trunking VLANs Enabled: ALL Pruning VLANs Enabled: 2-1001 Capture Mode Disabled Capture VLANs Allowed: ALL

Protected: false Unknown unicast blocked: disabled Unknown multicast blocked: disabled Appliance trust: none

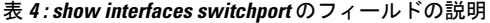

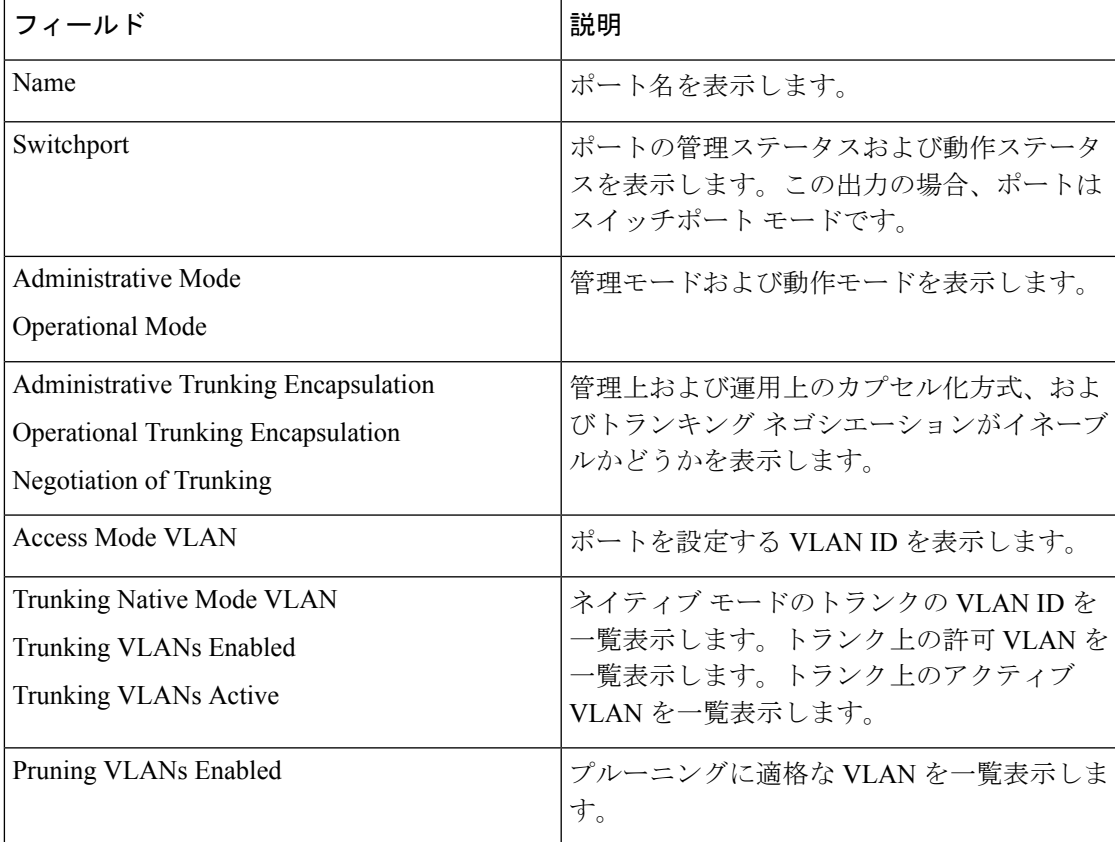

I

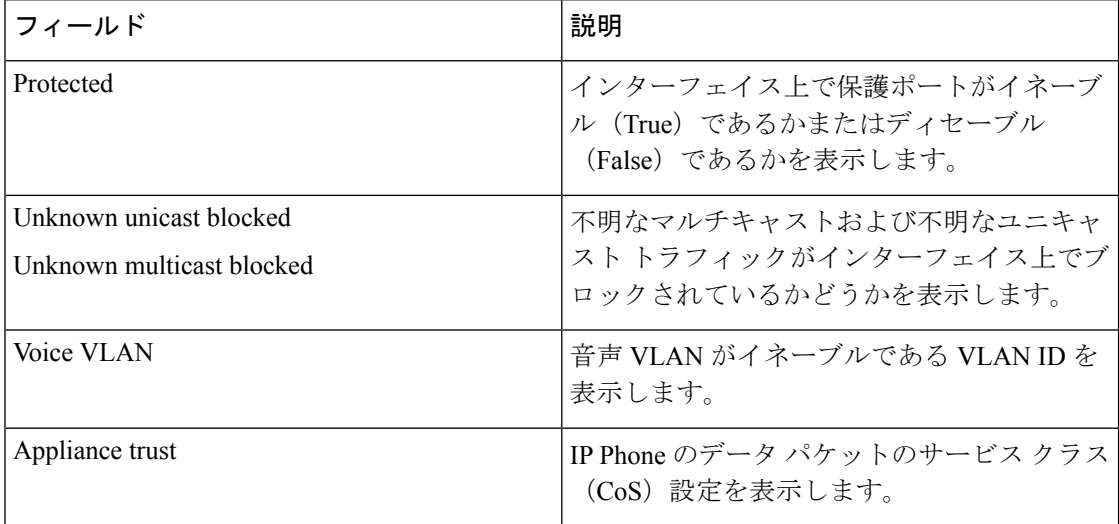

# **show interfaces transceiver**

Small Form-Factor Pluggable(SFP)モジュールインターフェイスの物理インターフェイスを表 示するには、EXEC モードで **show interfaces transceiver** コマンドを使用します。

**show interfaces** [*interface-id*] **transceiver** [{**detail** | **module** *number* | **properties** | **supported-list** | **threshold-table**}]

| 構文の説明    | interface-id                                                                                                 | 構成可能なスイッチのみ)、モジュール、ポート番号を含む)。                                                                                                    | (任意) 物理インターフェイスの ID (タイプ、スタック メンバ (スタック |  |  |  |
|----------|----------------------------------------------------------------------------------------------------|----------------------------------------------------------------------------------------------------|-----------------------------------------|--|--|--|
|          | detail                                                                                                    | (スイッチにインストールされている場合) Digital Optical Monitoring<br>(任意)<br>(DoM) 対応トランシーバの高低値やアラーム情報などの、調整プロパティ<br>を表示します。                                            |                                         |  |  |  |
|          | module number                                                                                                | (任意) スイッチのモジュールのインターフェイスへの表示を制限します。                                                                                                    |                                         |  |  |  |
|          |                                                                                                    | 指定できる範囲は1~8です。                                                                                                    |                                         |  |  |  |
|          |                                                                                                    | このオプションは、特定のインターフェイス ID を入力したときは利用でき<br>ません。                                                                                                    |                                         |  |  |  |
|          | properties                                                                                                   | ワー設定を表示します。                                                                                                    | (任意) インターフェイスの速度、デュプレックス、およびインライン パ     |  |  |  |
|          | supported-list                                                                                               | (任意) サポートされるトランシーバをすべて表示します。                                                                                                    |                                         |  |  |  |
|          | threshold-table                                                                                              | (任意) アラームおよび警告しきい値テーブルを表示します。                                                                                                    |                                         |  |  |  |
| コマンド モード | ユーザ EXEC                                                                                                    |                                                                                                    |                                         |  |  |  |
|          | 特権 EXEC                                                                                                    |                                                                                                    |                                         |  |  |  |
| コマンド履歴   | リリース                                                                                                    |                                                                                                    | 変更内容                                    |  |  |  |
|          | Cisco IOS Release 15.2(7)E1                                                                                  |                                                                                                    | このコマンドが導入されまし<br>た。                     |  |  |  |
| 例        | す。                                                                                                    | 次の例では、show interfaces interface-id transceiver properties コマンドの出力を示しま                                                                                 |                                         |  |  |  |
|          | Name : Gi1/0/50<br>Administrative Speed: auto<br>Administrative Duplex: auto<br>Administrative Auto-MDIX: on | Device# show interfaces gigabitethernet1/0/50 transceiver properties<br>Diagnostic Monitoring is not implemented.<br>Administrative Power Inline: N/A |                                         |  |  |  |

Operational Speed: 1000 Operational Duplex: full Operational Auto-MDIX: on Media Type: 10/100/1000BaseTX

次の例では、**show interfaces** *interface-id* **transceiverdetail** コマンドの出力を示します。

#### Device# **show interfaces gigabitethernet1/1/1 transceiver detail**

ITU Channel not available (Wavelength not available), Transceiver is internally calibrated. mA:milliamperes, dBm:decibels (milliwatts), N/A:not applicable. ++:high alarm, +:high warning, -:low warning, -- :low alarm. A2D readouts (if they differ), are reported in parentheses. The threshold values are uncalibrated.

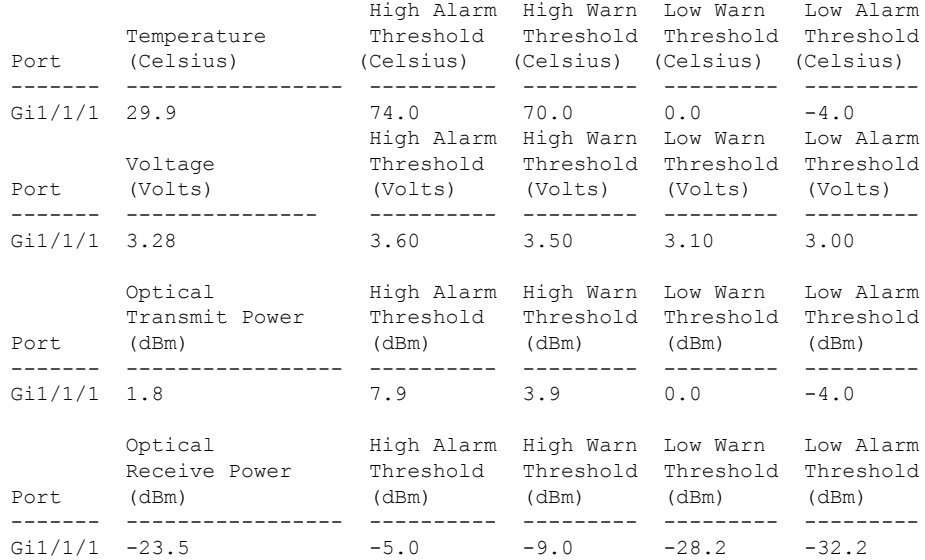

次に、**show interfaces transceiver threshold-table** コマンドの出力例を示します。

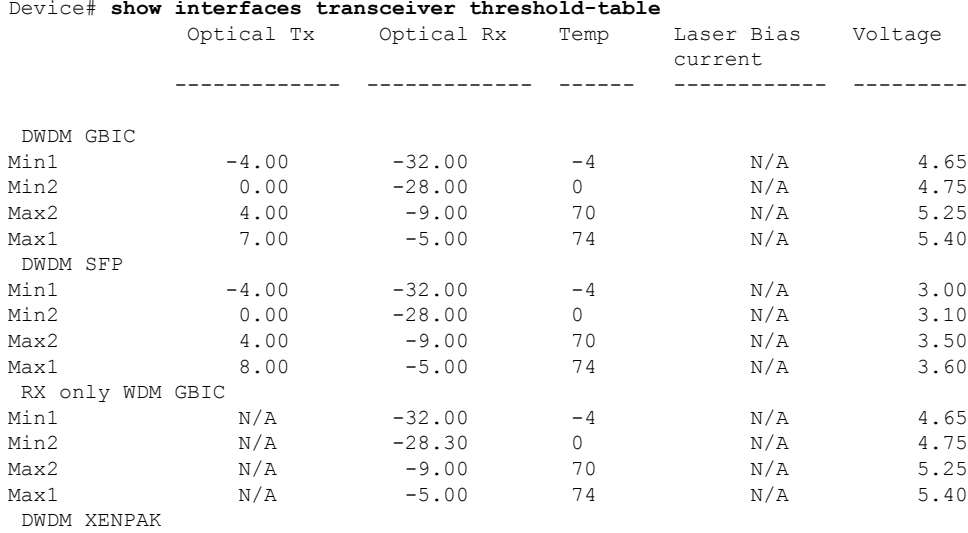

Device# **show interfaces transceiver threshold-table**

I

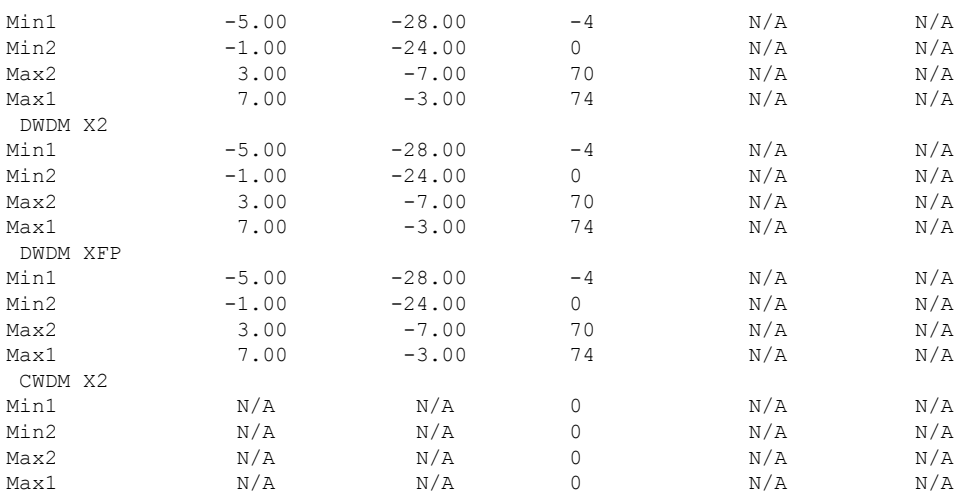

<output truncated>

# **show ip ports all**

デバイスで開いているすべてのポートを表示するには、EXEC モードまたはユーザー EXEC モードで **show ip ports all** コマンドを使用します。

#### **show ip ports all**

**構文の説明 このコマンドには引数またはキーワードはありません。** 

- コマンド デフォルト なし
- **コマンド モード** ユーザー EXEC、特権 EXEC

コマンド履歴

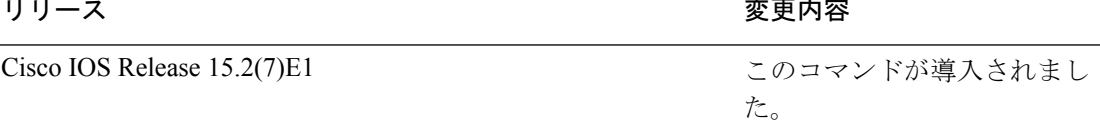

次に、**show ip ports all** コマンドの出力例を示します。

```
Device# show ip ports all
```
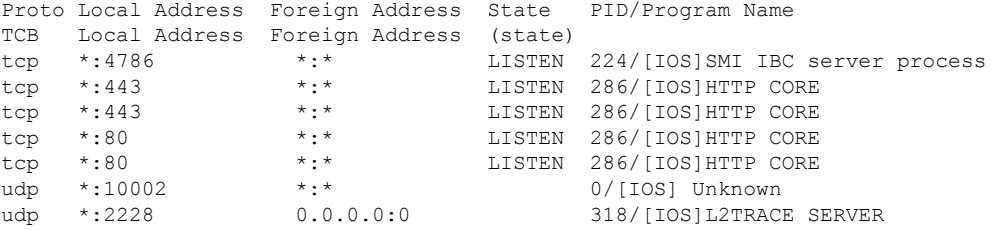

Device#

次の表に、フィールドの説明を示します。

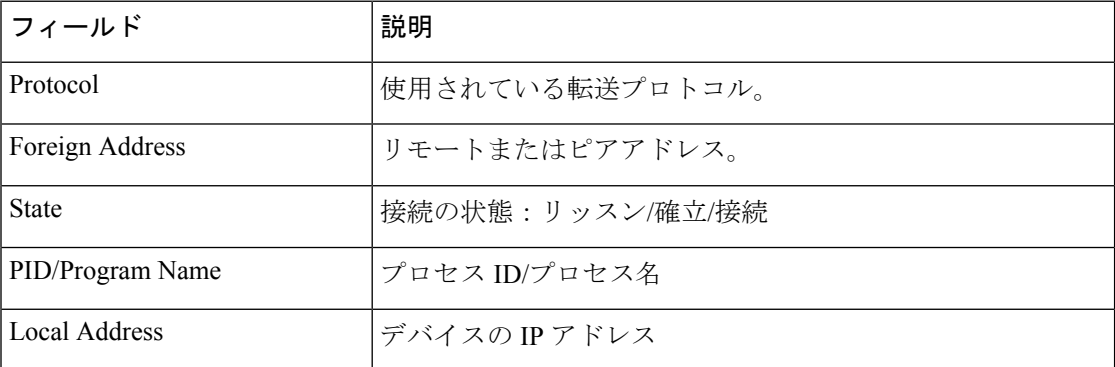

関連コマンド **show tcp brief all**

**show ip sockets**

# **show network-policy profile**

ネットワークポリシープロファイルを表示するには、特権EXECモードで**show networkpolicy profile** コマンドを使用します。

**show network-policy profile** [*profile-number*]

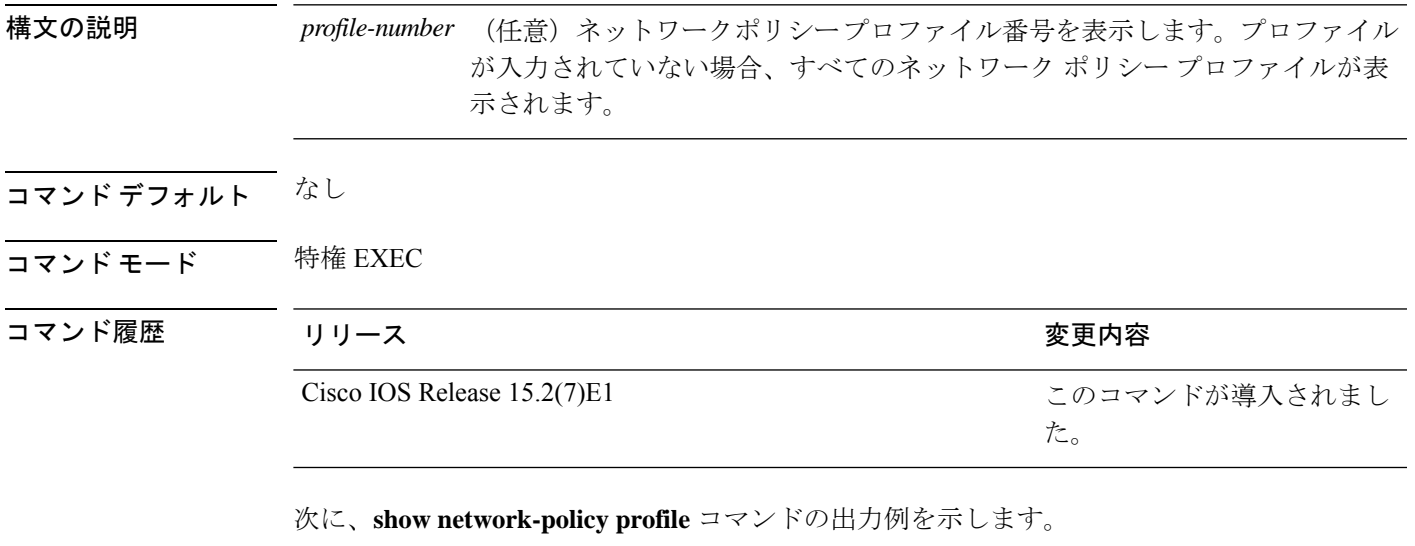

```
Device# show network-policy profile
Network Policy Profile 60
 Interface:
  none
```
# **show power inline**

指定された Power over Ethernet (PoE) ポート、指定されたスタックメンバ、またはスイッチス タックのすべての PoE ポートの PoE ステータスを表示するには、EXEC モードで **show power inline** コマンドを使用します。

**show power inline** [**consumptionpolice**] [*interface-id* ][**module** *stack-member-number*] [**detail**]

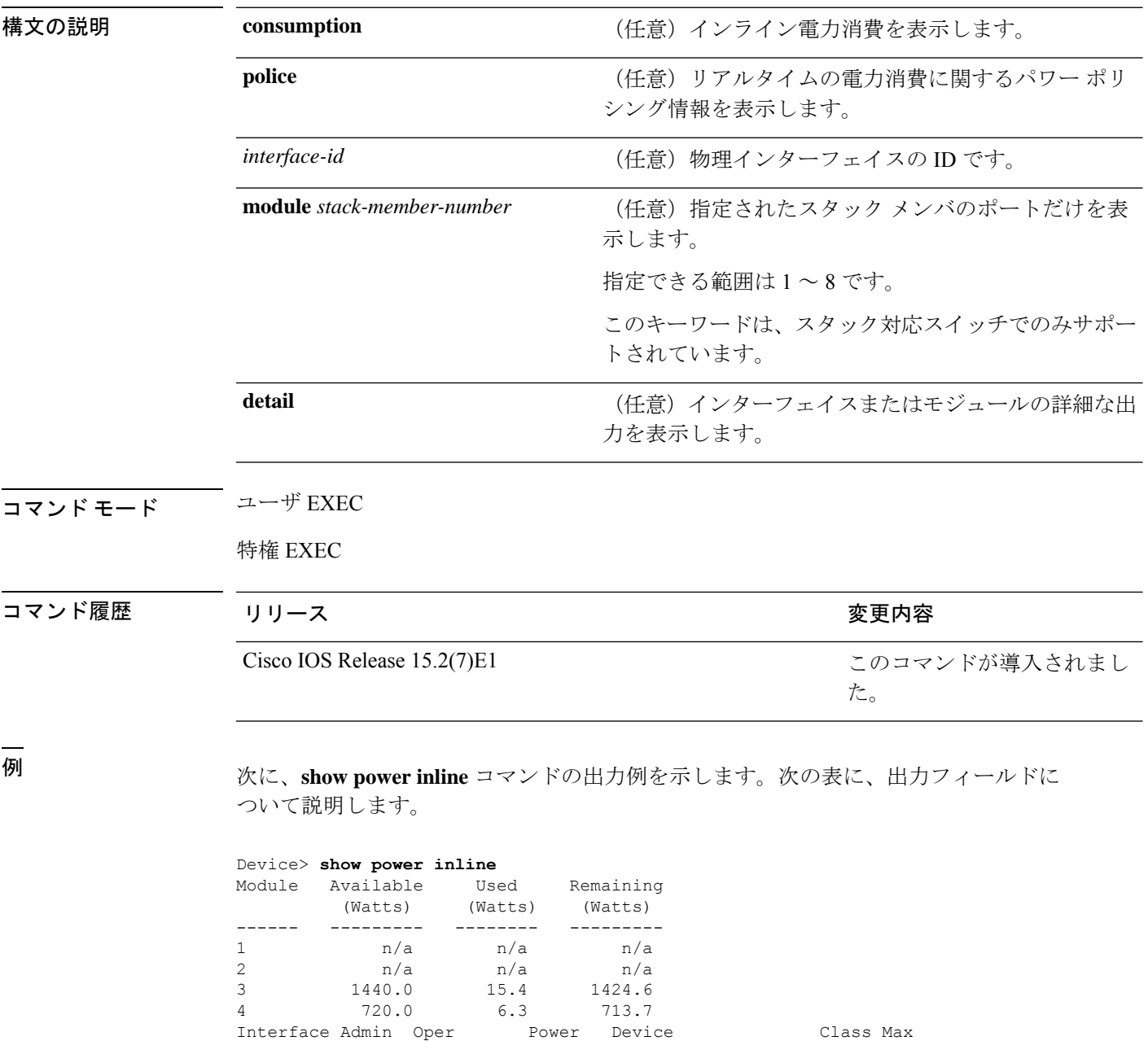

(Watts) --------- ------ ---------- ------- ------------------- ----- ----

| Gi3/0/1                        | auto | off | 0.0 | n/a | n/a | 30.0 |
|--------------------------------|------|-----|-----|-----|-----|------|
| Gi3/0/2                        | auto | off | 0.0 | n/a | n/a | 30.0 |
| Gi3/0/3                        | auto | off | 0.0 | n/a | n/a | 30.0 |
| Gi3/0/4                        | auto | off | 0.0 | n/a | n/a | 30.0 |
| Gi3/0/5                        | auto | off | 0.0 | n/a | n/a | 30.0 |
| Gi3/0/6                        | auto | off | 0.0 | n/a | n/a | 30.0 |
| Gi3/0/7                        | auto | off | 0.0 | n/a | n/a | 30.0 |
| Gi3/0/8                        | auto | off | 0.0 | n/a | n/a | 30.0 |
| Gi3/0/9                        | auto | off | 0.0 | n/a | n/a | 30.0 |
| Gi3/0/10                       | auto | off | 0.0 | n/a | n/a | 30.0 |
| Gi3/0/11                       | auto | off | 0.0 | n/a | n/a | 30.0 |
| Gi3/0/12                       | auto | off | 0.0 | n/a | n/a | 30.0 |
| <output truncated=""></output> |      |     |     |     |     |      |

次の例では、スイッチポートに対する **show power inline** *interface-id* コマンドの出力を 示します。

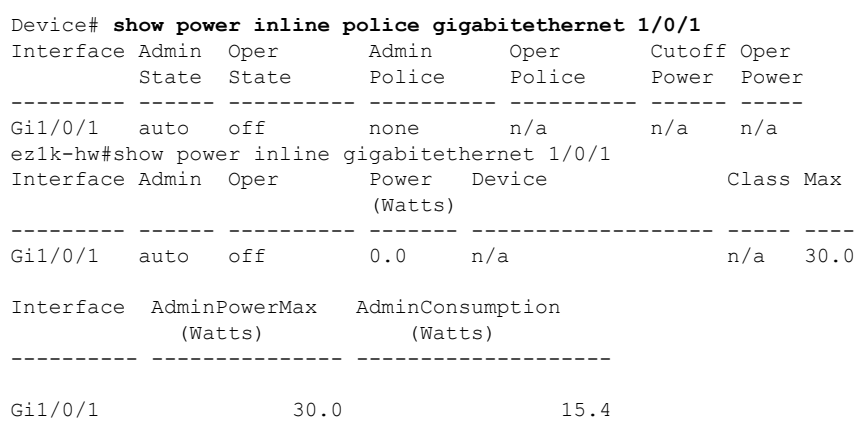

次の例では、スタックメンバ 3 での **show power inline module** *switch-number* コマンド の出力を示します。次の表に、出力フィールドについて説明します。

### Device> **show power inline module 3**

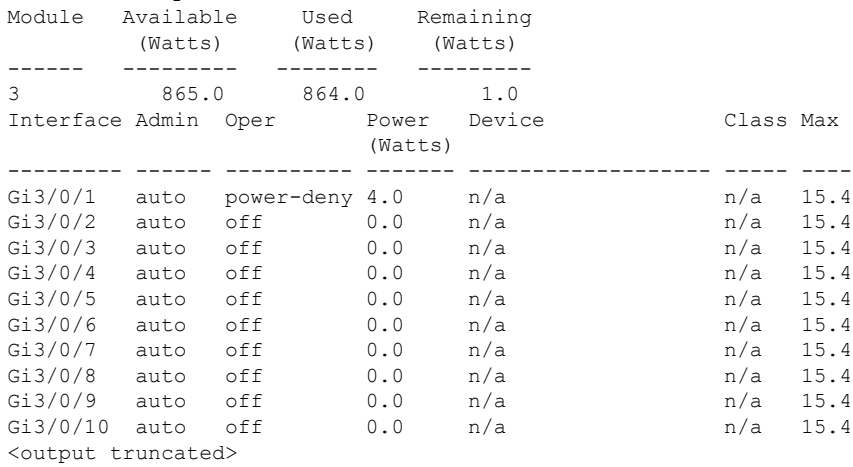

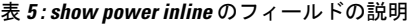

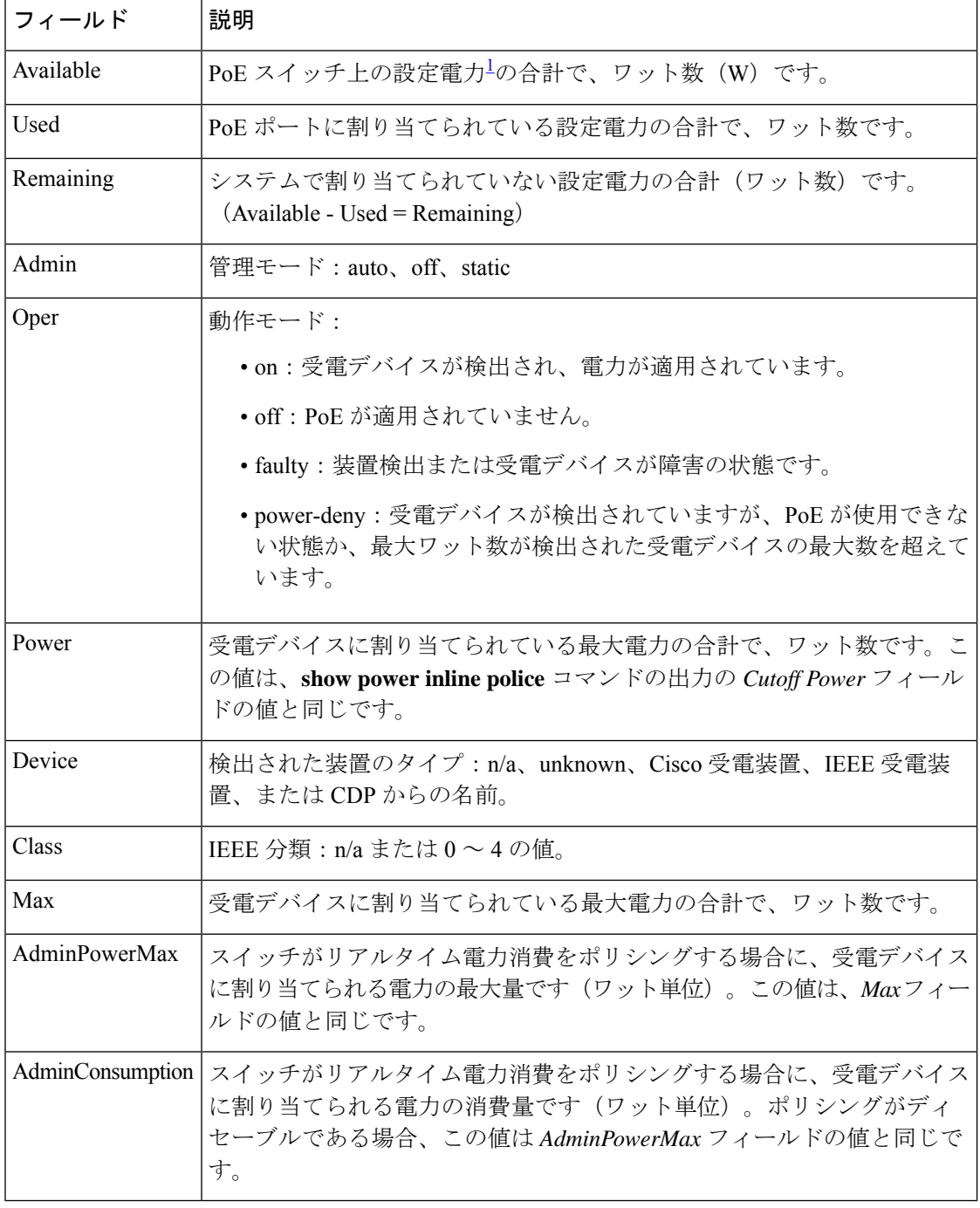

<sup>1</sup> 設定電力とは、手動で指定する電力、または CDP 電力ネゴシエーションまたは IEEE 分類を使用してスイッチが指定する電力です(電力検知機能によってモニ タされるリアルタイムの電力とは異なります)。

次の例では、スタッキング対応スイッチに対する **show power inline police** コマンドの 出力を示します。

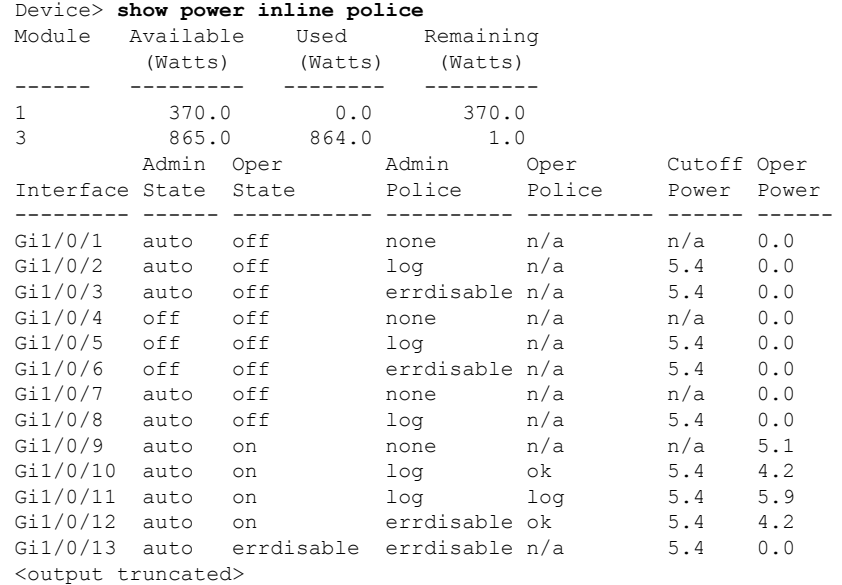

上の例では、次のようになっています。

- Gi1/0/1 ポートはシャットダウンしていて、ポリシングは設定されていません。
- Gi1/0/2ポートはシャットダウンしていますが、ポリシングはイネーブルであり、 ポリシング アクションとして syslog メッセージを生成するよう設定されていま す。
- Gi1/0/3ポートはシャットダウンしていますが、ポリシングはイネーブルであり、 ポリシング アクションとしてポートをシャットダウンするよう設定されていま す。
- Gi1/0/4ポートでは、デバイス検出がディセーブルであり、ポートに電力が供給さ れておらず、ポリシングがディセーブルです。
- Gi1/0/5ポートでは、デバイス検出がディセーブルであり、ポートに電力が供給さ れていませんが、ポリシングはイネーブルであり、ポリシング アクションとして syslog メッセージを生成するよう設定されています。
- Gi1/0/6ポートでは、デバイス検出がディセーブルであり、ポートに電力が供給さ れていませんが、ポリシングはイネーブルであり、ポリシング アクションとして ポートをシャットダウンするよう設定されています。
- Gi1/0/7ポートはアップしていて、ポリシングはディセーブルですが、接続されて いる装置に対してスイッチから電力が供給されていません。
- Gi1/0/8ポートはアップしていて、ポリシングはイネーブルであり、ポリシングア クションとして syslog メッセージを生成するよう設定されていますが、受電デバ イスに対してスイッチから電力が供給されていません。
- Gi1/0/9ポートはアップしていて、受電デバイスが接続されており、ポリシングは ディセーブルです。
- Gi1/0/10 ポートはアップしていて、受電デバイスが接続されています。ポリシン グはイネーブルであり、ポリシング アクションとして syslog メッセージを生成す るよう設定されています。リアルタイム電力消費がカットオフ値より少ないため、 ポリシング アクションは作動しません。
- Gi1/0/11 ポートはアップしていて、受電デバイスが接続されています。ポリシン グはイネーブルであり、ポリシング アクションとして syslog メッセージを生成す るよう設定されています。
- Gi1/0/12 ポートはアップしていて、受電デバイスが接続されています。ポリシン グはイネーブルであり、ポリシング アクションとしてポートをシャットダウンす るよう設定されています。リアルタイム電力消費がカットオフ値より少ないため、 ポリシング アクションは作動しません。
- Gi1/0/13 ポートはアップしていて、受電デバイスが接続されています。ポリシン グはイネーブルであり、ポリシング アクションとしてポートをシャットダウンす るよう設定されています。

次の例では、スタンドアロンスイッチに対する **show power inline police** *interface-id* コ マンドの出力を示します。次の表に、出力フィールドについて説明します。

Device# **show power inline police gigabitethernet 1/0/1**

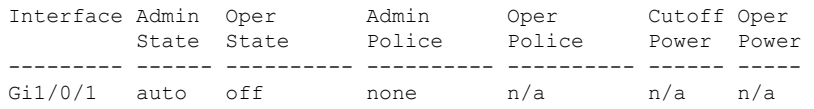

#### 表 **<sup>6</sup> : show power inline police** のフィールドの説明

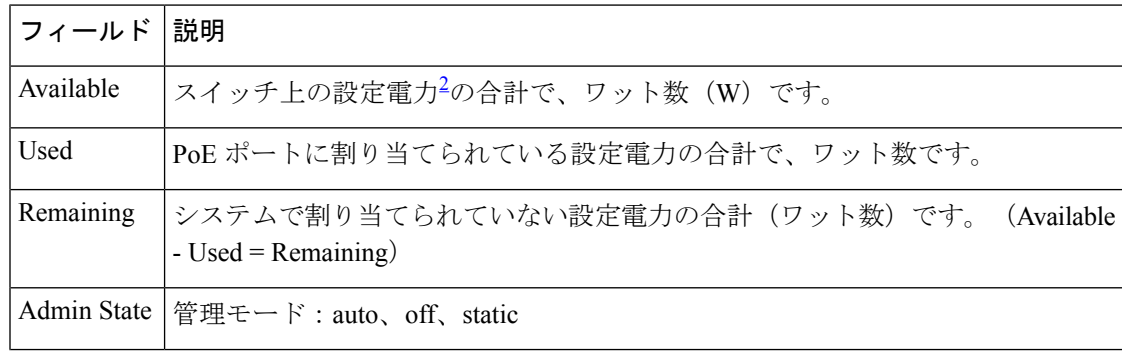

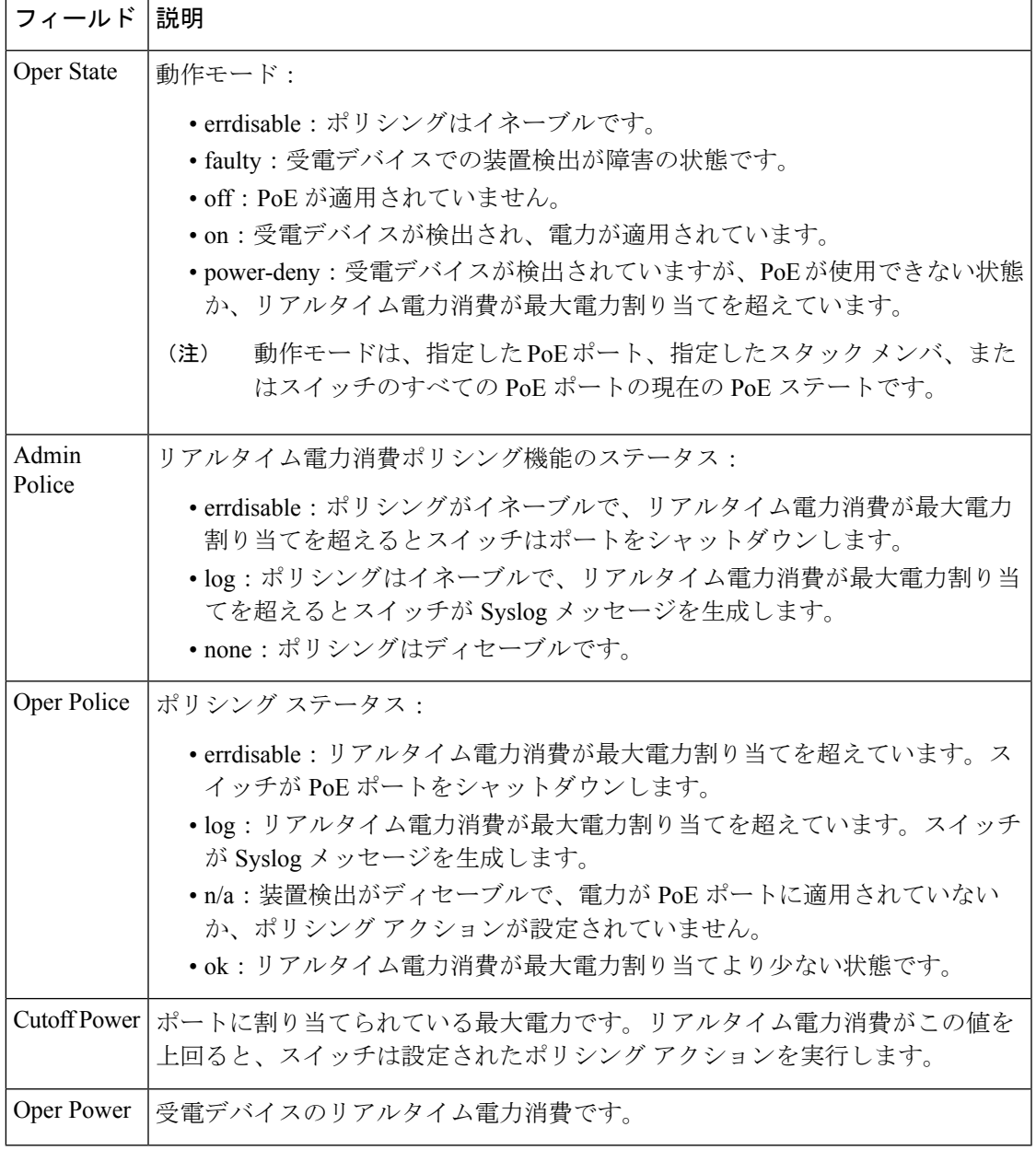

 $^2$ 設定電力とは、手動で指定する電力、または CDP 電力ネゴシエーションまたは IEEE 分類を使用してスイッチが指定する電力です(電力検知機能によってモニ タされるリアルタイムの電力とは異なります)。

### **show system mtu**

グローバル最大伝送ユニット(MTU)、またはスイッチに設定されている最大パケットサイズ を表示するには、特権 EXEC モードで **show system mtu** コマンドを使用します。

### **show system mtu**

**構文の説明 このコマンドには引数またはキーワードはありません。** 

- コマンド デフォルト なし
- $\overline{\mathsf{u} \cdot \mathsf{v}}$  = 特権 EXEC (#)

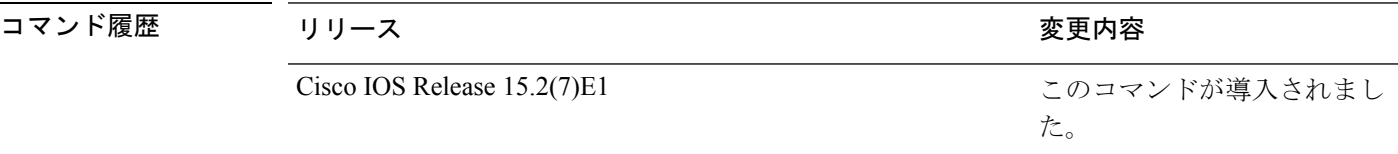

- 使用上のガイドライン MTU 値および MTU 値に影響を与えるスタック設定の詳細については、**system mtu** コマンド を参照してください。
- <sup>例</sup> 次に、**show system mtu** コマンドの出力例を示します。

Device# **show system mtu**

System MTU size is 1500 bytes
### **speed**

10/100/1000 Mbps ポートの速度を指定するには、インターフェイス コンフィギュレーション モードで **speed** コマンドを使用します。デフォルト値に戻すには、このコマンドの **no** 形式を 使用します。

**speed** { **10** | **100** | **1000** | **auto** [{ **10** | **100** | **1000** }] } **no speed**

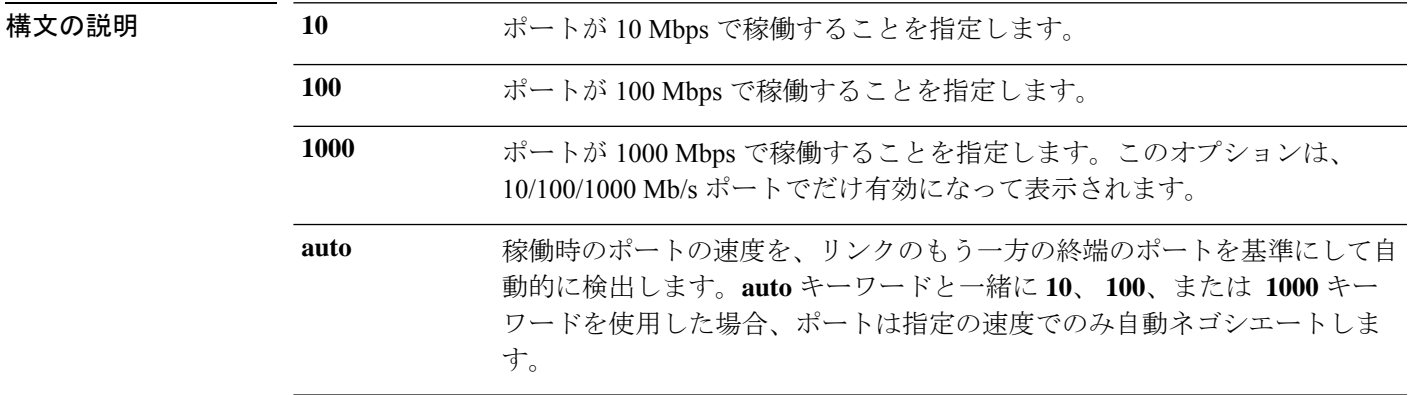

コマンド デフォルト デフォルトは **auto** です。

コマンド モード インターフェイス コンフィギュレーション (config-if)

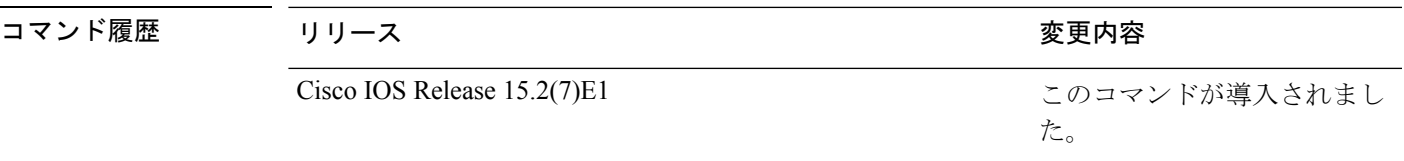

使用上のガイドライン 10 ギガビット イーサネット ポートでは速度を設定できません。

速度が **auto** に設定されている場合、スイッチはもう一方のリンクの終端にあるデバイスと速 度設定についてネゴシエートし、速度をネゴシエートされた値に強制的に設定します。デュプ レックス設定はリンクの両端での設定が引き継がれますが、これにより、デュプレックス設定 に矛盾が生じることがあります。

ラインの両端が自動ネゴシエーションをサポートしている場合、デフォルトの自動ネゴシエー ション設定を使用することを強く推奨します。一方のインターフェイスでは自動ネゴシエー ションをサポートし、もう一方の終端ではサポートしていない場合、サポートしている側には auto 設定を使用し、サポートしていない終端にはデュプレックスおよび速度を設定します。

/!\

インターフェイス速度とデュプレックスモードの設定を変更すると、再設定中にインター フェイスがシャットダウンし、再びイネーブルになる場合があります。 注意

**speed**

スイッチの速度およびデュプレックスのパラメータの設定に関する注意事項は、このリリース に対応するソフトウェアコンフィギュレーションガイドの「Configuring InterfaceCharacteristics」 の章を参照してください。

設定を確認するには、**show interfaces** 特権 EXEC コマンドを使用します。

<sup>例</sup> 次に、ポートの速度を <sup>100</sup> Mbps に設定する例を示します。

Device(config)# **interface gigabitethernet1/0/1** Device(config-if)# **speed 100**

次に、10 Mbps でだけポートが自動ネゴシエートするように設定する例を示します。

Device(config)# **interface gigabitethernet1/0/1** Device(config-if)# **speed auto 10**

次に、10 Mbps または 100 Mbps でだけポートが自動ネゴシエートするように設定する 例を示します。

Device(config)# **interface gigabitethernet1/0/1** Device(config-if)# **speed auto 10 100**

## **switchport block**

不明なマルチキャストまたはユニキャストパケットが転送されないようにするには、インター フェイス コンフィギュレーション モードで **switchportblock** コマンドを使用します。不明なマ ルチキャストまたはユニキャストパケットの転送を許可するには、このコマンドの **no** 形式を 使用します。

**switchport block** {**multicast** | **unicast**} **no switchport block** {**multicast** | **unicast**}

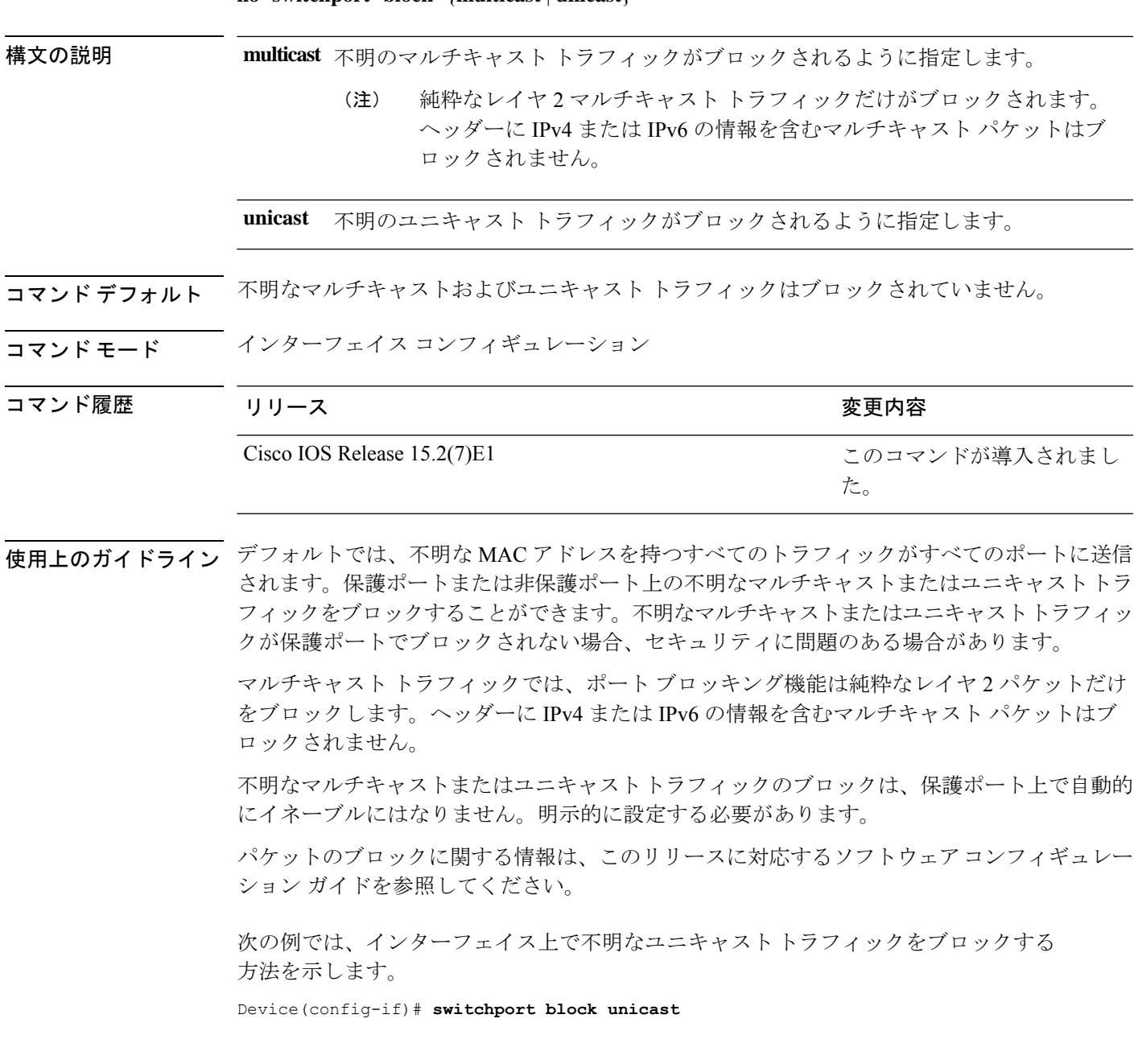

設定を確認するには、 **show interfaces** *interface-id* **switchport** 特権 EXEC コマンドを入 力します。

### **system mtu**

コマンド履歴

ファストイーサネット(10/100)ポート、ギガビットイーサネット(10/100/1000)ポート、10 ギガビットポート、またはルーテッドポートの最大パケットサイズまたは最大伝送ユニット (MTU)サイズを設定するには、グローバル コンフィギュレーション モードで **system mtu** コ マンドを使用します。グローバル MTU 値をデフォルト値に戻すには、このコマンドの **no** 形 式を使用します。

#### **system mtu** {*bytes* | **jumbo** *bytes*} **no system mtu**

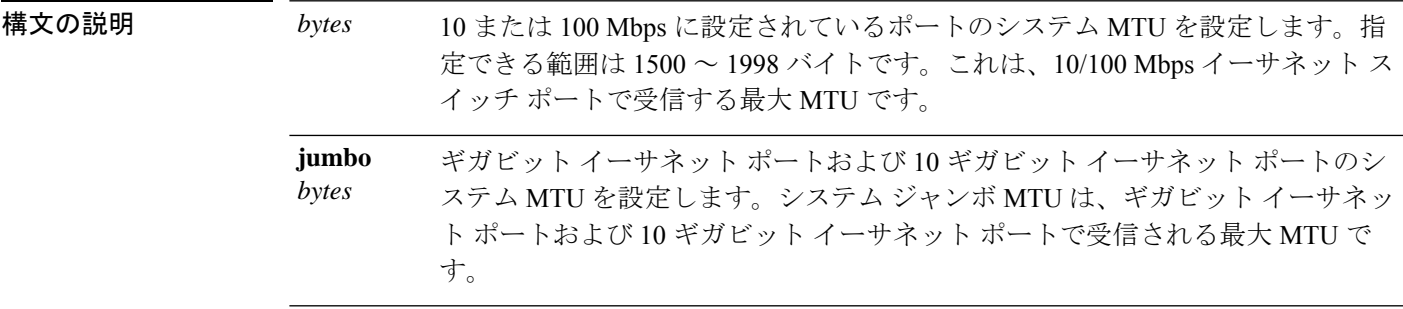

- コマンド デフォルト すべてのポートのデフォルトの MTU サイズは 1500 バイトです。
- コマンド モード ブローバル コンフィギュレーション

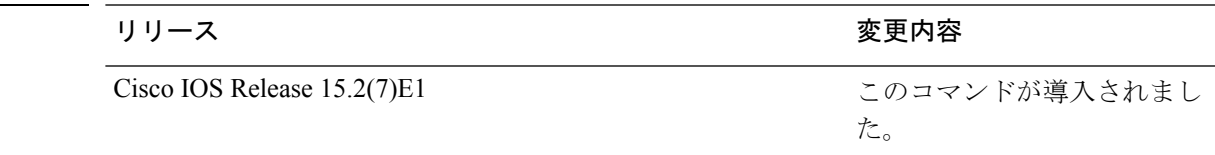

使用上のガイドライン スイッチはインターフェイス単位では MTU をサポートしていません。

このコマンドを使用してシステム MTU またはジャンボ MTU サイズを変更するには、新しい 設定を有効にする前に、スイッチをリセットする必要があります。システム MTU 設定は、 NVRAM のスイッチ環境変数に保存され、スイッチをリロードするときに有効になります。 **system mtu** および **system mtu jumbo** コマンドで入力する MTU 設定は、**copy running-config startup-config** 特権 EXEC コマンドを入力しても、スイッチの IOS 設定ファイルには保存され ません。したがって、TFTP を使用し、バックアップ設定ファイルを使用して新しいスイッチ を設定して、システム MTU をデフォルト以外の値にする場合、新しいスイッチ上で system mtu および system mtu jumbo の設定を明示的に設定して、スイッチをリロードする必要があり ます。

1000 Mb/s で稼働しているギガビット イーサネット ポートは **system mtu** コマンドによる影響 を受けません。10/100-Mb/s ポートは **system mtu jumbo** コマンドによる影響を受けません。

特定のインターフェイスタイプで許容範囲外の値を入力した場合、その値は受け入れられませ ん。

設定を確認するには、**show system mtu** 特権 EXEC コマンドを入力します。

次に、グローバル システム MTU サイズを 1600 バイトに設定する例を示します。

Device(config)# **system mtu 1600** Changes to the system MTU will not take effect until the next reload is done

Device(config)#

次に、グローバル システム MTU サイズを 6000 バイトに設定する例を示します。

Device(config)# **system mtu jumbo 6000** Changes to the system jumbo MTU will not take effect until the next reload is done

Device(config)#

# **voice-signalingvlan**(ネットワークポリシーコンフィギュ レーション)

音声シグナリング アプリケーション タイプのネットワークポリシー プロファイルを作成する には、ネットワークポリシー コンフィギュレーション モードで **voice-signaling vlan** コマンド を使用します。ポリシーを削除するには、このコマンドの **no** 形式を使用します。

**voice-signaling vlan** {*vlan-id* [{**cos** *cos-value* | **dscp** *dscp-value*}] | **dot1p** [{**cos** *l2-priority* | **dscp** *dscp*}] | **none** | **untagged**}

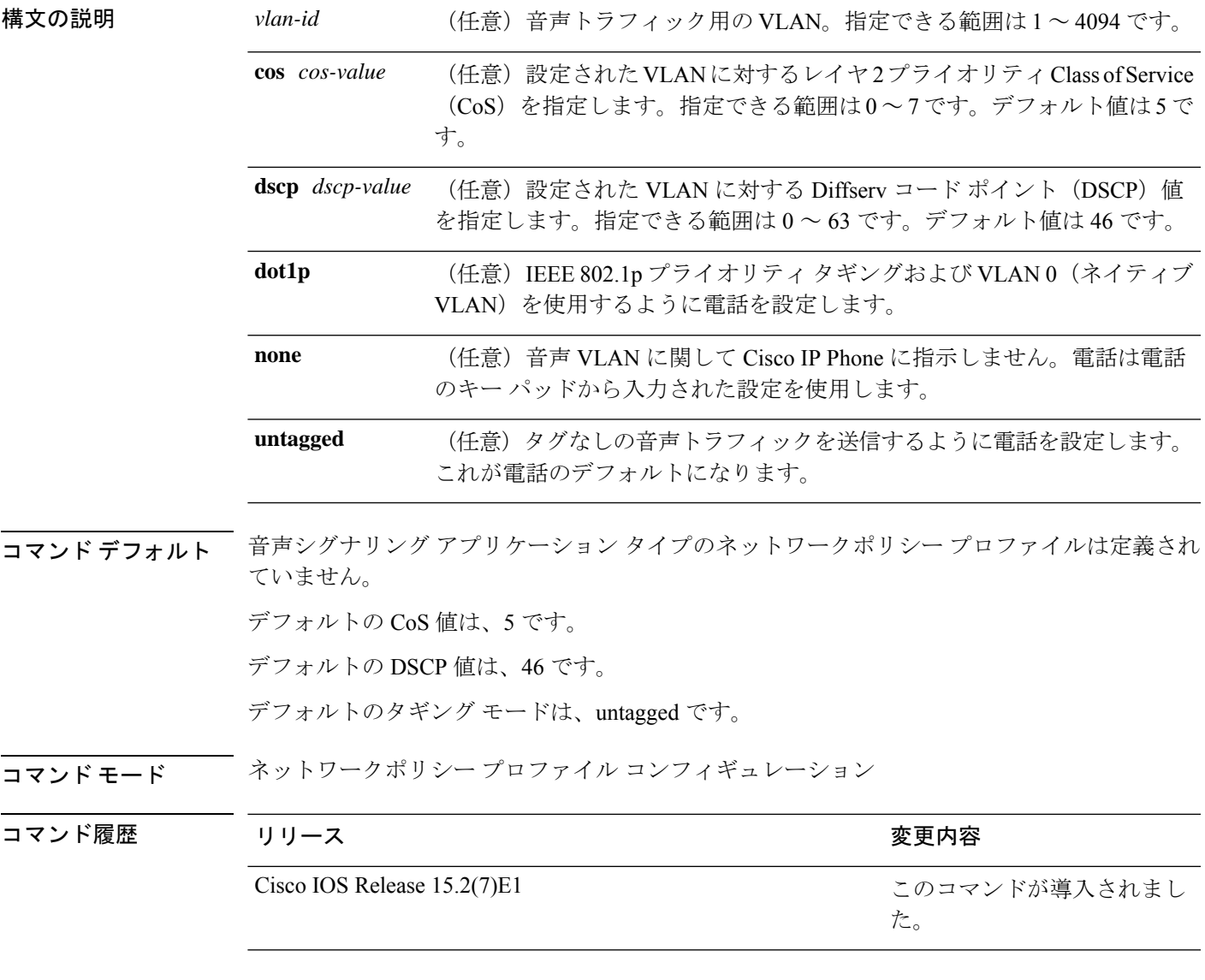

使用上のガイドライン プロファイルを作成し、ネットワークポリシー プロファイル コンフィギュレーション モード を開始するには、**network-policy profile** グローバル コンフィギュレーション コマンドを使用 します。

> voice-signaling アプリケーション タイプは、音声メディアと異なる音声シグナリング用のポリ シーを必要とするネットワーク トポロジ用です。すべての同じネットワーク ポリシーが voice policyTLVにアドバタイズされたポリシーとして適用される場合、このアプリケーションタイ プはアドバタイズしないでください。

> ネットワークポリシー プロファイル コンフィギュレーション モードの場合、VLAN、Class of Service(CoS)、Diffserv コード ポイント(DSCP)の値、およびタギング モードを指定する ことで、音声シグナリング用のプロファイルを作成することができます。

これらのプロファイルの属性は、Link Layer Discovery Protocol for Media Endpoint Devices (LLDP-MED) の network-policy Time Length Value (TLV) に含まれます。

ネットワークポリシー プロファイル コンフィギュレーション モードから特権 EXEC モードに 戻る場合は、**exit** コマンドを入力します。

次の例では、プライオリティ 2 の CoS を持つ VLAN 200 用の音声シグナリングを設定 する方法を示します。

Device(config)# **network-policy profile 1** Device(config-network-policy)# **voice-signaling vlan 200 cos 2**

次の例では、DSCP 値 45 を持つ VLAN 400 用の音声シグナリングを設定する方法を示 します。

Device(config)# **network-policy profile 1** Device(config-network-policy)# **voice-signaling vlan 400 dscp 45**

次の例では、プライオリティタギングを持つネイティブVLAN用の音声シグナリング を設定する方法を示します。

Device(config-network-policy)# **voice-signaling vlan dot1p cos 4**

## **voicevlan**(ネットワークポリシーコンフィギュレーショ ン)

音声アプリケーションタイプのネットワークポリシー プロファイルを作成するには、ネット ワークポリシーコンフィギュレーションモードで**voice vlan**コマンドを使用します。ポリシー を削除するには、このコマンドの **no** 形式を使用します。

**voice vlan** {*vlan-id* [{**cos** *cos-value* | **dscp** *dscp-value*}] | **dot1p** [{**cos** *l2-priority* | **dscp** *dscp*}] | **none** | **untagged**}

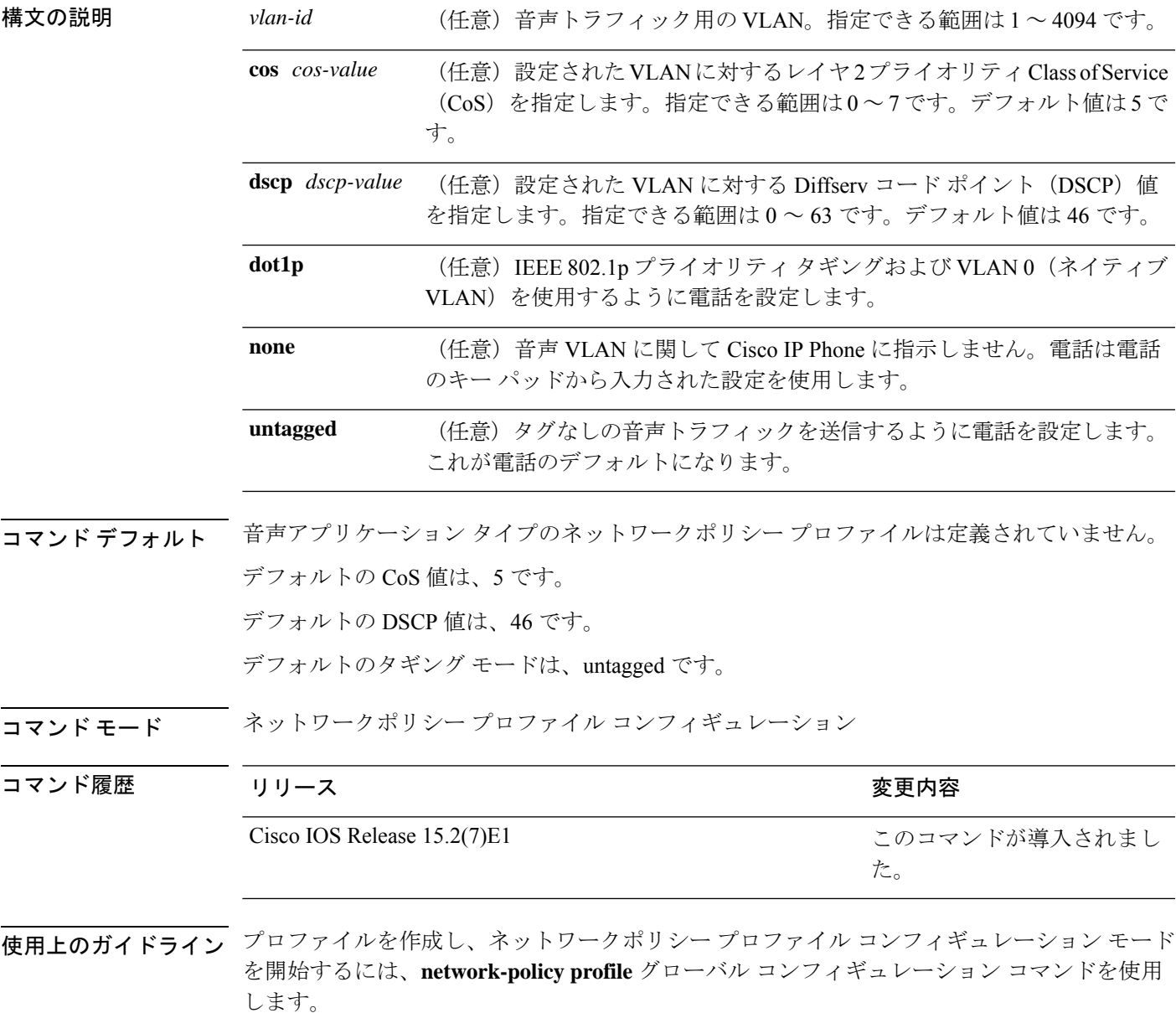

voice アプリケーション タイプは IP Phone 専用であり、対話形式の音声サービスをサポートす るデバイスに似ています。通常、これらのデバイスは、展開を容易に行えるようにし、データ アプリケーションから隔離してセキュリティを強化するために、別個の VLAN に配置されま す。

ネットワークポリシー プロファイル コンフィギュレーション モードの場合、VLAN、Class of Service(CoS)、Diffserv コード ポイント(DSCP)の値、およびタギング モードを指定する ことで、音声用のプロファイルを作成することができます。

これらのプロファイルの属性は、Link Layer Discovery Protocol for Media Endpoint Devices (LLDP-MED) の network-policy Time Length Value (TLV) に含まれます。

ネットワークポリシー プロファイル コンフィギュレーション モードから特権 EXEC モードに 戻る場合は、**exit** コマンドを入力します。

次の例では、プライオリティ 4 の CoS を持つ VLAN 100 用の音声アプリケーション タ イプを設定する方法を示します。

Device(config)# **network-policy profile 1** Device(config-network-policy)# **voice vlan 100 cos 4**

次の例では、DSCP 値 34 を持つ VLAN 100 用の音声アプリケーション タイプを設定す る方法を示します。

Device(config)# **network-policy profile 1** Device(config-network-policy)# **voice vlan 100 dscp 34**

次の例では、プライオリティ タギングを持つネイティブ VLAN 用の音声アプリケー ション タイプを設定する方法を示します。

Device(config-network-policy)# **voice vlan dot1p cos 4**

翻訳について

このドキュメントは、米国シスコ発行ドキュメントの参考和訳です。リンク情報につきましては 、日本語版掲載時点で、英語版にアップデートがあり、リンク先のページが移動/変更されている 場合がありますことをご了承ください。あくまでも参考和訳となりますので、正式な内容につい ては米国サイトのドキュメントを参照ください。